# **ESPECIFICACIÓN DE REQUISITOS SOFTWARE SEGÚN EL ESTÁNDAR DE IEEE 830**

# **MEJORAR LA PROPUESTA DE SERVICIOS MEDIANTE EL SISTEMA DE COMPRAS Y VENTAS DE LA EMPRESA MINEYRA**

# **I INTRODUCCIÓN**

EL análisis de requisitos es una de las tareas más importantes en el ciclo de vida del desarrollo de software, puesto que en ella se determinan los "planos" de la nueva aplicación.

En cualquier proyecto de software los requisitos son las necesidades del producto que se debe desarrollar. Por ello, en la fase de análisis de requisitos se deben identificar claramente estas necesidades y documentarlas. Como resultado de esta fase se debe producir un documento de especificación de requisitos en el que se describa lo que el futuro sistema debe hacer. Por tanto, no se trata simplemente de una actividad de análisis, sino también de síntesis.

El presente documento es una Especificación de Requisito de Software(ERS) para el Sistema Informático "MINEYRA" de la empresa Mineyra que realiza compras a diferentes empresas proveedoras de tablones y accesorios, además de realizar ventas para toda la población de la ciudad de Tarija, la empresa cuenta con un almacén, con la posibilidad de apertura de otro. La (ERS) realizada es para el área de administración de operaciones financieras, para mejorar el control de la información de las compras y ventas realizadas dentro de la empresa. El objetivo de la especificación de requisitos de software es documentar los requisitos funcionales y no funcionales del sistema.

Esta especificación se ha estructurado inspirándose en las directrices dadas por el estándar "IEEE Recommended Practice for Software Requirements Specifications ANSI/IEEE 830-1998".

### **I.1 PROPÓSITO**

El propósito de la especificación de requisito de software es definir de manera clara y precisa todas las funcionalidades y restricciones del sistema que se desea construir. El documento va dirigido a las personas encargadas del desarrollo e implementación del sistema y al gerente y subgerente de la empresa Mineyra. Este documento será el canal de comunicación entre las partes implicadas, tomando parte en su confección miembros de cada parte.

Esta especificación está sujeta a revisiones, que se recogerán por medio de sucesivas versiones del documento, hasta alcanzar su aprobación para las partes implicadas. Una vez aprobado servirá de base para la construcción del nuevo sistema.

# **I.2 ÁMBITO Y ALCANCE DEL SISTEMA**

El sistema informático que se propone implementar llevará el nombre de Sistema Informático "MINEYRA" y el personal que podrá usar el software será el gerente general, el subgerente, contador y vendedores de la empresa.

La empresa mineyra carece de sistemas informáticos y la única vía de comunicación con el almacén y entre las empresas proveedoras y empresas clientes es por vía telefónica.

Al implementar el sistema "MINYERA" se pretende obtener un nivel más alto de ventas, para ello el cliente debe experimentar que realmente se aceleren las labores de gestión.

El sistema se basará fundamentalmente en:

- a) Base de datos relacional respecto de 30 entidades (acceso\_sucursal, almacen, caja, característica, categoría, cliente, compra, cuenta, dcompra, detallecaja, dosificacion, dpago\_compra, dpago\_venta, dventa, empresa, factura, general, menú, mepro, persona, proceso, producto, proveedor, rol, rolmen, sucural, tipo, usuario, usorol, venta).
- b) Impresión automática de facturas y/o notas de venta o compra, dosificaciones, listas de productos del almacén(inventario), informe de caja, comprobante de compra y reportes (informe de compras, informe de ventas, informe de caja, informe de proveedores que se deben, informe de clientes deudores, productos

más vendidos, informe de productos (inventario existente, inventario con bajo stock, inventario por categoría, inventario por tipo de producto)).

- c) Inventario de productos.
- d) Cierres de caja e informes.
- e) Vencimiento de dudas.

### I.2.1 **DEFINICIONES, ACRÓNIMOS Y ABREVIATURAS**

#### I.2.2 **DEFINICIONES**

**Atributo:** Una característica o propiedad de una clase a la que se le asigna un nombre.

**Ciclo de vida de Software:** Es una vista de las actividades que ocurren durante el desarrollo del software, intenta determinar el orden de las etapas involucradas y los criterios de transición asociadas entre estas etapas.

**Clase:** Describe un grupo de objetos con estructura y comportamiento común.

**Gestión:** Proceso en el cual se realizan distintos procesos de adición, modificación, eliminación, etc.

**Hardware:** Conjunto de componentes físicos que constituyen una computadora.

**Herramientas CASE:** Son aplicaciones informáticas destinadas a aumentar la productividad en el desarrollo de software reduciendo el coste de las mismas en términos de tiempo y de dinero.

**Informático:** Conjunto de disciplinas y técnicas desarrolladas para el tratamiento automático de la información, considerada como soporte de los acontecimientos de la sociedad humana, mediante el uso de computadoras.

**Interfaz:** Un conjunto de signaturas de operaciones públicas.

**Método:** Es la implementación de una operación en una clase.

**Módulos:** Es una construcción lógica para agrupar una parte pequeña de un Sistema.

**Password / palabra de paso / contraseña:** Conjunto de caracteres alfanuméricos que permite a un usuario el acceso a un determinado recurso o la utilización de un servicio dado.

**Reportes:** Se refiere a los balances que se generan en el sistema.

**Requerimientos funcionales:** Se refiere a la funcionalidad o los servicios que se espera que un sistema provea.

**Requerimientos no funcionales:** Características que puedan limitar el sistema como ser: el rendimiento (tiempo y espacio), confiabilidad, interfaces, fiabilidad (robustez del sistema, disponibilidad de equipo), mantenimiento, seguridad, portabilidad, estándares, etc.

**Sistema:** Conjunto de elementos interdependientes, conjunto de axiomas y reglas que determinan un perfecto desarrollo de sus funciones.

**Sistema Informático:** Conjunto de partes (hardware, software y usuarios) que funcionan relacionándose entre sí con un objetivo preciso.

**Sistema Operativo:** Conjunto de programas o software destinado a permitir la comunicación del usuario con un ordenador y gestionar sus recursos de manera cómoda y eficiente.

**Usuario Sistemas:** Persona que interactúa con el sistema.

### I.2.3 **ACRÓNIMOS Y ABREVIATURAS**

**ERS:** Especificación de Requerimientos de Software

**RUP:** Proceso Unificado de Rational (Rational Unified Process)

**UML:** Lenguaje Unificado de Modelado

**TIC:** Tecnologías de Información y Comunicación

### **I.3 REFERENCIAS**

[1]: Especificación De Requisitos Software Según El Estándar de IEEE 830(E78. INGENIERIA DEL SOFTWARE 5° CURSO DE INGENIERIA INFORMATICA 2000-2001) Raul Monferrer Agust.

[2]: Especificación de Requisitos SGSS-AMM Sistema De Gestión De Socios Y Simpatizantes De "Amigos Del Motor - Madrid" Versión 1.0 16 De Septiembre De 2008.

[3]: IEEE Recommended Practice For Software Requirements Specification ANSI/IEEE 830 1998.

### **I.4 VISIÓN GENERAL DEL DOCUMENTO**

Este documento consta de tres secciones. Esta sección es la Introducción y proporciona una visión general de la ERS. En la sección 2 se da una descripción general del sistema, con el fin de conocer las principales funciones que debe realizar, los datos asociados y los factores, restricciones, supuestos y dependencias que afectan al desarrollo, sin entrar en excesivos detalles. En la sección 3 se definen con más detalle los requisitos que debe satisfacer el sistema.

### **II DESCRIPCIÓN GENERAL**

En esta sección se presenta una descripción a alto nivel del sistema. Se presentarán las principales a cuáles el sistema debe dar soporte, las funciones que el sistema debe realizar, la información utilizada, las restricciones y otros factores que afecten al desarrollo del mismo.

### **II.1 PERSPECTIVA DEL PRODUCTO**

El objetivo es que los usuarios del sistema puedan tener facilidad de acceso a las funcionalidades del sistema. Lo ideal es que no dependan nunca de terceras personas para hacer pequeños cambios en la BD, o para realizar simples consultas.

El sistema, no interactuara con ningún otro sistema informático.

### **II.2 FUNCIONALIDAD DEL PRODUCTO**

En términos generales, el sistema deberá proporcionar soporte a las siguientes tareas:

### **Modulo Gerente: TRANSACCIONES**

- **a)** Gestionar Compras: El encargado de sistemas puede visualizar las compras activas del sistema.
	- Adicionar Compra Contado: El usuario llena los datos de una compra al contado.
	- Adicionar Compra Crédito: El usuario llena los datos de una compra al crédito.
	- Adicionar Pagar Crédito: El usuario llena los datos de un pago de compra.
	- Eliminar Pago de Crédito: El usuario elimina los datos de un pago de compra seleccionado.
	- Eliminar Compra: El usuario elimina los datos de una compra seleccionada.
	- Ver Compra: El usuario visualiza los datos de la compra seleccionada.
- **b)** Gestionar Cajas: El encargado de sistemas puede visualizar las cajas activas del sistema.
	- Adicionar Caja: El usuario llena los datos de una caja.
	- Modificar Caja: El usuario modifica los datos de una caja seleccionada.
	- Eliminar Caja: El usuario elimina los datos de una caja seleccionada.
	- Ver Caja: El usuario visualiza los detalles de la caja seleccionada.
	- Finalizar Caja: el usuario finaliza la caja aperturada.
- **c)** Gestionar Almacén: El encargado de sistemas puede visualizar el almacén del sistema.
- **d)** Gestionar Ventas: El encargado de sistemas puede visualizar las ventas activas del sistema.
	- Adicionar Venta Contado: El usuario llena los datos de una venta al contado.
- Adicionar Venta Crédito: El usuario llena los datos de una venta al crédito.
- Adicionar Pago de Crédito: El usuario llena los datos de un pago de venta al crédito.
- Eliminar Pago de Crédito de una Venta: El usuario elimina los datos de un pago de venta seleccionado.
- Registrar Factura: El usuario llena los datos de un pago de venta.
- Anular Factura: El usuario elimina los datos de una factura de venta seleccionada.
- Eliminar Venta: El usuario elimina los datos de una venta seleccionada.
- Imprimir Venta: El usuario imprime la venta realizada.

### **Modulo Subgerente: TRANSACCIONES - PARAMETRIZACIÓN**

- **a)** Gestionar Cajas: El encargado de sistemas puede visualizar las cajas activas del sistema.
	- Adicionar Caja: El usuario llena los datos de una caja.
	- Modificar Caja: El usuario modifica los datos de una caja seleccionada.
	- Eliminar Caja: El usuario elimina los datos de una caja seleccionada.
	- Ver Caja: El usuario visualiza los detalles de la caja seleccionada.
	- Finalizar Caja: el usuario finaliza la caja aperturada.
- **b)** Gestionar Tipos: El encargado de sistemas puede visualizar los tipos activos del sistema.
	- Adicionar Tipo: El usuario llena los datos de un tipo.
	- Modificar Tipo: El usuario modifica los datos de un tipo seleccionado.
	- Eliminar Tipo: El usuario elimina los datos de un tipo seleccionado.
- **c)** Gestionar Categorías: El encargado de sistemas puede visualizar las categorías activas del sistema.
	- Adicionar Categoría: El usuario llena los datos de una categoría.
	- Modificar Categoría: El usuario modifica los datos de una categoría seleccionada.
- Eliminar Categoría: El usuario elimina los datos de una categoría seleccionada.
- **d)** Gestionar Marcas: El encargado de sistemas puede visualizar las marcas activas del sistema.
	- Adicionar Marca: El usuario llena los datos de una marca.
	- Modificar Marca: El usuario modifica los datos de una marca seleccionada.
	- Eliminar Marca: El usuario elimina los datos de una marca seleccionada.
- **e)** Gestionar Colores: El encargado de sistemas puede visualizar los colores activos del sistema.
	- Adicionar Colora: El usuario llena los datos de un color.
	- Modificar Color: El usuario modifica los datos de un color seleccionado.
	- Eliminar Color: El usuario elimina los datos de un color seleccionado.
- **f)** Gestionar Proveedores: El encargado de sistemas puede visualizar los proveedores activos del sistema.
	- Adicionar Proveedor: El usuario llena los datos de un proveedor.
	- Modificar Proveedor: El usuario modifica los datos de un proveedor seleccionado.
	- Eliminar Proveedor: El usuario elimina los datos de un proveedor seleccionado.
- **g)** Gestionar Clientes: El encargado de sistemas puede visualizar los clientes activos del sistema.
	- Adicionar Cliente: El usuario llena los datos de un cliente.
	- Modificar Cliente: El usuario modifica los datos de un cliente seleccionado.
	- Eliminar Cliente: El usuario elimina los datos de un cliente seleccionado.
- **h)** Gestionar Empresas: El encargado de sistemas puede visualizar las empresas activas del sistema.
	- Adicionar Empresa: El usuario llena los datos de una empresa.
	- Modificar Empresa: El usuario modifica los datos de una empresa seleccionada.
	- Eliminar Empresa: El usuario elimina los datos de una empresa seleccionada.
	- Asignar Empresa: Asignar proveedores y clientes a una empresa específica.
- **i)** Gestionar Productos: El encargado de sistemas puede visualizar los productos activos del sistema.
	- Adicionar Producto: El usuario llena los datos de un producto.
	- Modificar Producto: El usuario modifica los datos de un producto seleccionado.
	- Eliminar Producto: El usuario elimina los datos de un producto seleccionado.
	- Ver Producto: El usuario observa los datos del producto seleccionado.
- **j)** Gestionar General: El encargado de sistemas puede visualizar los generales activos del sistema.
	- Adicionar General: El usuario llena los datos de un general.
	- Modificar General: El usuario modifica los datos de un general seleccionado.
	- Eliminar General: El usuario elimina los datos de un general seleccionado.

### **Modulo Contador: CONTABLE**

- **a)** Gestionar Dosificación: El encargado de sistemas puede visualizar las dosificaciones activas del sistema.
	- Adicionar Dosificación: El usuario llena los datos de una dosificación.
- Modificar Dosificación: El usuario modifica los datos de una dosificación seleccionada.
- Eliminar Dosificación: El usuario elimina los datos de una dosificación seleccionada.
- Finalizar Dosificación: El usuario da fin a la dosificación seleccionada.
- Ver Facturas: El usuario visualiza las facturas de la dosificación seleccionada.

### **Modulo Vendedor: TRANSACCIONES**

- **a)** Gestionar Ventas: El encargado de sistemas puede visualizar las ventas activas del sistema.
	- Adicionar Venta Contado: El usuario llena los datos de una venta al contado.
	- Adicionar Venta Crédito: El usuario llena los datos de una venta al crédito.
	- Adicionar Pago de Crédito: El usuario llena los datos de un pago de venta al crédito.
	- Eliminar Pago de Crédito de una Venta: El usuario elimina los datos de un pago de venta seleccionado.
	- Registrar Factura: El usuario llena los datos de un pago de venta.
	- Anular Factura: El usuario elimina los datos de una factura de venta seleccionada.
	- Eliminar Venta: El usuario elimina los datos de una venta seleccionada.
	- Imprimir Venta: El usuario imprime la venta realizada.
- **b)** Gestionar Compras: El encargado de sistemas puede visualizar las compras activas del sistema.
	- Adicionar Compra Contado: El usuario llena los datos de una compra al contado.
	- Adicionar Compra Crédito: El usuario llena los datos de una compra al crédito.
- Adicionar Pagar Crédito: El usuario llena los datos de un pago de compra.
- Eliminar Pago de Crédito: El usuario elimina los datos de un pago de compra seleccionado.
- Eliminar Compra: El usuario elimina los datos de una compra seleccionada.
- Ver Compra: El usuario visualiza los datos de la compra seleccionada.
- **c)** Gestionar Cajas: El encargado de sistemas puede visualizar las cajas activas del sistema.
	- Adicionar Caja: El usuario llena los datos de una caja.
	- Modificar Caja: El usuario modifica los datos de una caja seleccionada.
	- Eliminar Caja: El usuario elimina los datos de una caja seleccionada.
	- Ver Caja: El usuario visualiza los detalles de la caja seleccionada.
	- Finalizar Caja: el usuario finaliza la caja aperturada.

### **Modulo Sistemas: SISTEMAS**

- a) Gestionar Usuarios: El encargado de sistemas puede visualizar los usuarios activos del sistema.
	- Adicionar Usuario: El usuario llena los datos de un usuario.
	- Modificar Usuario: El usuario modifica los datos de un usuario seleccionado.
	- Eliminar Usuario: El usuario elimina los datos de un usuario seleccionado.
	- Restablecer Usuario: El usuario restablece los datos de un usuario seleccionado.
	- Ver Usuario: El usuario observa los datos del usuario seleccionado.
- b) Gestionar Roles: El encargado de sistemas puede visualizar los roles activos del sistema.
	- Adicionar Rol: El usuario llena los datos de un rol.
	- Modificar Rol: El usuario modifica los datos de un rol seleccionado.
- Eliminar Rol: El usuario elimina los datos de un rol seleccionado.
- Asignar Rol: Asignar menús a un rol especifico, para que cuando se le asigne a un usuario, este tenga acceso a estos menús asignados.
- c) Gestionar Menús: El encargado de sistemas puede visualizar los menús activos del sistema.
	- Adicionar Menu: El usuario llena los datos de un menú.
	- Modificar Menu: El usuario modifica los datos de un menu seleccionado.
	- Eliminar Menu: El usuario elimina los datos de un menu seleccionado.
	- Asignar Menu: Proceso asignado a un menú en específico.
- d) Gestionar Procesos: El encargado de sistemas puede visualizar los procesos activos del sistema.
	- Adicionar Proceso: El usuario llena los datos de un proceso.
	- Modificar Proceso: El usuario modifica los datos de un proceso seleccionado.
	- Eliminar Proceso: El usuario elimina los datos de un proceso seleccionado.

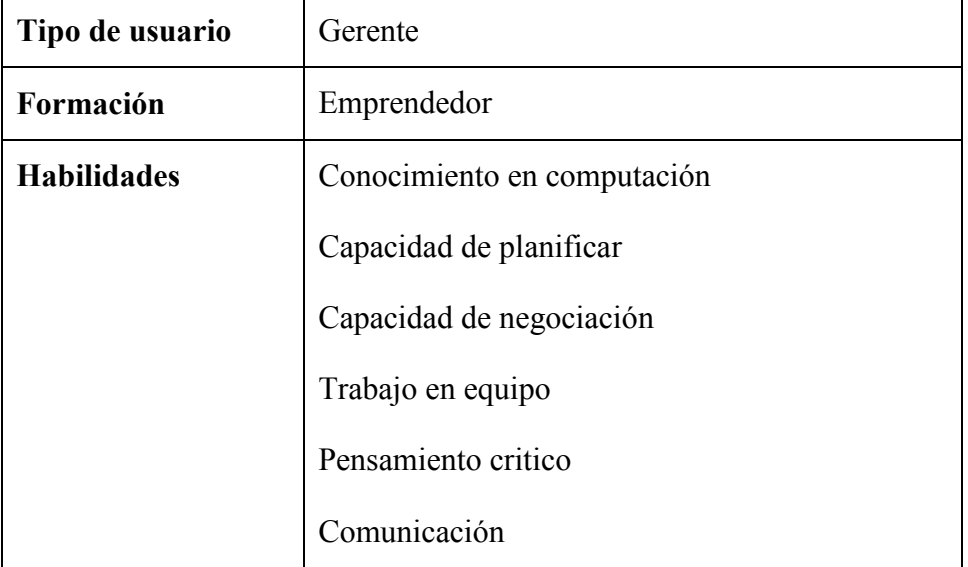

# **II.3 CARACTERÍSTICAS DE LOS USUARIOS**

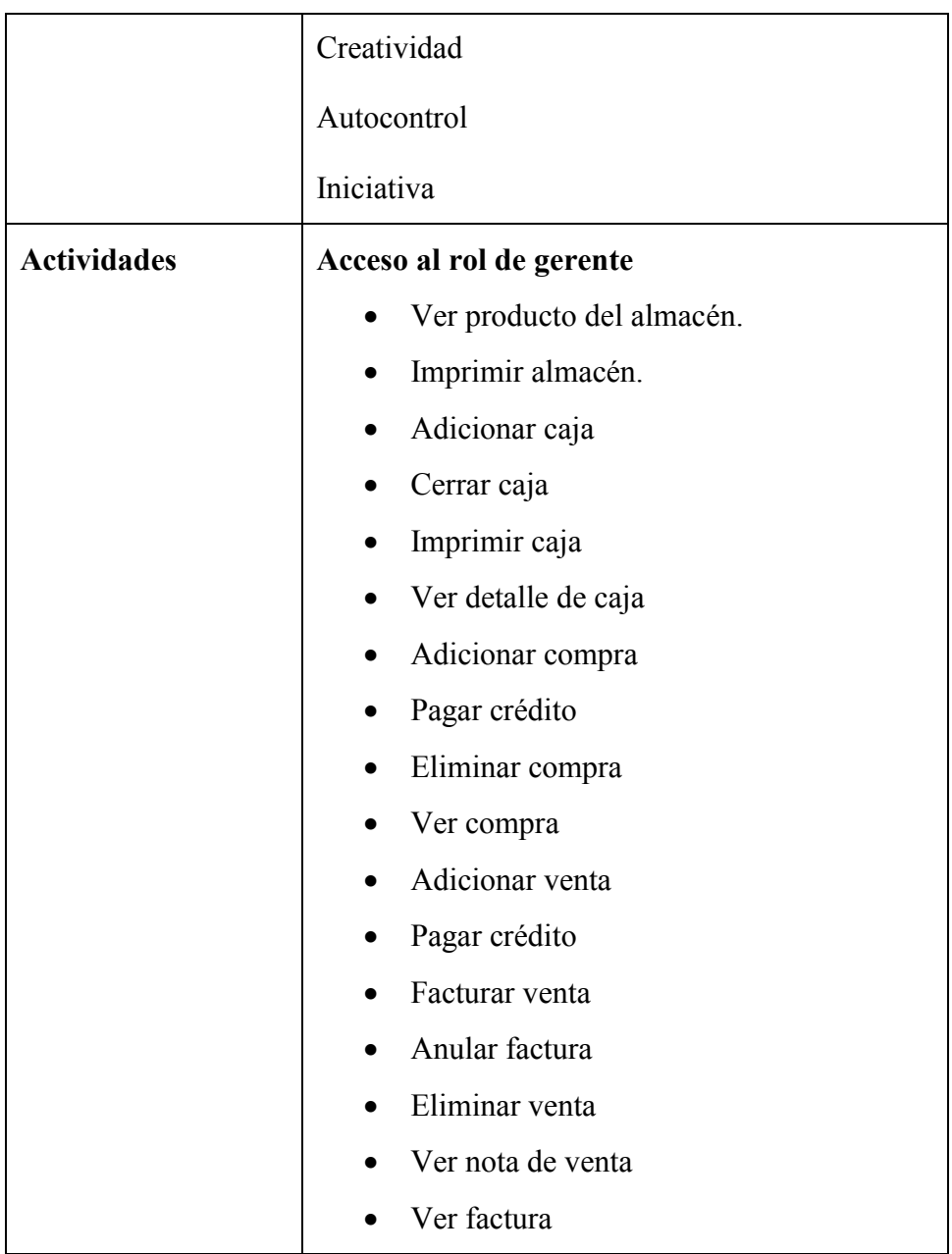

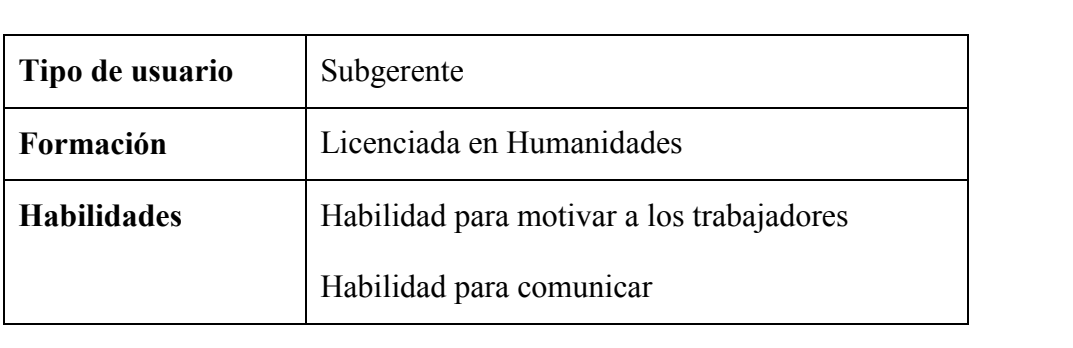

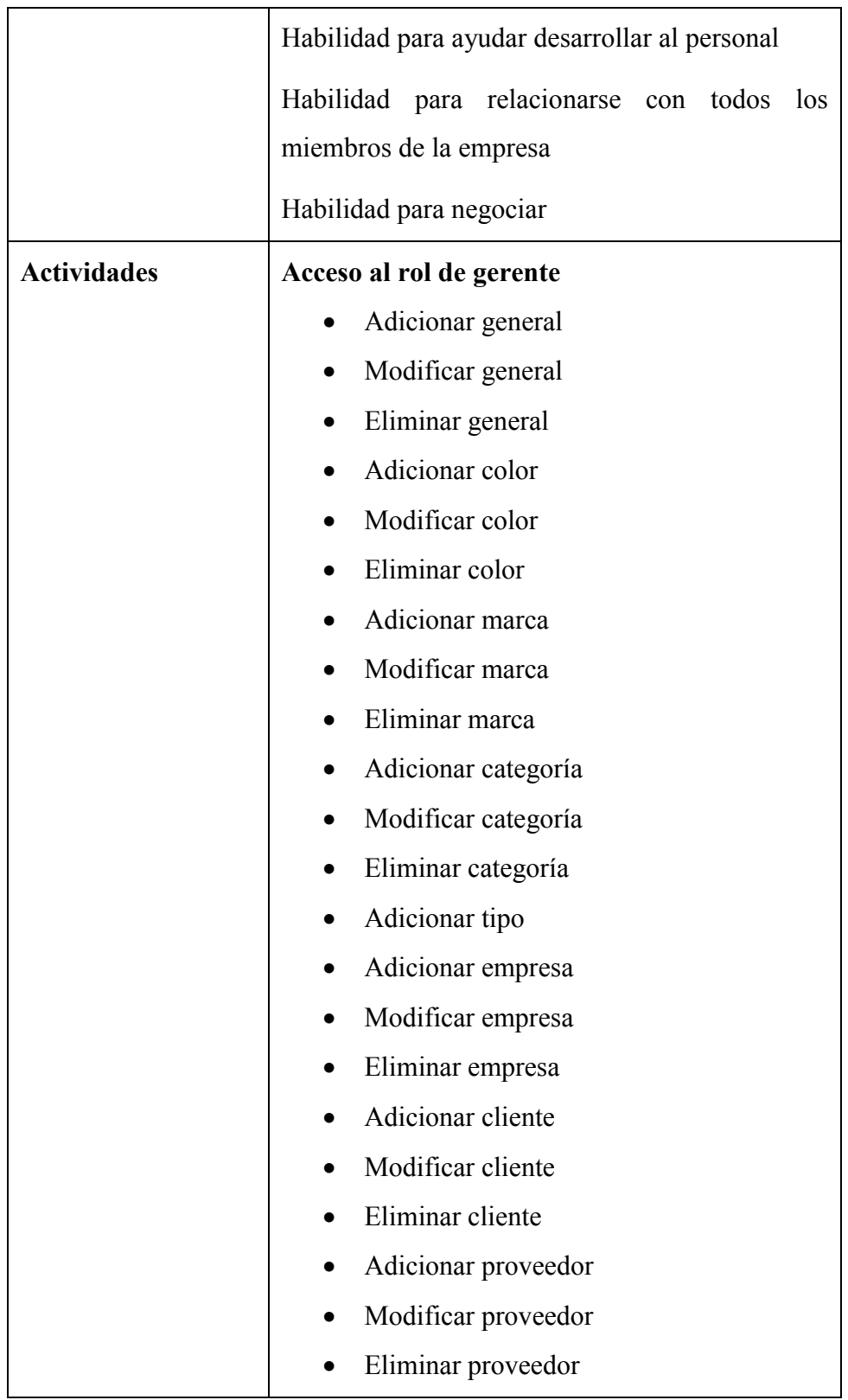

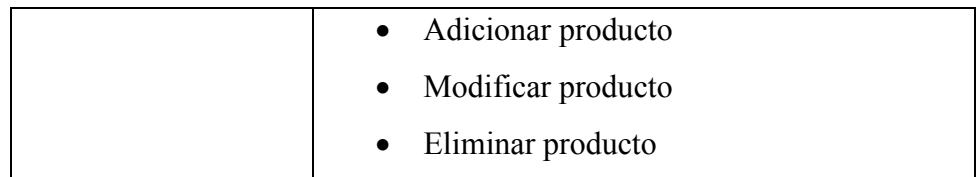

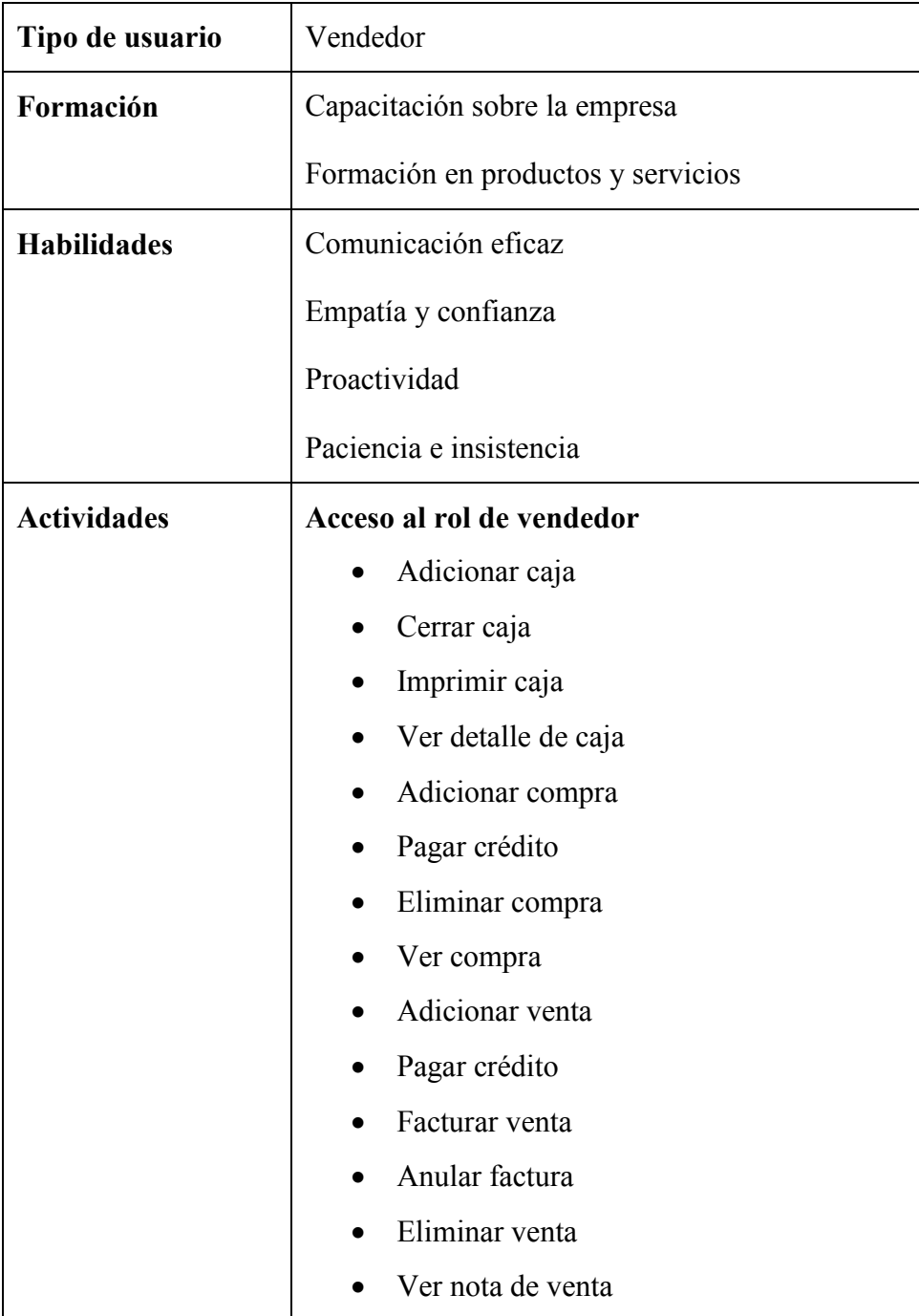

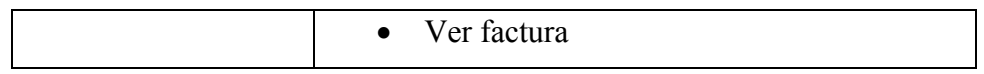

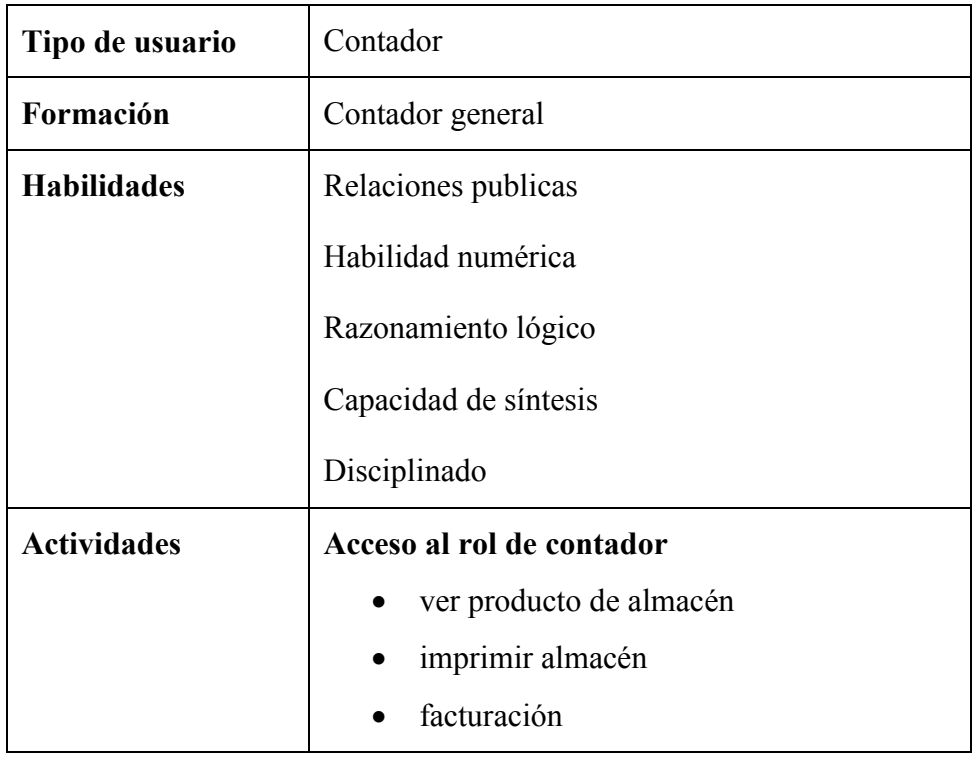

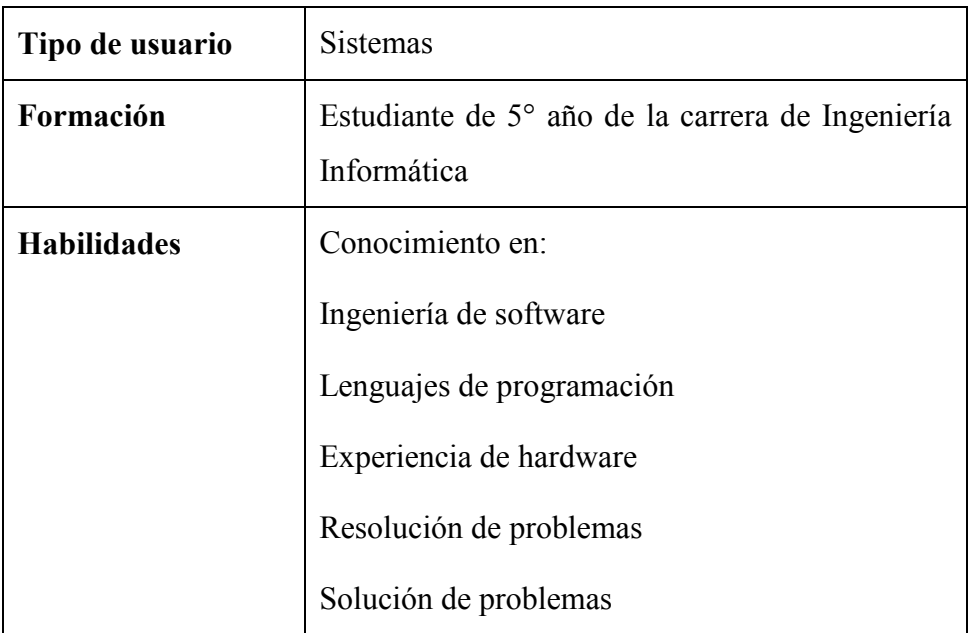

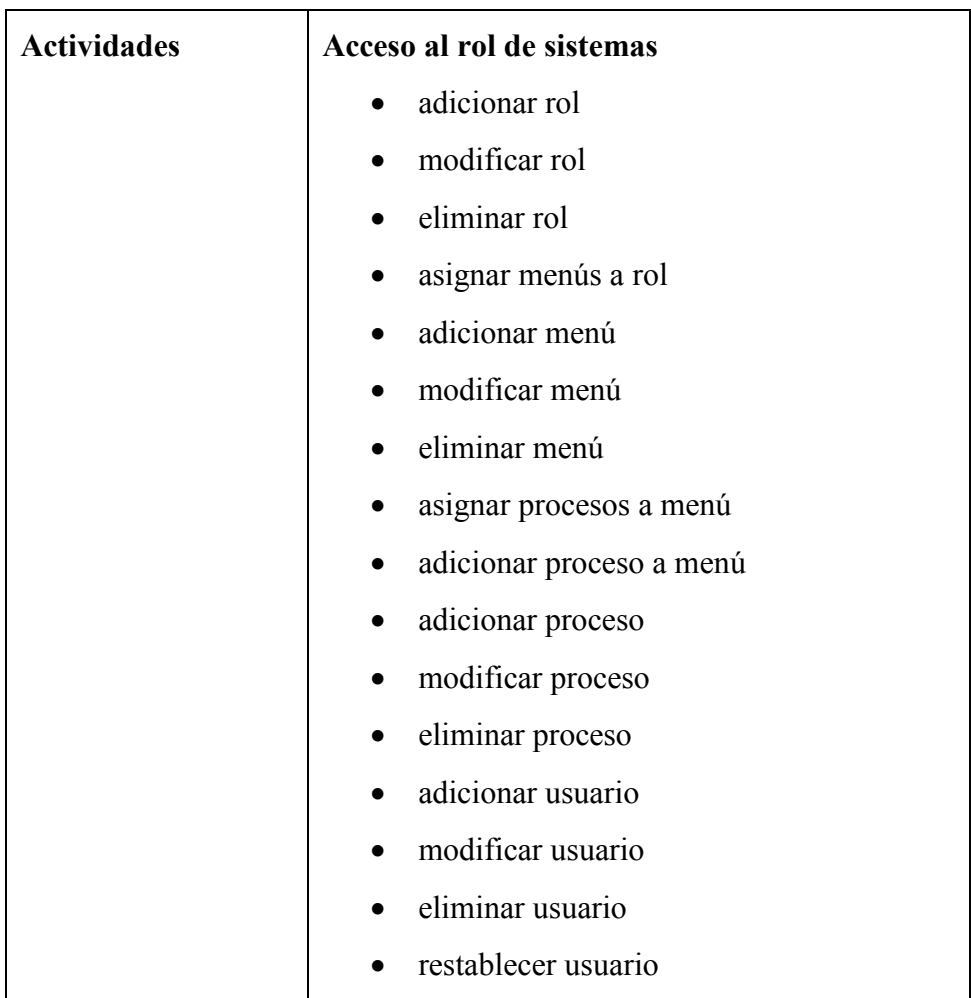

# **II.4 RESTRICCIONES**

La aplicación se realizará con el lenguaje de programación Java.

La Base de Datos a utilizar será MySQL software libre.

El sistema será implementado en plataforma Windows.

El sistema requiere socialización y mantenimiento.

El sistema no contempla el funcionamiento contable.

El sistema no contempla el presupuesto de materiales para instalación.

El sistema no contempla la elaboración de planilla de sueldos de personal.

El sistema no contempla las áreas ajenas como cortes de tablones, armado de muebles.

### **II.5 SUPOSICIONES Y DEPENDENCIAS**

### II.5.1 **SUPOSICIONES**

En el documento se expresan los requisitos en términos de lo que el sistema debe proporcionar a los usuarios que acceden a él para consultar. No obstante, el sistema no proporcionara nada útil a menos que haya alguien que introduzca los datos. Se asumirá que el subgerente será el responsable de realizar una carga inicial de datos.

### II.5.2 **DEPENDENCIAS**

El sistema funcionara automáticamente, sin necesidad de comunicarse con otros sistemas similares, por lo que no hay dependencias respecto de otros sistemas.

### **II.6 REQUISITOS FUTUROS**

Existe la posibilidad de realizar algunas mejoras al sistema en un futuro no muy lejano, por ejemplo, el sistema en estos momentos no contempla un control de asistencia para los operarios que trabajan en la empresa, se pretende controlar el tiempo de entrada y salida del personal.

### **III REQUISITOS ESPECÍFICOS**

En este apartado se presentan los requisitos que deberán ser satisfechos por el sistema. Cada uno de ellos tienen un número, además los requisitos funcionales tienen un nombre breve.

Cada requisito tiene asignada una prioridad de implementación, que puede ser alta, media o baja. La prioridad alta es para aquellas funciones cuya ausencia no sería tolerable en el futuro sistema. La prioridad media es para aquellas que necesitan más discusión. Finalmente, la prioridad baja es para las funciones que no son necesarias ahora, pero deberán incorporarse en el medio-largo plazo.

### **III.1 REQUISITOS COMUNES DE LAS INTERFACES**

### III.1.1 **INTERFACES DEL USUARIO**

**Requerimiento (1).** Interfaz Prioridad: Alta.

La interfaz del usuario debe ser orientada a formularios, accesible a través de un navegador web permitiendo la obtención y procesamiento de datos.

# III.1.2 **INTERFACES DE HARDWARE**

**Requerimiento (2).** Interfaz Prioridad: Alta.

CPU SERVER (como mínimo)

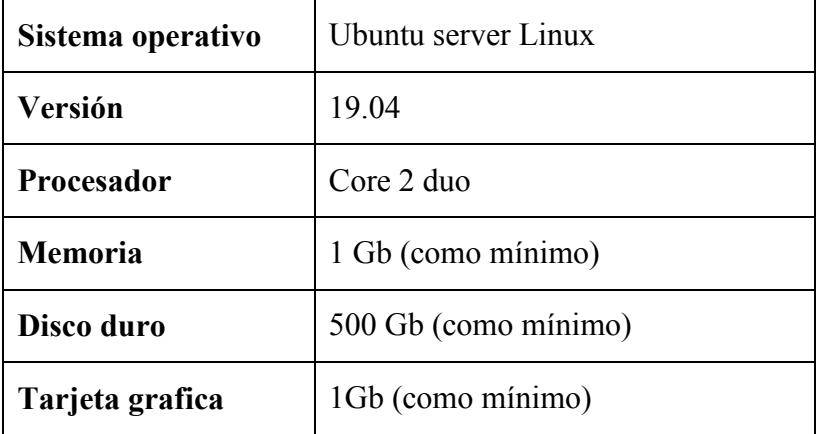

En el caso de no contar, con un cpu para el servidor

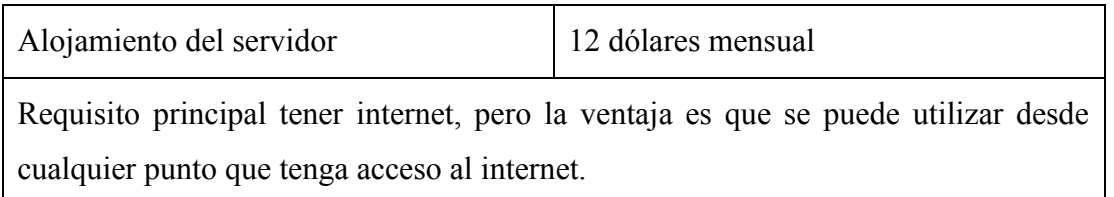

Caso no recomendable, instalar el sistema en la máquina del cliente, pero se puede.

**Requerimiento (3).** Interfaz Prioridad: Alta.

# CPU CAJERO

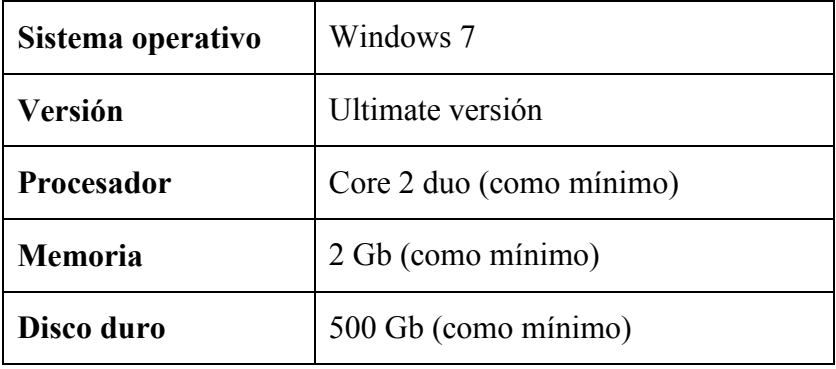

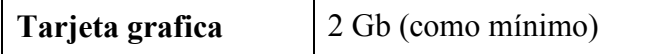

#### III.1.3 **INTERFACES DE SOFTWARE**

**Requerimiento (4).** Interfaz Prioridad: Media.

Se deberá dar un mecanismo de acceso a la base de datos que nos permita acceder mediante un esquema de seguridad a los datos almacenado.

#### III.1.4 **INTERFACES DE COMUNICACIÓN**

No definido

### **III.2 REQUISITOS FUNCIONALES**

A continuación, se describen las funcionalidades que debe proporcionar el sistema.

#### **Registro general.**

- **1.** Ingresar el año de la gestión en donde se registrará todos los movimientos de la empresa.
- **2.** Ingresar el nombre de la empresa.
- **3.** Seleccionar el usuario que será asignado como gerente de la empresa.
- **4.** Ingresar la dirección de la empresa.
- **5.** Ingresar los teléfonos y celulares de la empresa.
- **6.** Ingresar la ciudad y país donde está la empresa.
- **7.** Ingresar la sucursal de la empresa
- **8.** Ingresar Página oficial de la empresa.

#### **Registro roles, menús y procesos.**

- **1.** Ingresar el nombre del rol el cual será asignado a un usuario.
- **2.** Ingrese el nombre del menú, con el que se visualizará.
- **3.** Ingresar la dirección donde se encuentra la pantalla. Ingresar "#" si solo es un menú de agrupación.
- **4.** Ingresar iconos de Bootstrap.
- **5.** Ingresar el nombre del proceso.

**6.** Ingresar la url de la pantalla a la que se ingresa.

#### **Registro usuario.**

- **1.** Ingresar C.I. Carnet de identidad del usuario
- **2.** Ingresar Nombre del usuario
- **3.** Ingresar Apellidos del usuario
- **4.** Ingresar Teléfono y celular del usuario
- **5.** Ingresar Dirección del usuario
- **6.** Seleccionar Sexo del usuario
- **7.** Ingresar Alias del usuario de 10 caracteres
- **8.** Ingresar Login del usuario, con el cual se accede al sistema
- **9.** Ingresar Email del usuario
- **10.** Seleccionar Rol del usuario

#### **Registro colores y marcas.**

- 1. Ingresar Nombre del color que se ingresa.
- **2.** Ingresar Nombre de la marca para los productos

#### **Registro categorías y tipos**

- **1.** Ingresar Nombre de la categoría
- **2.** Ingresar Descripción de la categoría
- **3.** Seleccionar la categoría a la que pertenece el tipo de producto
- **4.** Ingresar Nombre del tipo de producto
- **5.** Ingresar Descripción del tipo de producto

#### **Registro empresas.**

- **1.** Ingresar sigla de la empresa
- **2.** Ingresar Nombre de la empresa

#### **Registro clientes.**

- **1.** Seleccionar la empresa del cliente
- **2.** Ingresar nombre del cliente
- **3.** Ingresar apellidos del cliente

**4.** Ingresar Observación del cliente

### **Registro proveedores.**

- **1.** Seleccionar la empresa a la que pertenece un proveedor
- **2.** Ingresar nombre del proveedor
- **3.** Ingresar apellidos del proveedor
- **4.** Ingresar Observaciones del proveedor

### **Registro productos.**

- **1.** Seleccionar el tipo de producto al que pertenece el producto a registrar.
- **2.** Ingresar nombre del producto
- **3.** Seleccionar la marca del producto
- **4.** Seleccionar el color del producto
- **5.** Ingresar Descripción del producto
- **6.** Ingresar Medida o tamaño del producto.
- **7.** Ingresar stock mínimo del producto, esto para que el sistema de una alerta a los usuarios cuando el stock es menor al registrado.
- **8.** Ingresar Precio compra del producto
- **9.** Ingresar Precio de venta del producto
- **10.** Ingresar Precio de rebaja del producto
- **11.** Ingresar la foto del producto

### **Registro dosificaciones**

- **1.** Ingresar Nombre del apoderado de la facturación
- **2.** Ingresar Numeración de la facturación
- **3.** Ingresar Teléfono de la facturación
- **4.** Ingresar Lugar de la actividad económica
- **5.** Ingresar Actividad que se realiza
- **6.** Ingresar Dirección en la que se realiza la actividad
- **7.** Ingresar Leyenda que aparece en la factura
- **8.** Ingresar Mensaje que se impone por Impuestos nacionales en la factura
- **9.** Ingresar Número autorización de la dosificación
- **10.** Ingresar Fecha límite de la facturación vigente
- **11.** Ingresar Fecha de trámite para la facturación
- **12.** Ingresar Numero de tramite realizado en impuestos nacionales
- **13.** Ingresar Nombre del Sistema registrado en impuestos nacionales
- **14.** Ingresar Llave para la generación de código para la factura

#### **Registro cajas**

- **1.** Seleccionar Usuario responsable de la apertura de la caja
- **2.** Ingresar Monto de apertura

#### **Registro Compras.**

- **1.** Usuario que está realizando la compra
- **2.** Ingresar Fecha en la que se realiza la compra
- **3.** Seleccionar Tipo de pago: al contado o al crédito
- **4.** Seleccionar Tipo de entrega: con factura o solo con nota de compra
- **5.** Seleccionar Proveedor al que se le compra los productos
- **6.** Seleccionar Selección del producto para el detalle de compra
- **7.** Ingresar Cantidad de cajas que se compra del producto
- **8.** Ingresar Unidad que existe por caja
- **9.** Ingresar Cantidad total de unidades: cantidad de cajas x unidades por caja
- **10.** Ingresar Precio de compra por caja
- **11.** Ingresar Precio de compra del producto por unidad
- **12.** Subtotal de la compra
- **13.** Ingresar Descuento del detalle del producto
- **14.** Ingresar Impuesto del detalle del producto
- **15.** Total del detalle del producto
- **16.** Ingresar Porcentaje de incremento para la venta
- **17.** Ingresar Precio de venta por caja
- **18.** Ingresar Precio de venta por unidad
- **19.** Ingresar Precio de venta unitaria, pero con descuento
- **20.** Subtotal a pagar por todos los detalles del producto
- **21.** Ingresar Descuento total del total del detalle de producto
- **22.** Total de la compra

#### **Registro Ventas.**

- **1.** Usuario que está realizando la venta
- **2.** Ingresar Fecha en la que se realiza la venta
- **3.** Seleccionar Tipo de pago: al contado o al crédito
- **4.** Seleccionar Tipo de entrega: con factura o solo con nota de venta
- **5.** Seleccionar Cliente al que se le realizo la venta
- **6.** Seleccionar nombre de la factura para la venta
- **7.** Seleccionar producto que se agrega al detalle de venta
- **8.** Seleccionar Tipo de venta: por unidad o por caja
- **9.** Precio del detalle del producto
- **10.** Seleccionar Descuento del detalle del producto
- **11.** Ingresar Cantidad del detalle de producto
- **12.** Subtotal del detalle de producto
- **13.** Subtotal de todos los detalles de venta
- **14.** Ingresar Descuento total de todos los detalles de venta
- **15.** Total del detalle del producto
- **16.** Ingresar Monto cancelado físicamente
- **17.** Cambio que se le debe dar al cliente.

### **Consultas – Listados**

**Requerimiento (5).** Listado de general del sistema: Prioridad: Alta.

El sistema permitirá la presentación en pantalla de un listado simple de general. Los atributos a mostrar por cada registro de general en la BD son: general (Codgen, Gergen, Nomgen, Dirgen, Telgen, Luggen, Sucgen, Loggen, Estgen, Urlgen).

**Requerimiento (6).** Listado de Procesos: Prioridad: Alta.

El sistema permitirá la presentación en pantalla de un listado simple de procesos. Los atributos a mostrar por cada registro de procesos en la BD son: Proceso (codpro, nompro, urlpro, estpro, orden).

**Requerimiento (7).** Listado de menú: Prioridad: Alta.

El sistema permitirá la presentación en pantalla de un listado simple de menú. Los atributos a mostrar por cada registro de menú en la BD son: menú (nomrol, nommen, urlmen, icomen, estmen, orden).

**Requerimiento (8).** Listado de Rol: Prioridad: Alta.

El sistema permitirá la presentación en pantalla de un listado simple de Roles. Los atributos a mostrar por cada registro de Rol en la BD son: Rol (codrol, nommen, estrol).

**Requerimiento (9).** Listado de usuarios: Prioridad: Alta.

El sistema permitirá la presentación en pantalla de un listado simple de usuarios. Los atributos a mostrar por cada registro de usuario en la BD son: usuario (codusu, logusu, clausu, aliusu, estusu, email).

**Requerimiento (10).** Listado de características: Prioridad: Alta.

El sistema permitirá la presentación en pantalla de un listado simple de características. Los atributos a mostrar por cada registro de características en la BD son: característica (codcar, nomcar, tipcar, estcar).

**Requerimiento (11).** Listado de categoría: Prioridad: Alta.

El sistema permitirá la presentación en pantalla de un listado simple de categoría. Los atributos a mostrar por cada registro de categoría en la BD son: categoría (codcar, nomcar, tipcar, estcar).

**Requerimiento (12).** Listado de empresas: Prioridad: Alta.

El sistema permitirá la presentación en pantalla de un listado simple de empresas. Los atributos a mostrar por cada registro de empresas en la BD son: empresa (Codemp, Nombre, Sigla, Estemp).

**Requerimiento (13).** Listado de clientes: Prioridad: Alta.

El sistema permitirá la presentación en pantalla de un listado simple de clientes. Los atributos a mostrar por cada registro de clientes en la BD son: cliente (codcli, codemp, observacion, estcli, codper).

**Requerimiento (14).** Listado de producto: Prioridad: Alta.

El sistema permitirá la presentación en pantalla de un listado simple de productos. Los atributos a mostrar por cada registro de productos en la BD son: producto (codpro, nombre, codtip, codcolor, medida, codmarca, descripción, stock, foto, pcompra, pventa, prebaja, estado).

**Requerimiento (15).** Listado de dosificación: Prioridad: Alta.

El sistema permitirá la presentación en pantalla de un listado simple de dosificación. Los atributos a mostrar por cada registro de dosificación en la BD son: dosificación (coddosificacion, razonsocial, Dirección, Teléfono, Lugar, Nit, Numaut, Actividad, Llave, Leyenda, Mensaje, Flimite, Ftramite, numtramite, Sfc, Codsuc, Est).

**Requerimiento (16).** Listado de almacén: Prioridad: Alta.

El sistema permitirá la presentación en pantalla de un listado simple de almacen. Los atributos a mostrar por cada registro de almacen en la BD son: almacen (Codpro, Codsuc, Cantidad, Unixcaja, pv\_caja, pv\_unit, pv\_descuento).

**Requerimiento (17).** Listado de caja: Prioridad: Alta.

El sistema permitirá la presentación en pantalla de un listado simple de caja. Los atributos a mostrar por cada registro de caja en la BD son: caja (Codcaja, Codusu, Fecini, Fecfin, Monini, Monfin, monsistema, Codsuc, observación, Tipo, Estcaj).

**Requerimiento (18).** Listado de compra: Prioridad: Alta.

El sistema permitirá la presentación en pantalla de un listado simple de compra. Los atributos a mostrar por cada registro de compra en la BD son: compra (codcompra, codusu, codpro, fecha, tipo\_pago, tipo\_entrega, subtotal, descuento, total, codcaja, coddetcaja, estado\_credito, estcom).

**Requerimiento (19).** Listado de Venta: Prioridad: Alta.

El sistema permitirá la presentación en pantalla de un listado simple de Venta. Los atributos a mostrar por cada registro de Venta en la BD son: Venta (codventa, codusu, codcli, fecha, tipo\_pago, tipo\_entrega, subtotal, descuento, total, codcaja, coddetcaja, estado\_credito , monto\_recibido, monto\_cambio, estven).

# III.2.1 **MANTENIMIENTO DE DATOS (ALTAS, MODIFICACIONES, BAJAS Y CAMBIOS DE ESTADO)**

**Requerimiento (20).** Mantenimiento de acceso\_sucursal Prioridad: Alta.

Los usuarios del sistema tendrán acceso a una función básica de mantenimiento de datos de acceso sucursal los atributos son: acceso sucursal(codusu, codsuc, fecha\_alta, fecha\_baja), en la base de datos.

**Requerimiento (21).** Mantenimiento de almacen Prioridad: Alta.

Los usuarios del sistema tendrán acceso a una función básica de mantenimiento de datos de almacen los atributos son: almacen (codpro, codsuc, cantidad, unixcaja, pv\_caja, pv\_unit, pv\_descuento), en la base de datos.

**Requerimiento (22).** Mantenimiento de caja Prioridad: Alta.

Los usuarios del sistema tendrán acceso a una función básica de mantenimiento de datos de caja los atributos son: caja (codcaja, codusu, fecini, fecfin, monini, monfin, monsistema, codsuc, obervacion, tipo, estcaj), en la base de datos.

**Requerimiento (23).** Mantenimiento de característica Prioridad: Alta.

Los usuarios del sistema tendrán acceso a una función básica de mantenimiento de datos de característica los atributos son: característica (codcar, nomcar, tipcar, estcar), en la base de datos.

**Requerimiento (24).** Mantenimiento de categoria Prioridad: Alta.

Los usuarios del sistema tendrán acceso a una función básica de mantenimiento de datos de categoria los atributos son: categoria (codcat, nombre, descripción, estcat), en la base de datos.

#### **Requerimiento (25).** Mantenimiento de cliente Prioridad: Alta.

Los usuarios del sistema tendrán acceso a una función básica de mantenimiento de datos de cliente los atributos son: cliente (codcli, codemp, observacin, estcli,codper), en la base de datos.

**Requerimiento (26).** Mantenimiento de compra Prioridad: Alta.

Los usuarios del sistema tendrán acceso a una función básica de mantenimiento de datos de compra los atributos son: compra (codcompra, codusu, codpro, fecha, tipo\_pago,tipo\_entrega, subtotal, descuento, total, codcaja, coddetcaja, estado\_credito, estcom), en la base de datos.

**Requerimiento (27).** Mantenimiento de cuenta Prioridad: Alta.

Los usuarios del sistema tendrán acceso a una función básica de mantenimiento de datos de cuenta los atributos son: cuenta (codcuenta, nombre, tipo, estcue), en la base de datos.

**Requerimiento (28).** Mantenimiento de dcompra Prioridad: Alta.

Los usuarios del sistema tendrán acceso a una función básica de mantenimiento de datos de dcompra los atributos son: dcompra (codcompra, coddetcom,codpro, codsuc, can, pc\_caja, pc\_subtotal, pc\_descuento, unixcaja, pc\_impuesto, pc\_unit, pc\_caja, pc\_unit, pc\_desc, pc\_total, pv\_porcentaje), en la base de datos.

**Requerimiento (29).** Mantenimiento de detallecaja Prioridad: Alta.

Los usuarios del sistema tendrán acceso a una función básica de mantenimiento de datos de detallecaja los atributos son: detallecaja (codcaja, coddetcaja, codcuenta, estado, monto, fecha), en la base de datos.

**Requerimiento (30).** Mantenimiento de dosificacion Prioridad: Alta.

Los usuarios del sistema tendrán acceso a una función básica de mantenimiento de datos de dosificacion, los atributos son: dosificacion (coddosificacion, razonsocial, dirección, teléfono, lugar, nit, numaut, actividad, llave, leyenda, mensaje, flimite, ftramite, numtramite, sfc, codsuc, est), en la base de datos.

**Requerimiento (31).** Mantenimiento de dpago\_compra Prioridad: Alta.

Los usuarios del sistema tendrán acceso a una función básica de mantenimiento de datos de dpago\_compra, los atributos son: dpago\_compra (codcompra, codpag, codcaja, coddetcaja, monto, descripción, fecha, codusu), en la base de datos.

**Requerimiento (32).** Mantenimiento de dpago\_venta Prioridad: Alta.

Los usuarios del sistema tendrán acceso a una función básica de mantenimiento de datos de dpago\_venta los atributos son: dpago\_venta (codventa, codpag,coddetcaja, monto, descripción, fecha, codcaja, codusu), en la base de datos.

**Requerimiento (33).** Mantenimiento de dventa Prioridad: Alta.

Los usuarios del sistema tendrán acceso a una función básica de mantenimiento de datos de dventa, los atributos son: dventa (codventa, coddetven, codpro, codsuc, can, pre, sub, apt\_cant, desc\_), en la base de datos.

**Requerimiento (34).** Mantenimiento de empresa Prioridad: Alta.

Los usuarios del sistema tendrán acceso a una función básica de mantenimiento de datos de empresa los atributos son: empresa (codemp, nombre, sigla, estemp), en la base de datos.

**Requerimiento (35).** Mantenimiento de factura Prioridad: Alta.

Los usuarios del sistema tendrán acceso a una función básica de mantenimiento de datos de factura los atributos son: factura (coddosificacion, numfac, fecfac, nitfac, codcontrol,estado, cliente\_nit, codgenta, codcompra, total, cfiscal, descuento), en la base de datos.

**Requerimiento (36).** Mantenimiento de general Prioridad: Alta.

Los usuarios del sistema tendrán acceso a una función básica de mantenimiento de datos de general los atributos son: general (codgen, gergen, nomgen, dirgen, telgen, luggen, sucgen, loggen, estgen, urlgen), en la base de datos.

**Requerimiento (37).** Mantenimiento de menu Prioridad: Alta.

Los usuarios del sistema tendrán acceso a una función básica de mantenimiento de datos de menu los atributos son: menu (codmen, nommen, urlmen,icomen,estmen, orden), en la base de datos.

**Requerimiento (38).** Mantenimiento de mepro Prioridad: Alta.

Los usuarios del sistema tendrán acceso a una función básica de mantenimiento de datos de mepro los atributos son: mepro (codmen, codpro), en la base de datos.

**Requerimiento (39).** Mantenimiento de persona Prioridad: Alta.

Los usuarios del sistema tendrán acceso a una función básica de mantenimiento de datos de persona los atributos son: persona (codper, ciper, nomper, apeper, telper, dirper, sexper, estper, refper), en la base de datos.

**Requerimiento (40).** Mantenimiento de proceso Prioridad: Alta.

Los usuarios del sistema tendrán acceso a una función básica de mantenimiento de datos de proceso los atributos son: proceso (codpro, nompro, urlpro, estpro, orden), en la base de datos.

**Requerimiento (41).** Mantenimiento de producto Prioridad: Alta.

Los usuarios del sistema tendrán acceso a una función básica de mantenimiento de datos de producto los atributos son: producto (codpro, nombre, codtip, codcolor, medida, codmarca, descripción, stock, foto, pcompra, pventa, prebaja, estado), en la base de datos.

**Requerimiento (42).** Mantenimiento de proveedor Prioridad: Alta.

Los usuarios del sistema tendrán acceso a una función básica de mantenimiento de datos de proveedor, los atributos son: proveedor (codpro, codemp, codper, observación, estpro), en la base de datos.

**Requerimiento (43).** Mantenimiento de rol Prioridad: Alta.

Los usuarios del sistema tendrán acceso a una función básica de mantenimiento de datos de rol, los atributos son: rol (codrol, nomrol, estrol), en la base de datos.

**Requerimiento (44).** Mantenimiento de rolmen Prioridad: Alta.

Los usuarios del sistema tendrán acceso a una función básica de mantenimiento de datos de rolmen, los atributos son: rolmen (codrol, codmen), en la base de datos.

**Requerimiento (45).** Mantenimiento de sucursal Prioridad: Alta.

Los usuarios del sistema tendrán acceso a una función básica de mantenimiento de datos de sucursal, los atributos son: sucursal (codsuc, nombre, dirección, teléfono, estemp), en la base de datos.

**Requerimiento (46).** Mantenimiento de tipo Prioridad: Alta.

Los usuarios del sistema tendrán acceso a una función básica de mantenimiento de datos de tipo, los atributos son: tipo (codtip, nombre, descripción, esttip, codcat), en la base de datos.

**Requerimiento (47).** Mantenimiento de usuario Prioridad: Alta.

Los usuarios del sistema tendrán acceso a una función básica de mantenimiento de datos de usuario, los atributos son: usuario (codusu, logusu, clausu, aliusu, estusu, email), en la base de datos.

**Requerimiento (48).** Mantenimiento de usurol Prioridad: Alta.

Los usuarios del sistema tendrán acceso a una función básica de mantenimiento de datos de usurol, los atributos son: usurol (codrol, codusu), en la base de datos.

**Requerimiento (49).** Mantenimiento de venta Prioridad: Alta.

Los usuarios del sistema tendrán acceso a una función básica de mantenimiento de datos de venta, los atributos son: venta (codventa, codusu, codcli, fecha, tipo\_pago, tipo\_entrega, subtotal, descuento, total, codcaja, coddetcaja, estado\_credito, monto recibido, monto cambio, estven), en la base de datos.

## **III.3 LOS USUARIOS DEL SISTEMA REQUISITOS NO FUNCIONALES**

## III.3.1 **REQUISITOS DE RENDIMIENTO**

### **Requerimiento (50).** Prioridad: Alta.

El tiempo de respuesta en las operaciones debe ser el esperable en cualquier aplicación web, comparable al del sistema académico Tariquia de la "UAJMS" por ejemplo.

## III.3.2 **REQUISITOS DE DESARROLLO**

**Requerimiento (51).** Proceso de Desarrollo Prioridad: Alta.

El ciclo de vida de desarrollo del producto será RUP que es un proceso de desarrollo de software que divide el proceso en cuatro fases, dentro de las cuales se realizan varias iteraciones en número variable según el proyecto.

### III.3.3 **REQUISITOS TECNOLÓGICOS**

### **Requerimiento (52).** Prioridad: Alta.

Existe la tecnología necesaria y adecuada en nuestro medio para desarrollar el sistema informático, siendo accesible el hardware y software necesario para su desarrollo.

La empresa cuenta con el equipo necesario para poner en marcha el sistema.

### III.3.4 **REQUISITOS DE EFICIENCIA**

**Requerimiento (53).** Diseño del sistema Prioridad: Alta.

El diseño del sistema permitirá obtener un tiempo de respuesta optimo: un aspecto importante es que las herramientas seleccionadas para tal efecto son las más optimas, para ello se está haciendo uso de la Base de Datos MySQL.

### III.3.5 **SEGURIDAD**

**Requerimiento (54).** Ingreso al sistema Prioridad: Alta.

Cuando el usuario ingrese al sistema tendrá que introducir su login y password, el sistema comprobara los datos en la base de datos si está autorizado.

**Requerimiento (55).** Ingreso por sesiones Prioridad: Alta.

Los usuarios del sistema solo podrán acceder a su sesión correspondiente.

### III.3.6 **FIABILIDAD**

**Requerimiento (56).** Proceso de registro Prioridad: Alta.

Cualquier registro que se realice por un usuario deberá ser procesado exitosamente con una taza de error del 0%. En caso de un error en el llenado de datos de un registro no se deberá considerar finalizada.

### III.3.7 **DISPONIBILIDAD**

**Requerimiento (57).** Disponibilidad del sistema Prioridad: Alta.

El sistema estará disponible los primeros meses del año 2020.

**Requerimiento (58).** Disponibilidad Prioridad: Alta.

El sistema deberá proveer tolerancia a fallos garantizando disponibilidad.

#### III.3.8 **MANTENIBILIDAD**

**Requerimiento (59).** Entrada de datos Prioridad: Alta.

La entrada de los datos se debe hacer diariamente para permitir la actualización de los mismos.

**Requerimiento (60).** Actualización Prioridad: Alta.

El sistema requiere ser diseñado de tal forma que el mantenimiento y actualización de éste sea realizado fácilmente.

### III.3.9 **PORTABILIDAD**

**Requerimiento (61).** Portabilidad del sistema Prioridad: Alta.

La totalidad del código desarrollado deberá ser compatible y fácil de transportar a otro sistema operativo o lenguaje.

#### III.3.10 **OTROS REQUISITOS**

#### **III.3.10.1 BASE DE DATOS**

**Requerimiento (62).** Base de Datos Prioridad: Alta.

En la base de datos se mantendrá información de: acceso\_sucursal, almacen, caja, característica, categoría, cliente, compra, detallecaja, dosificacion, dpago\_compra, dpago\_venta, dventa, empresa, factura, general, menú, mepro, persona, proceso, producto, proveedor, rol, rolmen, sucursal, tipo, usuario, usurol, venta.

#### **III.3.10.2 OPERACIONES**

**Requerimiento (63).** Datos iniciales Prioridad: Alta.

Al iniciar el sistema por primera vez habrá que dar de alta a: gestión general, roles, menus, procesos, colores, marcas, categorías, tipos, empresas, clientes, proveedores, productos y dosificaciones.

#### **IV CONCLUSIONES**

Para conseguir el éxito en cualquier desarrollo de software es esencial la comprensión total de los requisitos del usuario. No importa lo bien diseñado o codificado que pueda estar, si no se ha realizado correctamente puede defraudar al usuario y frustrar al desarrollador.

El análisis de requisitos es la fase más importante en el desarrollo de un proyecto software, ya que es en esta fase en la que el usuario indica las especificaciones del futuro sistema, porque de un correcto análisis dependerá la correcta implementación de la aplicación.

El documento de especificación de requisitos software supone una especie de contrato entre cliente y desarrolladores en el que unos indican sus necesidades, mientras que los otros se limitan a implementar lo que se indica en el documento. Principalmente por esta razón tiene tanta importancia la fase de análisis de requisitos.

La tarea del análisis de requisitos es un proceso de descubrimiento, refinamiento, modelado y especificación, por tanto, el desarrollador y el cliente tienen un papel activo en la obtención de estas necesidades.

### **ANEXO 1. Justificación porcentajes Matriz de Marco Lógico**

### **Justificación al Fin:**

A un año de implementación del sistema se logra que un 50% de los empleados hagan uso del sistema.

Se toma en cuenta la parte de los reportes porque ellos muestran la información registrada en el sistema y la participación de cada uno de los usuarios que realizaron movimientos.

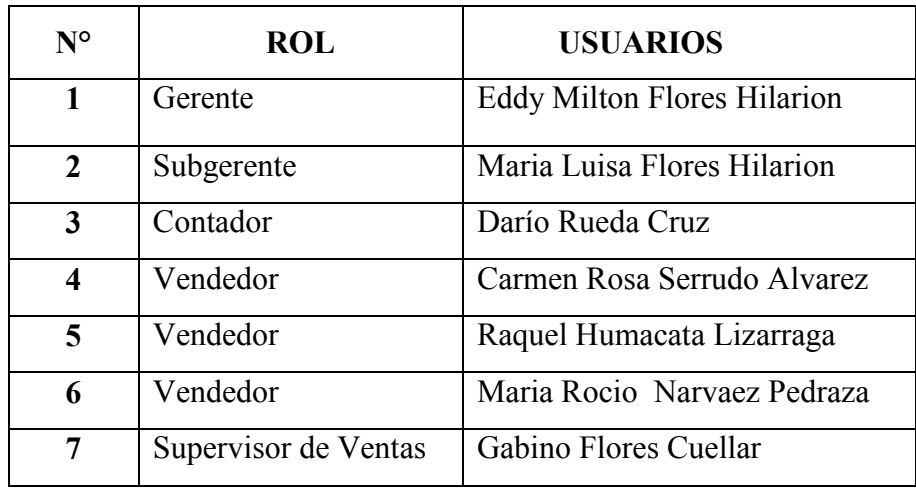

Para determinar el 50% se basó en:

N° de Empleados usando Sistema = 7

Total de Empleados = 14

F=(Empleados usando Sistema <sup>∗</sup> 100%)

$$
Formula = \frac{(7*100\%)}{14} = 50\%
$$

Con este cálculo demostramos que el 50% de los empleados han usado el sistema Mineyra con respecto al año base.
#### **Justificación al Propósito:**

Al finalizar el proyecto se espera reducir los movimientos financieros confusos en un 67%.

Se toma en cuenta los procesos registrados de:

- 1. Movimientos Financieros
	- **e)** Gestión Compras al Contado
	- **f)** Gestión Compra Crédito
	- **g)** Gestión Ventas al Contado
	- **h)** Gestión Ventas al Crédito

#### **2. Movimientos Convencionales**

- compras al contado
- compras al crédito
- ventas al contado
- ventas al crédito
- ventas de tablones cordados
- permutas

Cantidad de movimientos financieros en el sistema = 4

Cantidad de movimientos financieros Convencionales = 6

F= Cantidad de movimientos financieros en el sistema Cantidad de movimientos financieros Convencionales \*100

$$
Formula = \frac{4}{6} * 100 = 67 \%
$$

con este cálculo demostramos que el 67% de los movimientos financieros se reducen en un 67% lo cual es óptimo.

# MANUAL DE PROCEDIMIENTOS

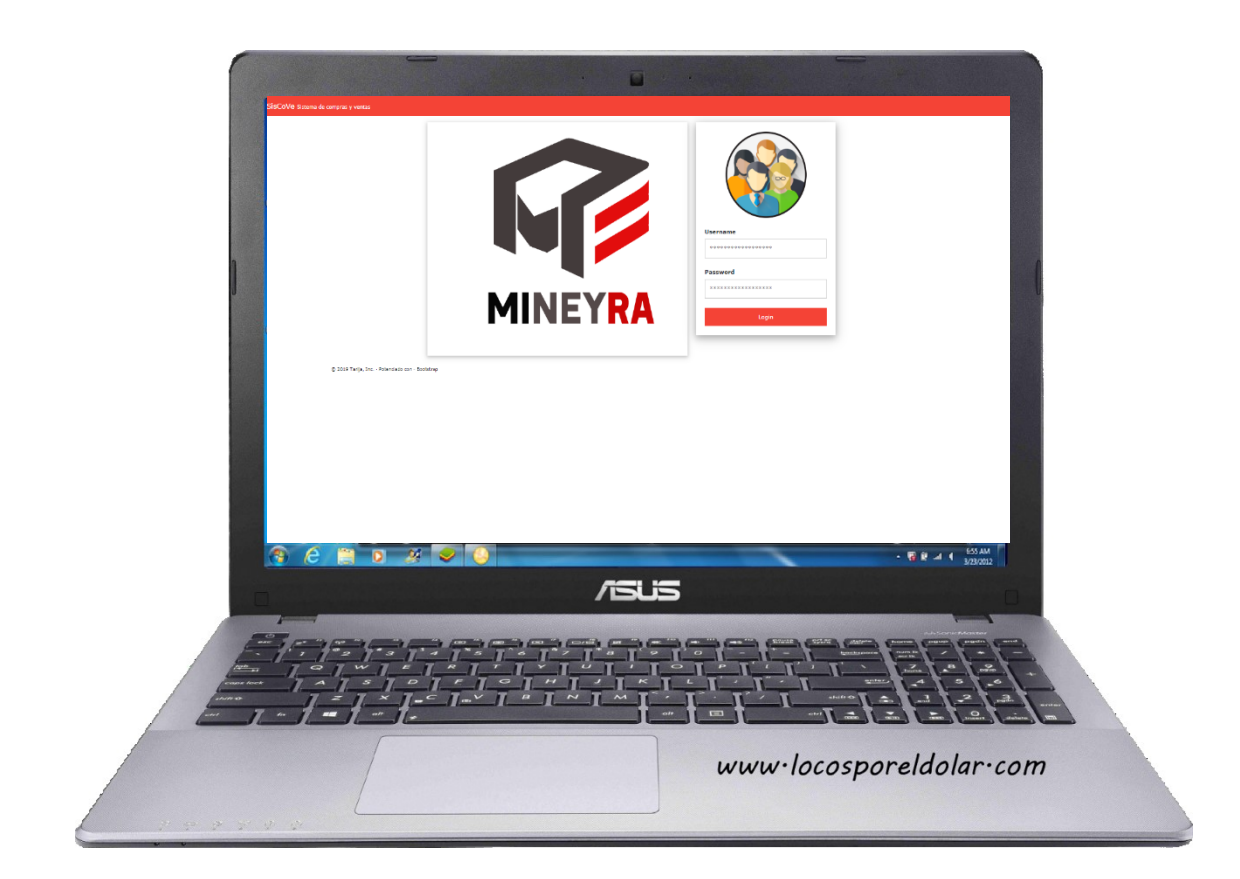

## **SICOVE - SISTEMA DE COMPRAS Y VENTAS - MINEYRA**

## **MANUAL DE INSTRUCCIONES 2019**

## Contenido

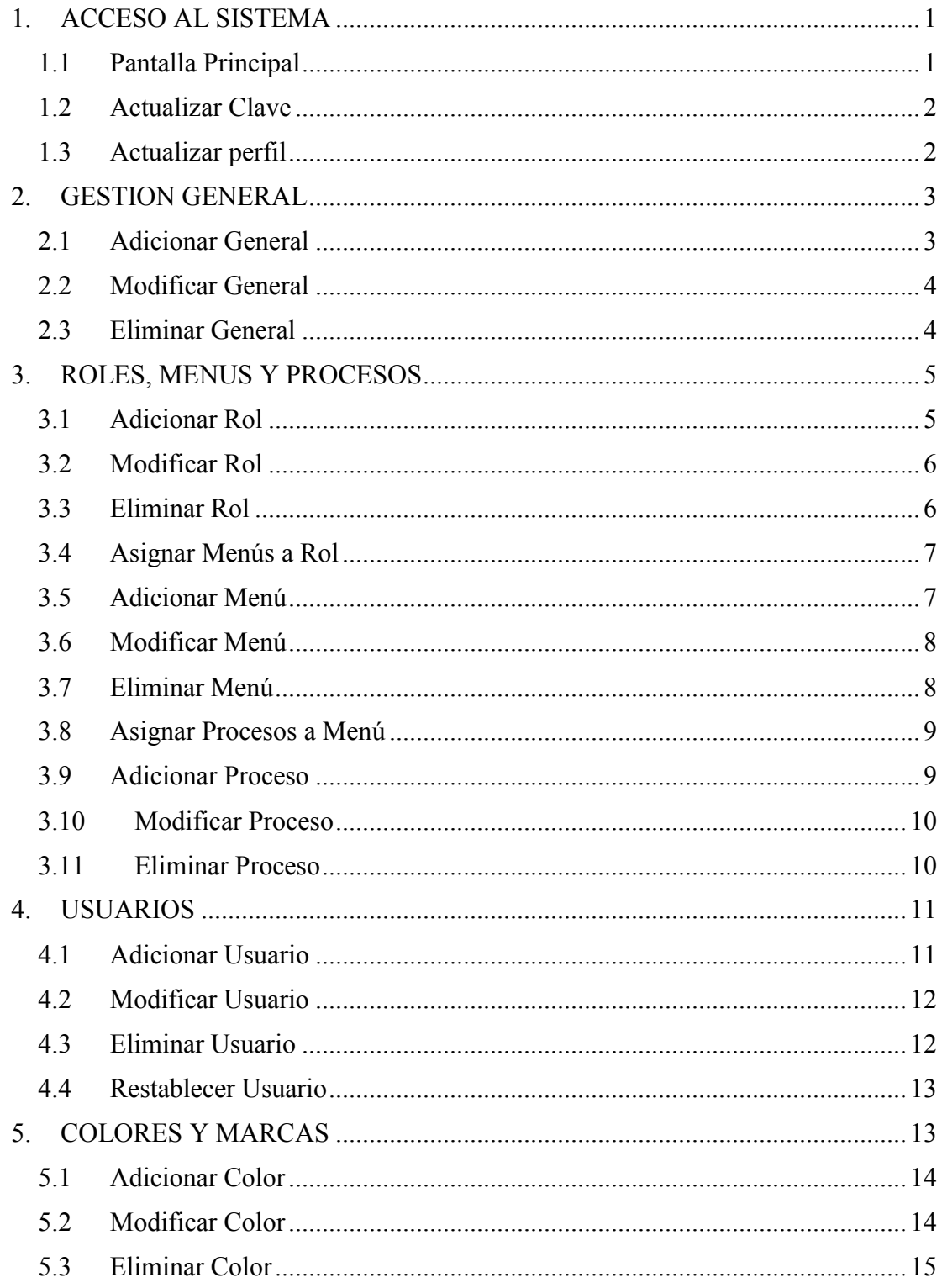

## SICOVE Sistema de compras y ventas - Manual de sistema

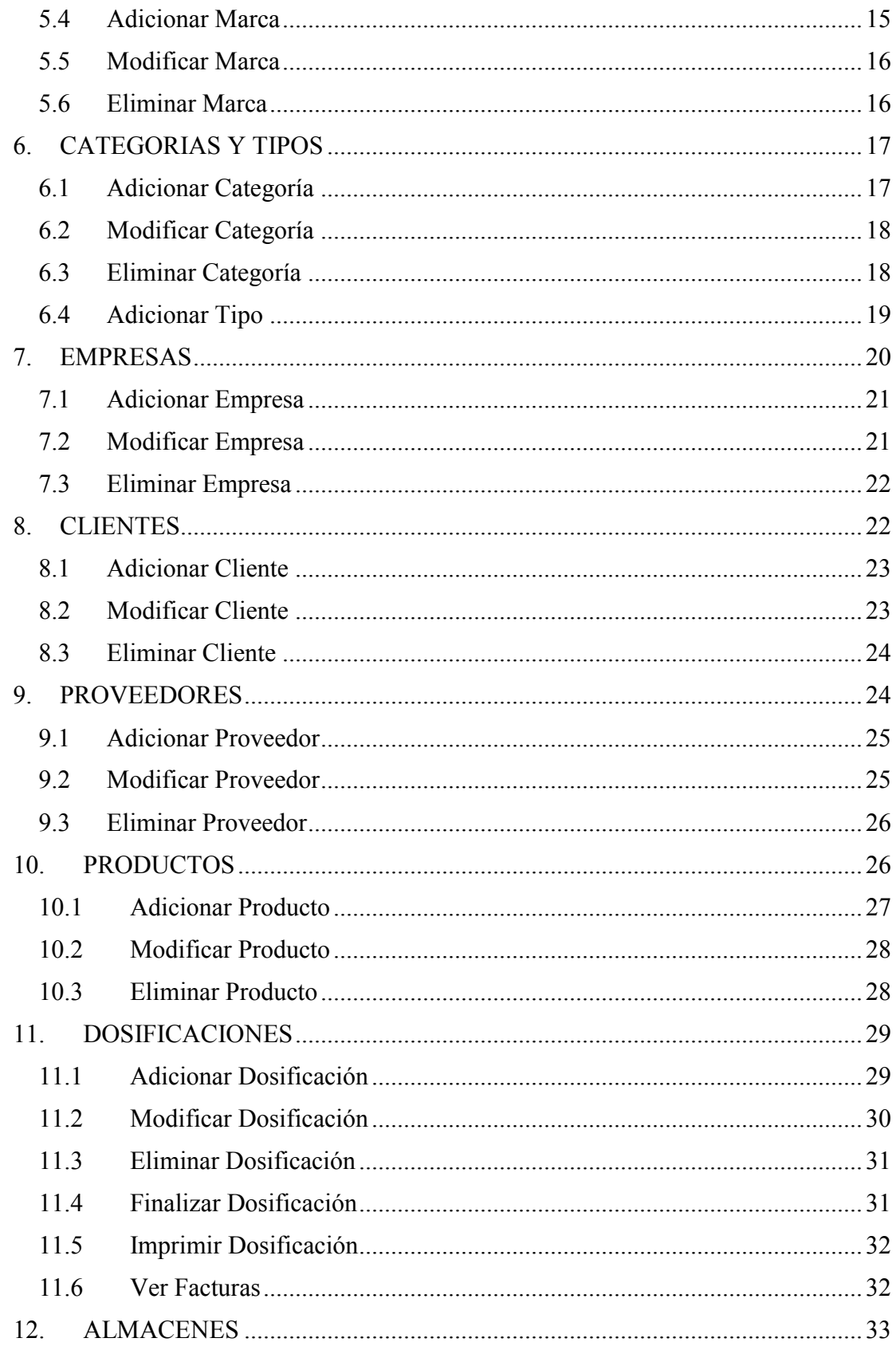

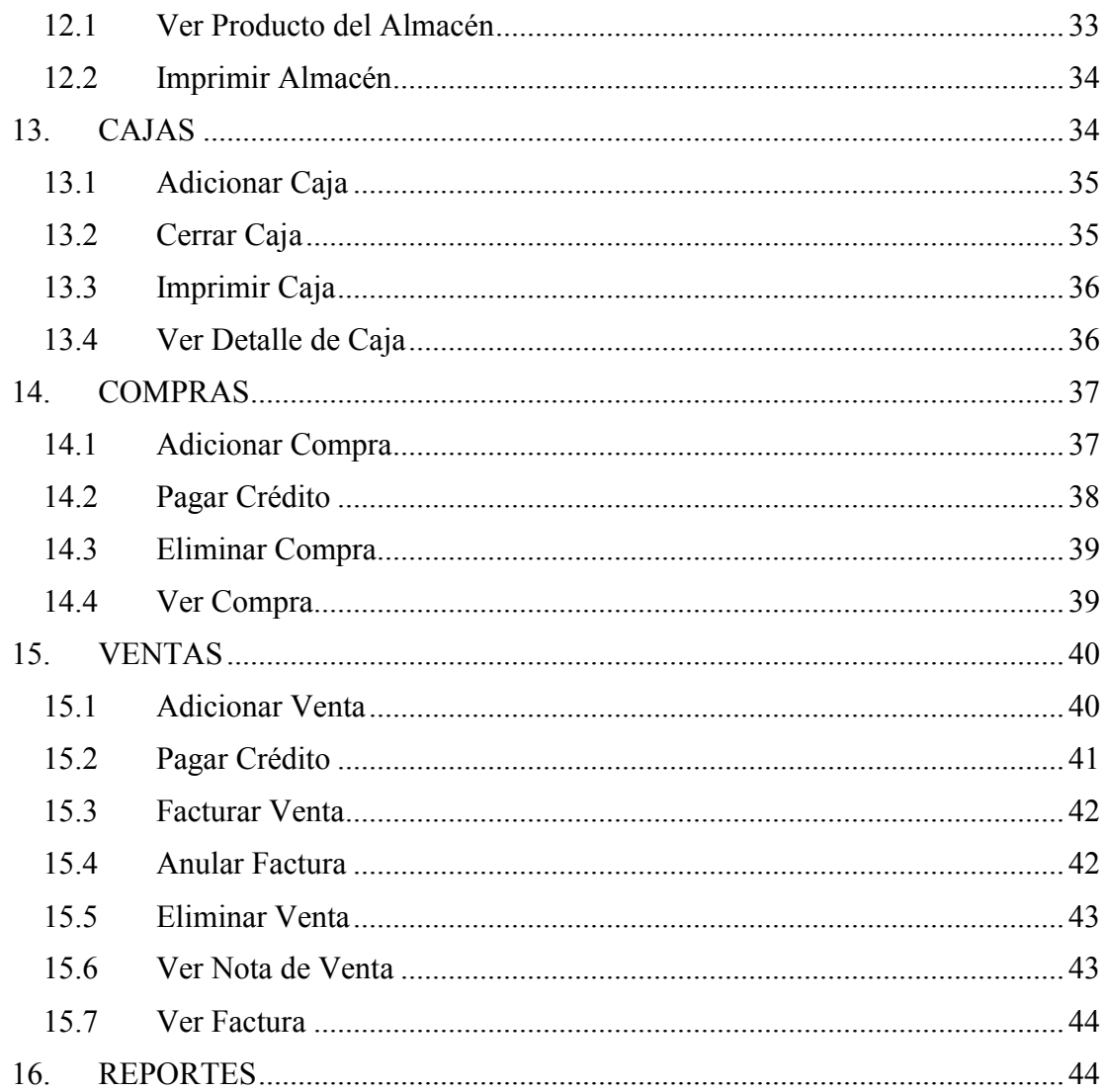

#### <span id="page-41-0"></span>**1. ACCESO AL SISTEMA**

Gestión en la cual se administra los datos de acceso a los usuarios del sistema.

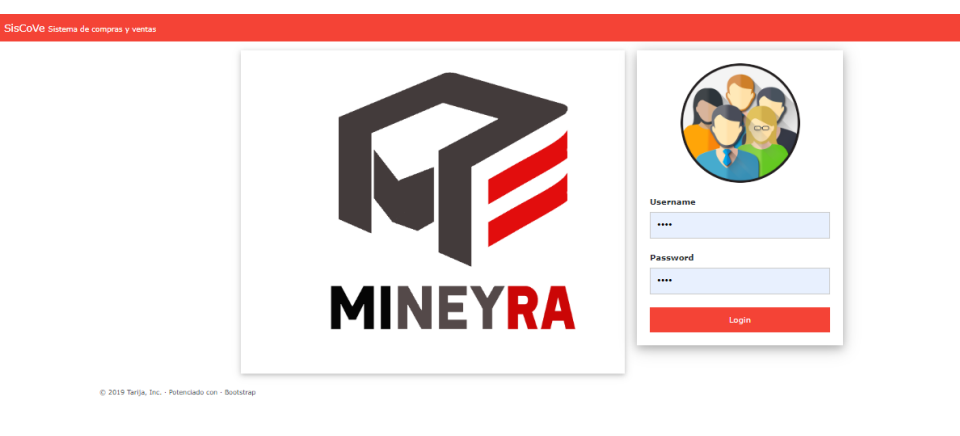

Activar Windows<br>Ir a Configuración de PC para activar Windows

#### <span id="page-41-1"></span>**1.1 Pantalla Principal**

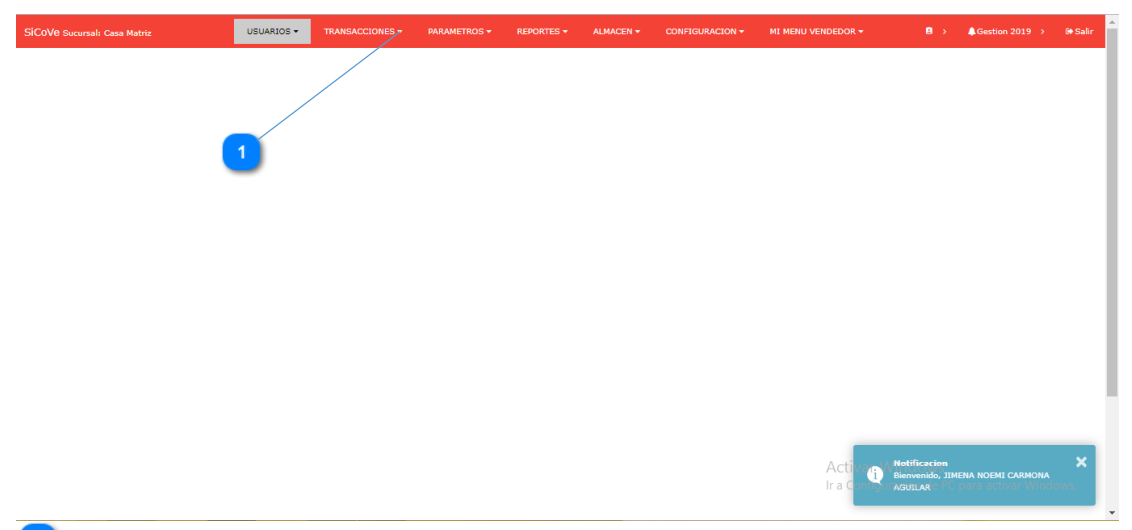

**1 Menú del Sistema.** - Aquí vemos a la vista los menús y adentro de cada menú se encuentran los submenús.

#### <span id="page-42-0"></span>**1.2 Actualizar Clave**

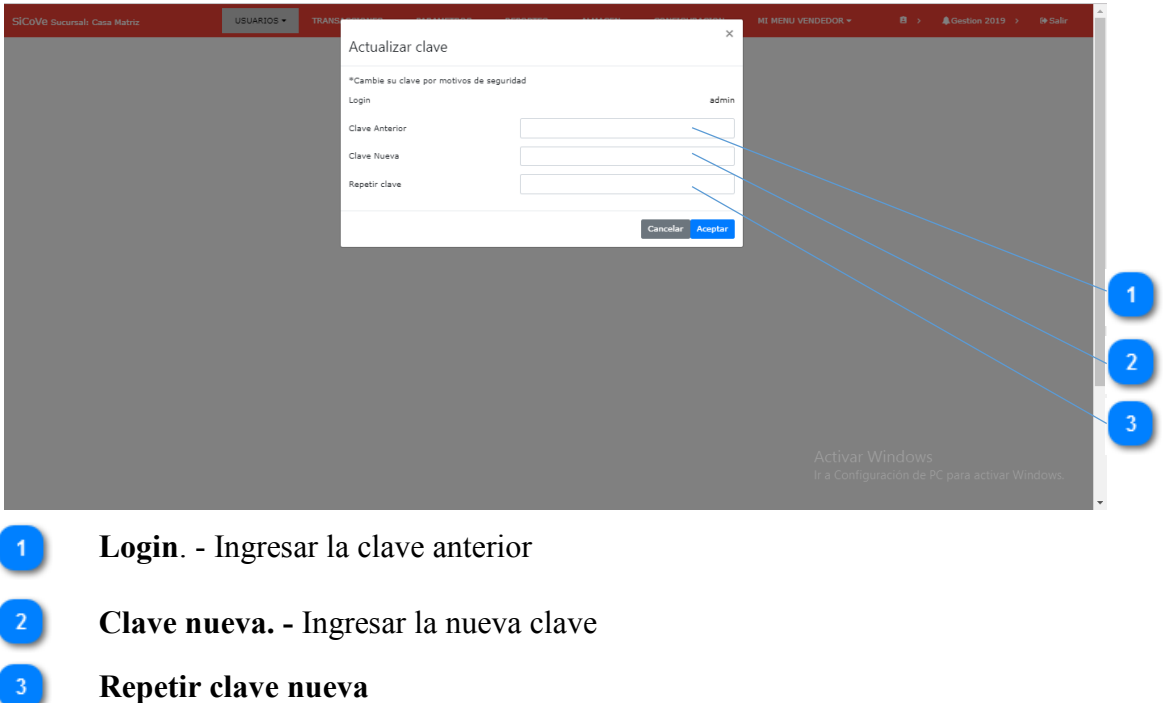

### <span id="page-42-1"></span>**1.3 Actualizar perfil**

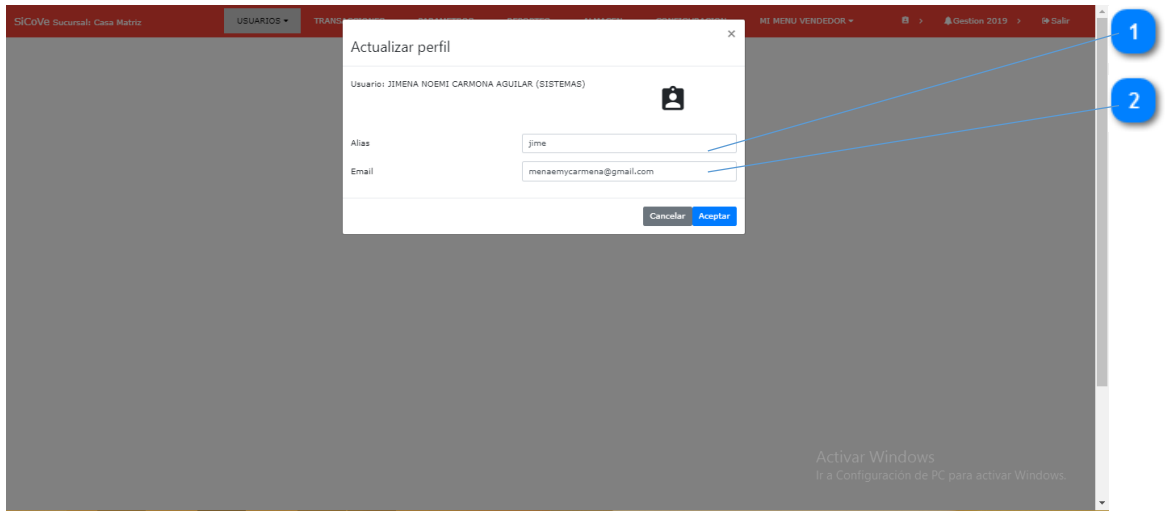

- **Alias. -** Cambiar el alias del usuario sesionado
- **Email. -**Cambiar el email del usuario sesionado

#### <span id="page-43-0"></span>**2. GESTION GENERAL**

Gestión en la cual se guardan los datos de la empresa, ya que en el futuro puede cambiar los datos de dirección o teléfono y estos datos pueden ser actualizados en esta gestión. Los datos que se cambian aquí, estarán reflejados en las impresiones de los reportes.

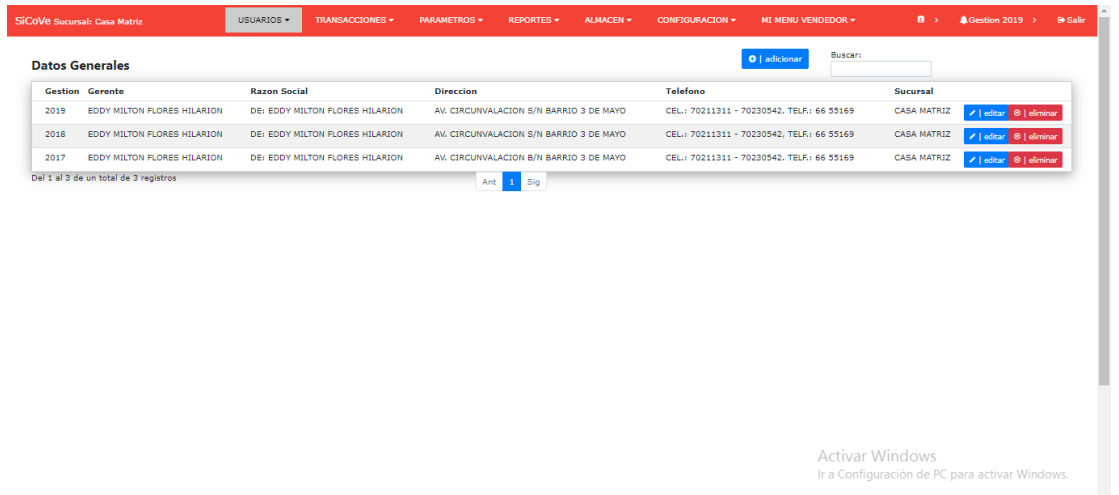

#### <span id="page-43-1"></span>**2.1 Adicionar General**

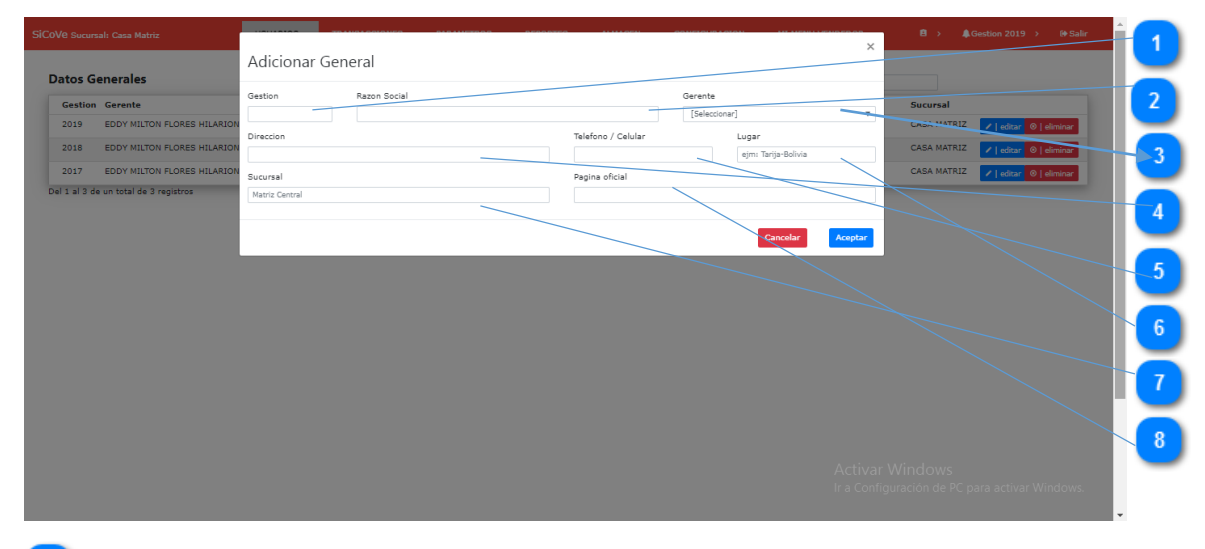

**Gestión. -** Ingresar el año de la gestión en donde se registrará todos los movimientos de la empresa.

**Razón social**. - Ingresar el nombre de la empresa.

- **Gerente**. Seleccionar el usuario que será asignado como gerente de la empresa.
- **Dirección**. Ingresar la dirección de la empresa  $\vert 4 \vert$
- **Teléfono / celular.** Ingresar los teléfonos y celulares de la empresa  $5<sup>1</sup>$
- $6)$ **Lugar**. - Ingresar la ciudad y país donde está la empresa.
	- **Sucursal**. Ingresar la sucursal de la empresa
- Página oficial de la empresa.  $8<sup>1</sup>$

#### <span id="page-44-0"></span>**2.2 Modificar General**

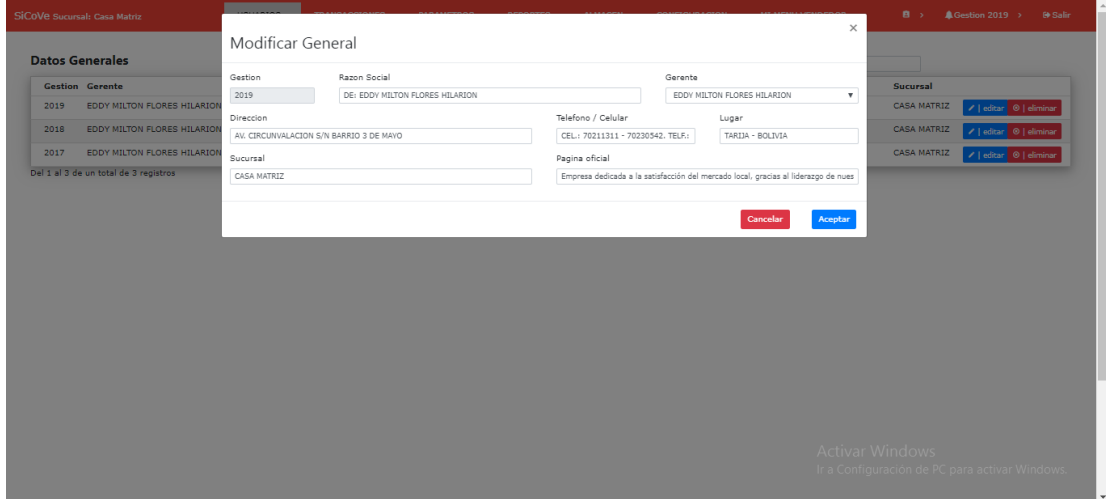

#### <span id="page-44-1"></span>**2.3 Eliminar General**

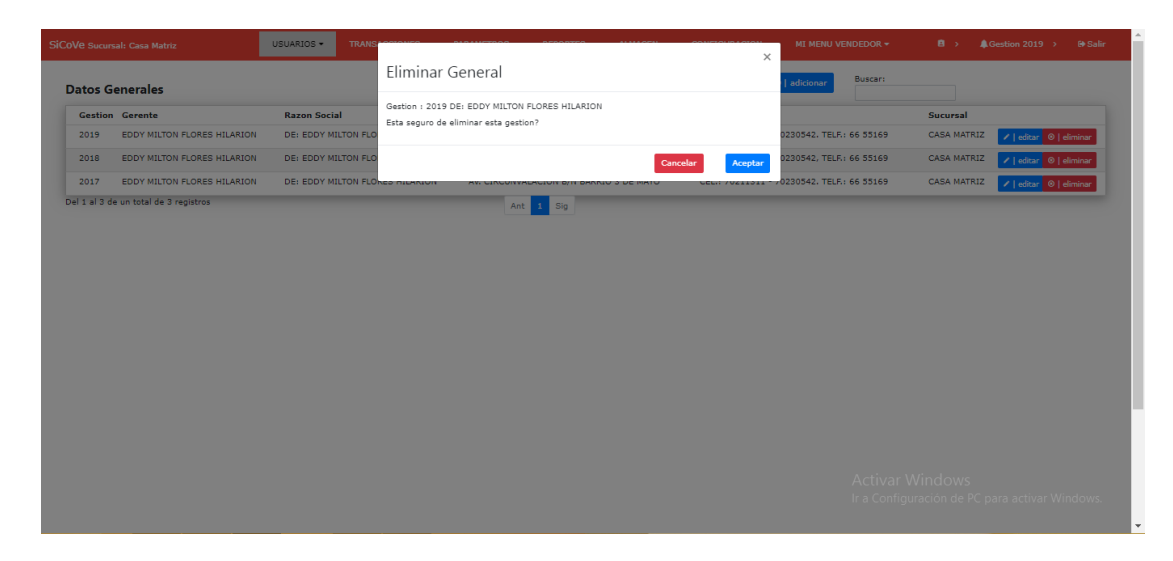

#### <span id="page-45-0"></span>**3. ROLES, MENUS Y PROCESOS**

**Roles**. - Aquí encontramos todos los roles que desempeñan los usuarios del sistema, esto ayuda a restringir a los menús de accesos.

**Menús**. - Aquí gestionamos los menús del sistema, podemos crear nuevos menús con nuevos nombres y agrupar nuevos procesos.

**Procesos**. - Aquí gestionamos las url de acceso al sistema.

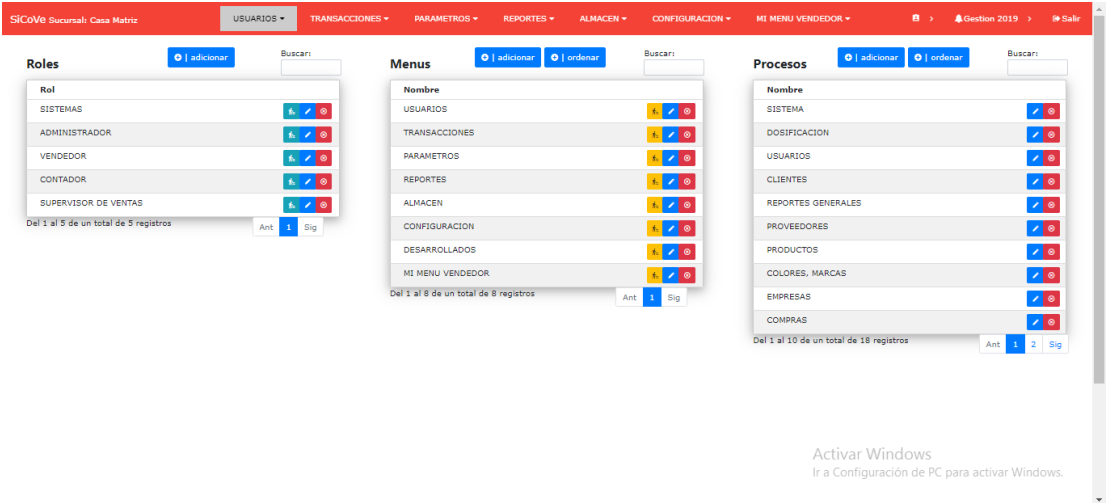

#### <span id="page-45-1"></span>**3.1 Adicionar Rol**

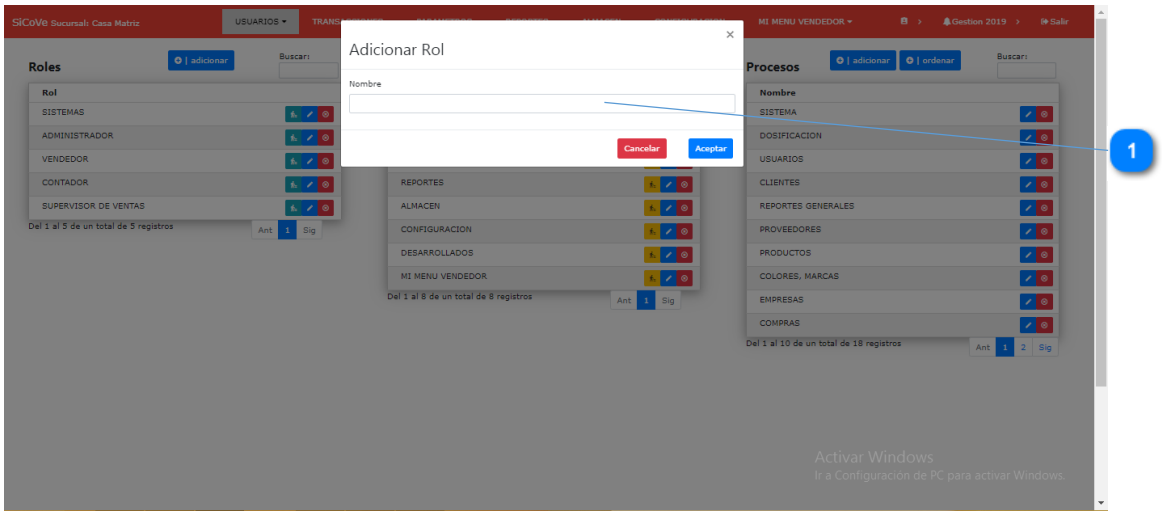

**Nombre. -** Ingresar el nombre del rol el cual será asignado a un usuario.

 $\mathbf{1}$ 

### <span id="page-46-0"></span>**3.2 Modificar Rol**

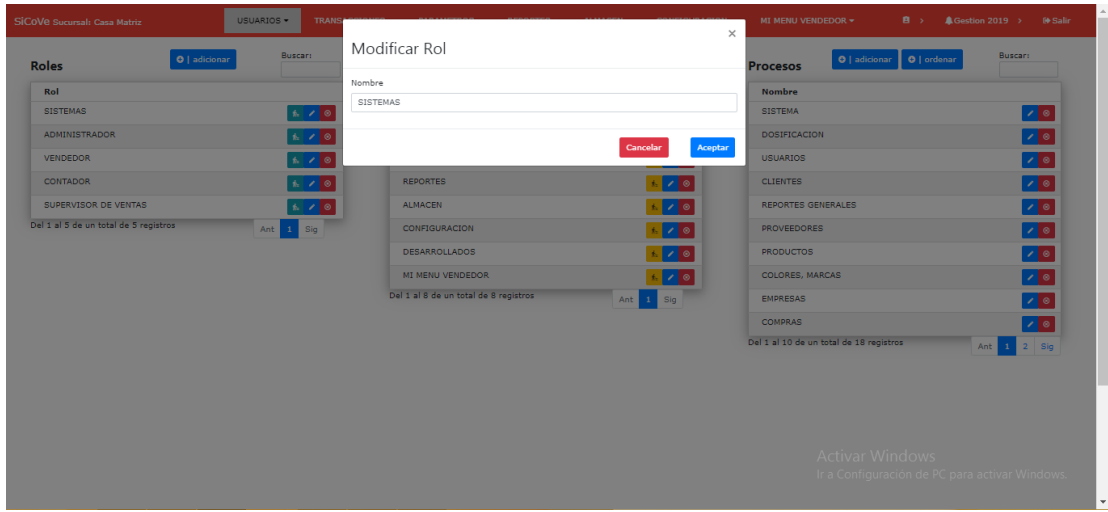

## <span id="page-46-1"></span>**3.3 Eliminar Rol**

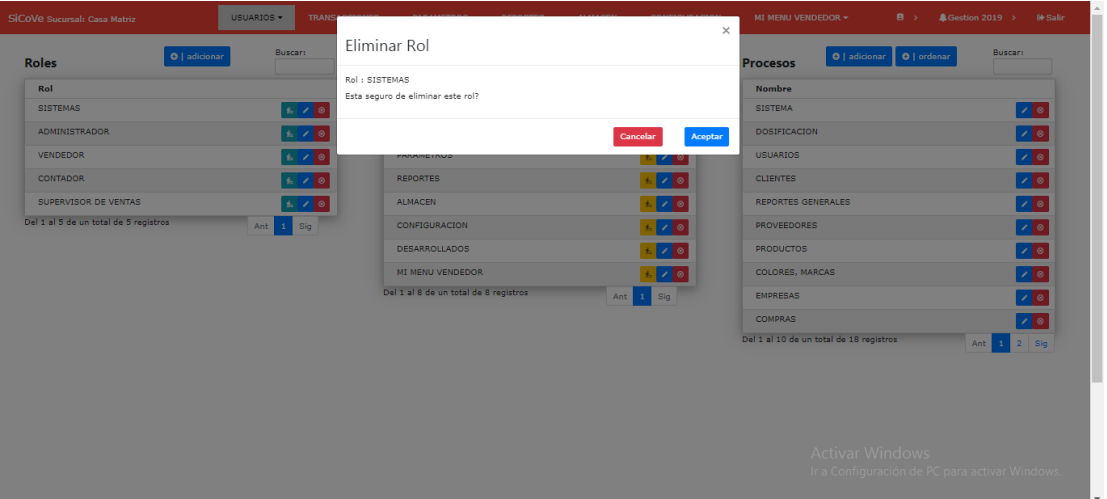

#### <span id="page-47-0"></span>**3.4 Asignar Menús a Rol**

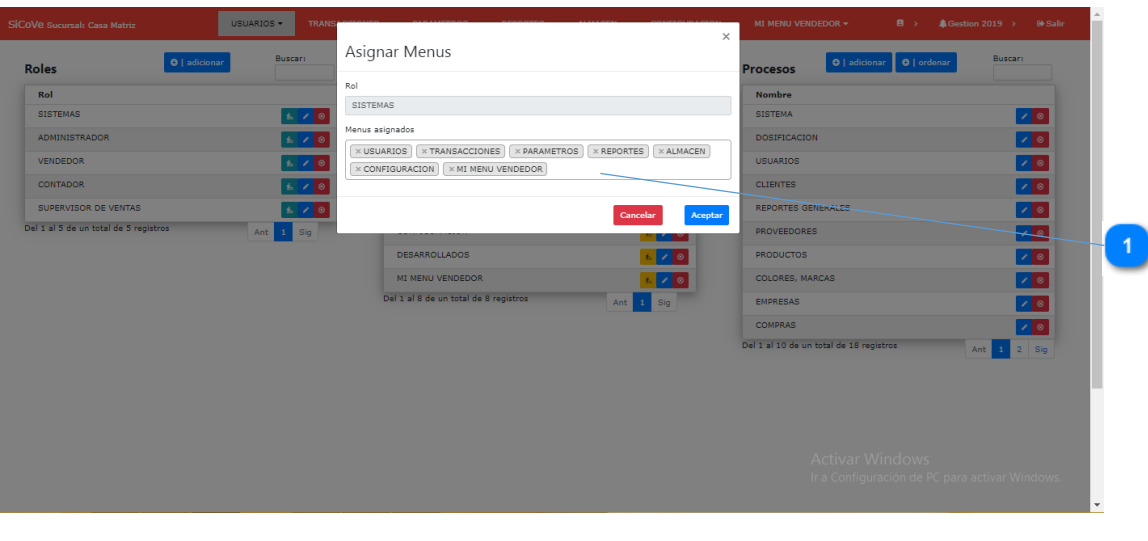

Asignar menús a un rol en específico, para que cuando se le asigne a un usuario, este tenga acceso a estos menús asignados.

#### <span id="page-47-1"></span>**3.5 Adicionar Menú**

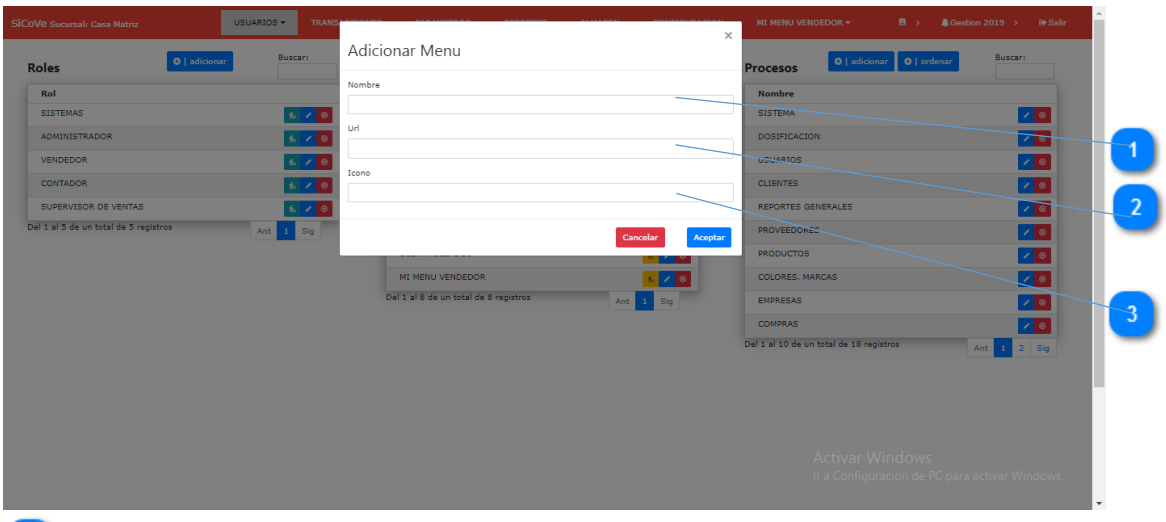

**Nombre. -** Ingrese el nombre del menú, con el que se visualizará.

**Url**. - Ingresar la dirección donde se encuentra la pantalla. Ingresar "#" si solo es un menú de agrupación.

**Icono.** - Ingresar iconos de Bootstrap.

 $\blacksquare$ 

 $\overline{2}$ 

## <span id="page-48-0"></span>**3.6 Modificar Menú**

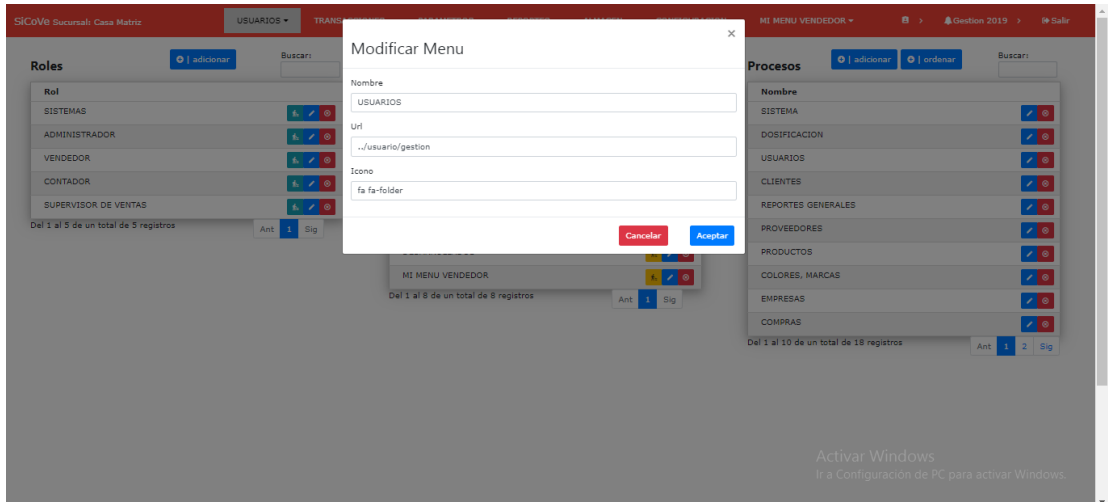

## <span id="page-48-1"></span>**3.7 Eliminar Menú**

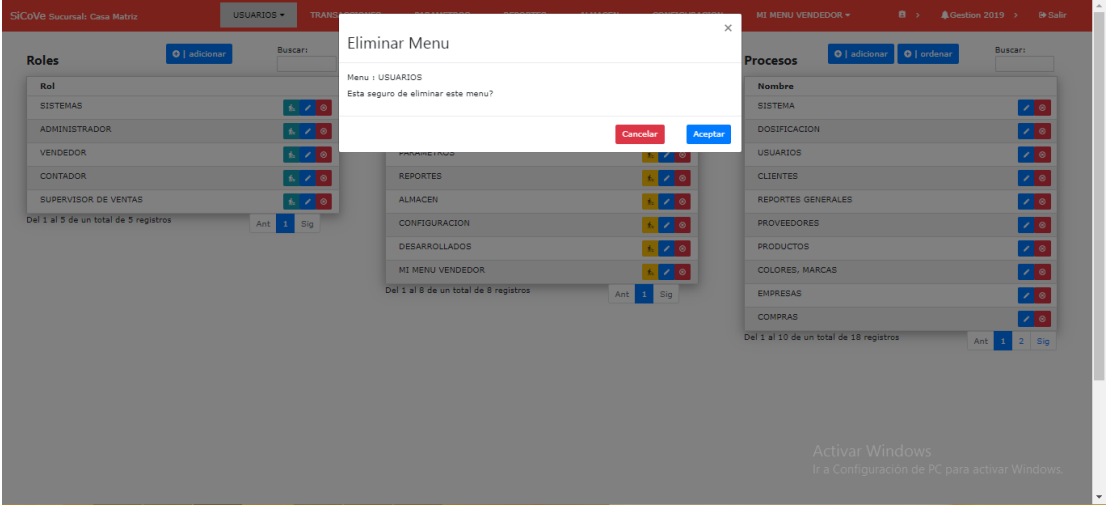

#### <span id="page-49-0"></span>**3.8 Asignar Procesos a Menú**

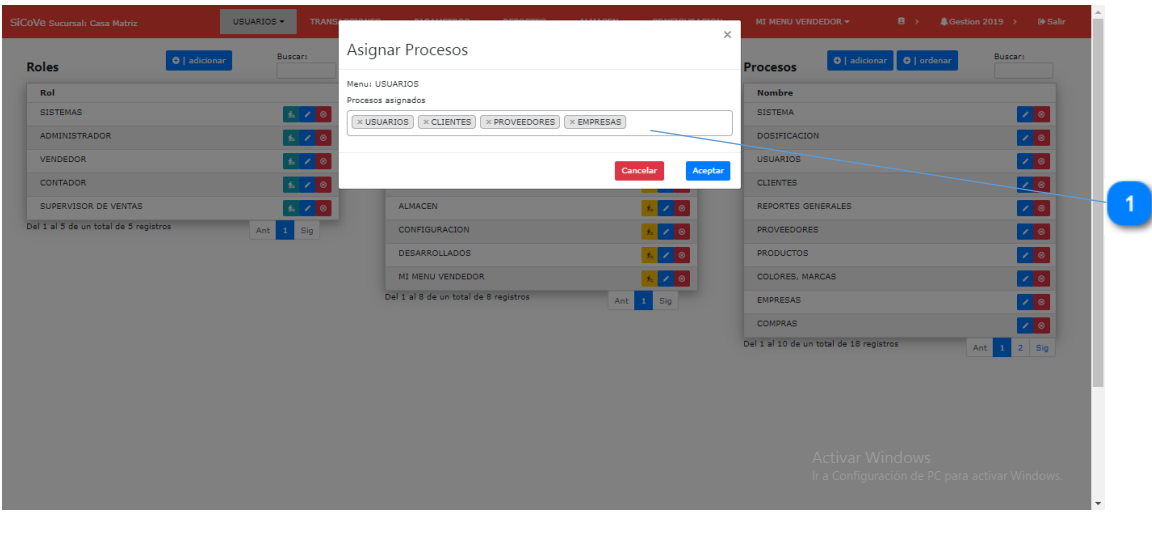

Procesos asignados a un menú en específico.

#### <span id="page-49-1"></span>**3.9 Adicionar Proceso**

 $\overline{1}$ 

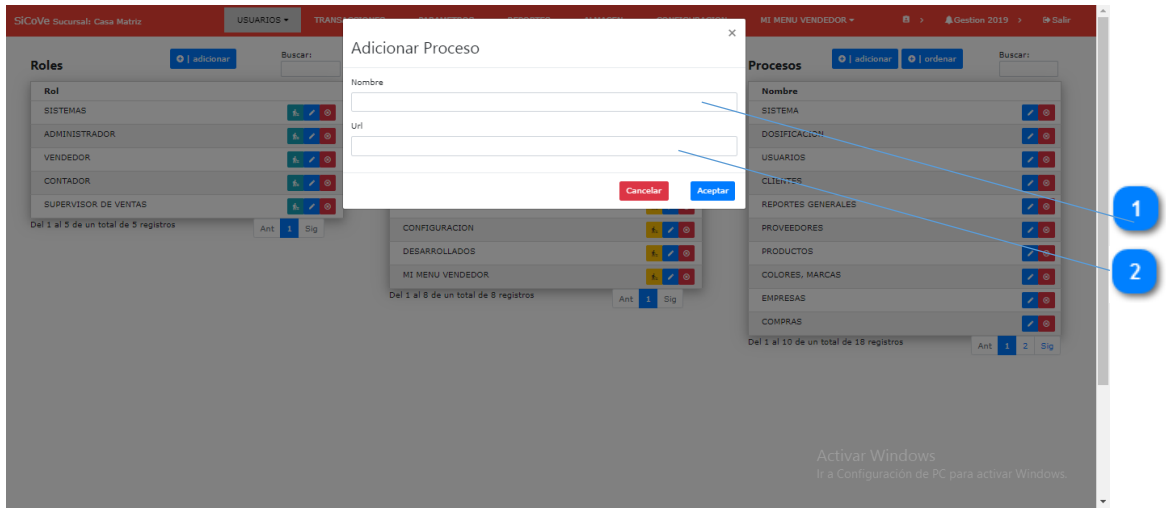

- **Nombre. -** Ingresar el nombre del proceso.
- **Url. -** Ingresar la url de la pantalla a la que se ingresa. $\overline{2}$

## <span id="page-50-0"></span>**3.10 Modificar Proceso**

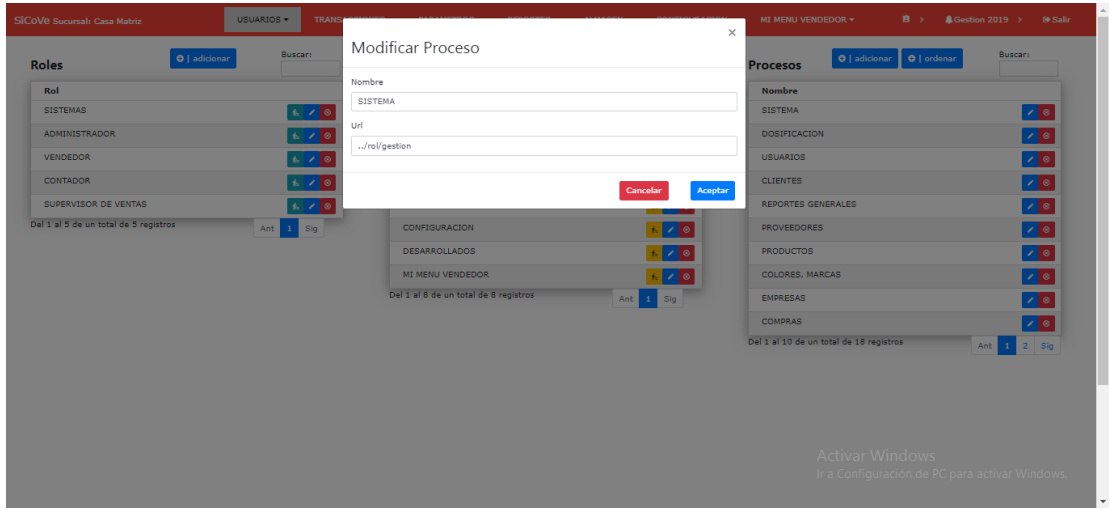

## <span id="page-50-1"></span>**3.11 Eliminar Proceso**

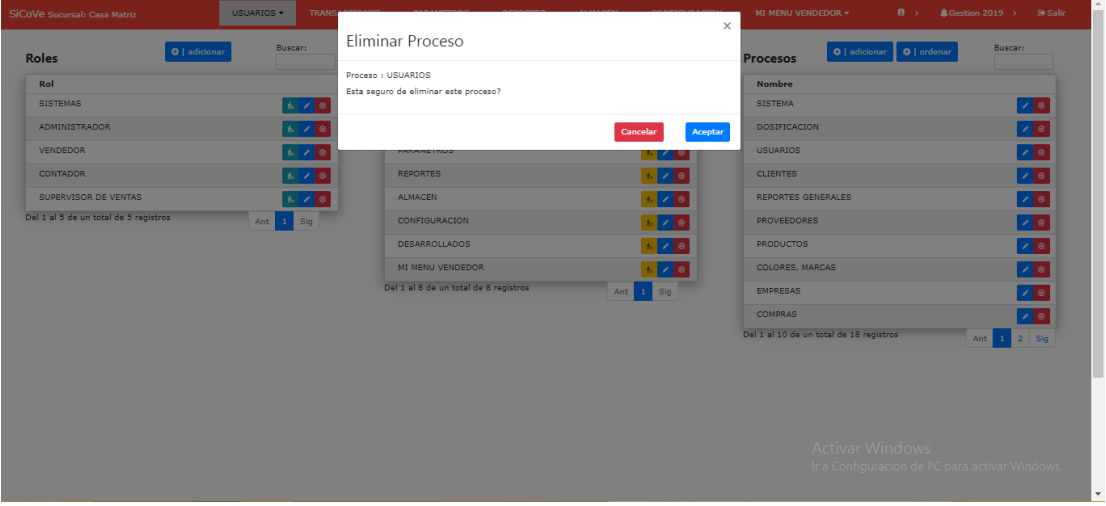

#### <span id="page-51-0"></span>**4. USUARIOS**

Aquí se gestiona los usuarios del sistema.

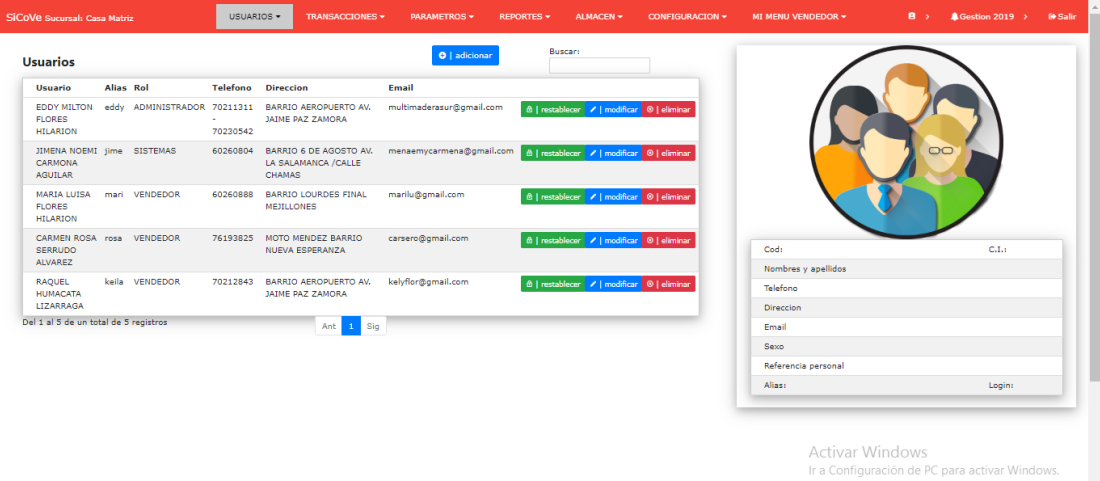

## <span id="page-51-1"></span>**4.1 Adicionar Usuario**

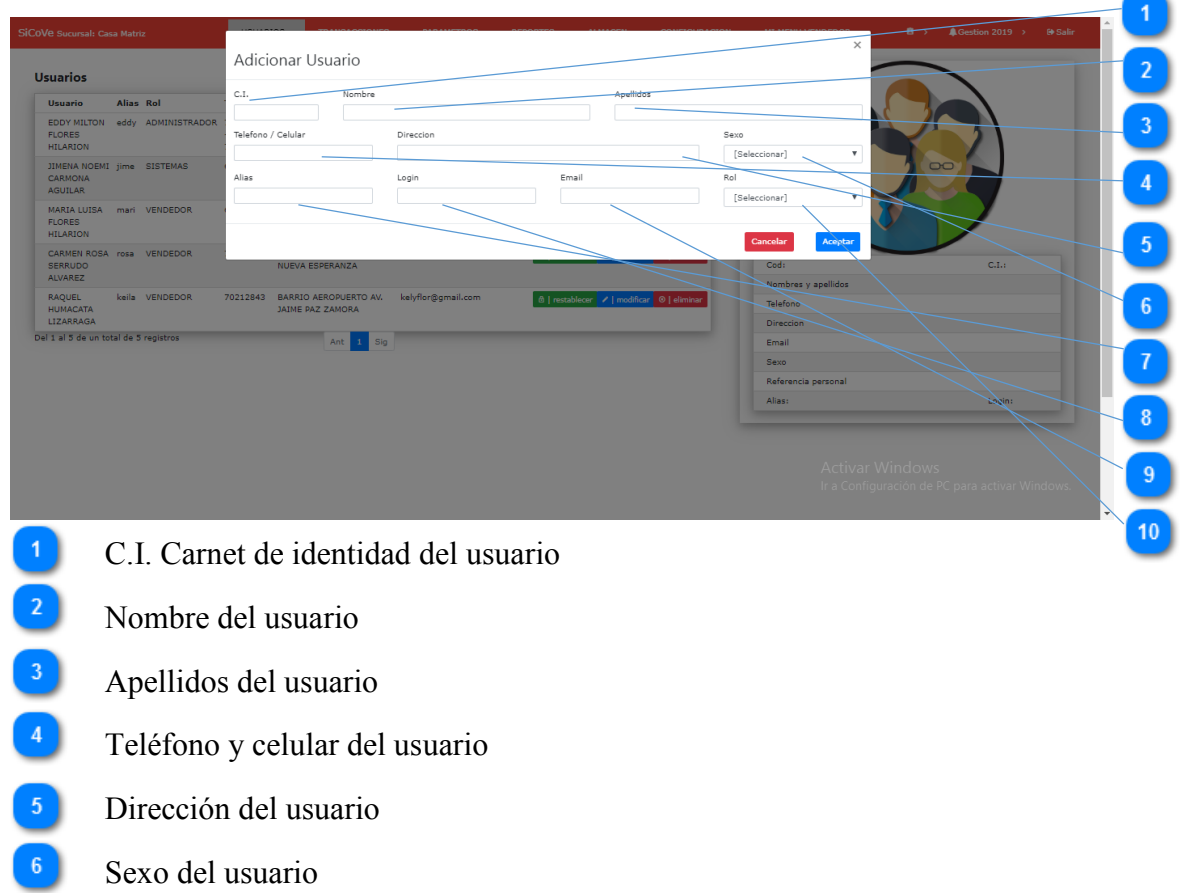

 $\ddot{\phantom{0}}$ 

Alias del usuario de 10 caracteres  $\boxed{7}$ 

 $\begin{array}{c} \hline \mathbf{8} \end{array}$ Login del usuario, con el cual se accede al sistema

- $\left(9\right)$ Email del usuario
- $10$ Rol del usuario

## <span id="page-52-0"></span>**4.2 Modificar Usuario**

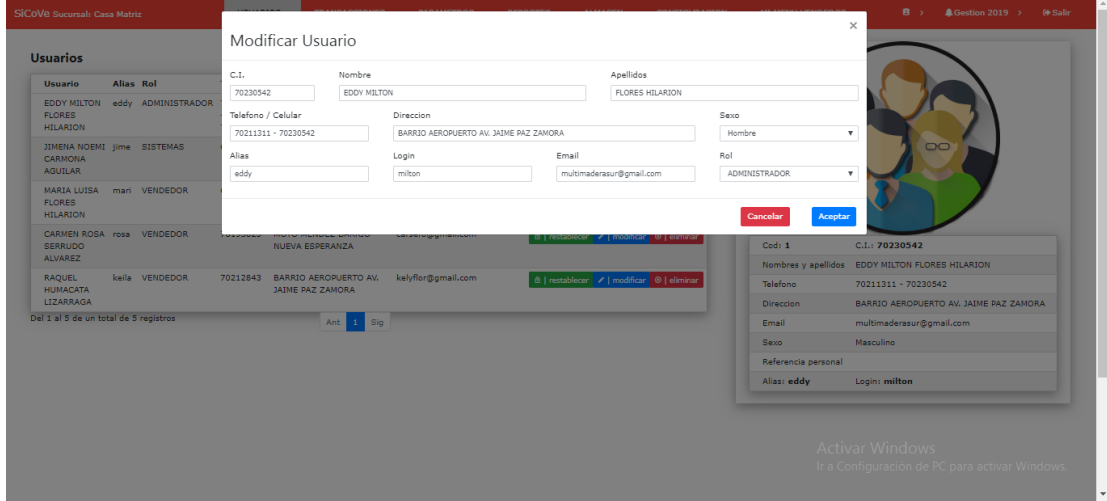

## <span id="page-52-1"></span>**4.3 Eliminar Usuario**

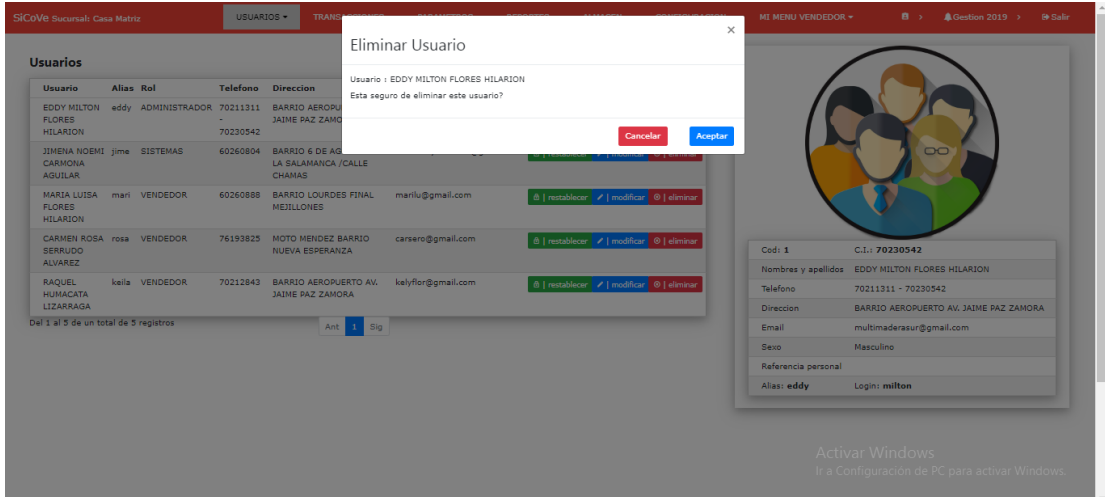

#### <span id="page-53-0"></span>**4.4 Restablecer Usuario**

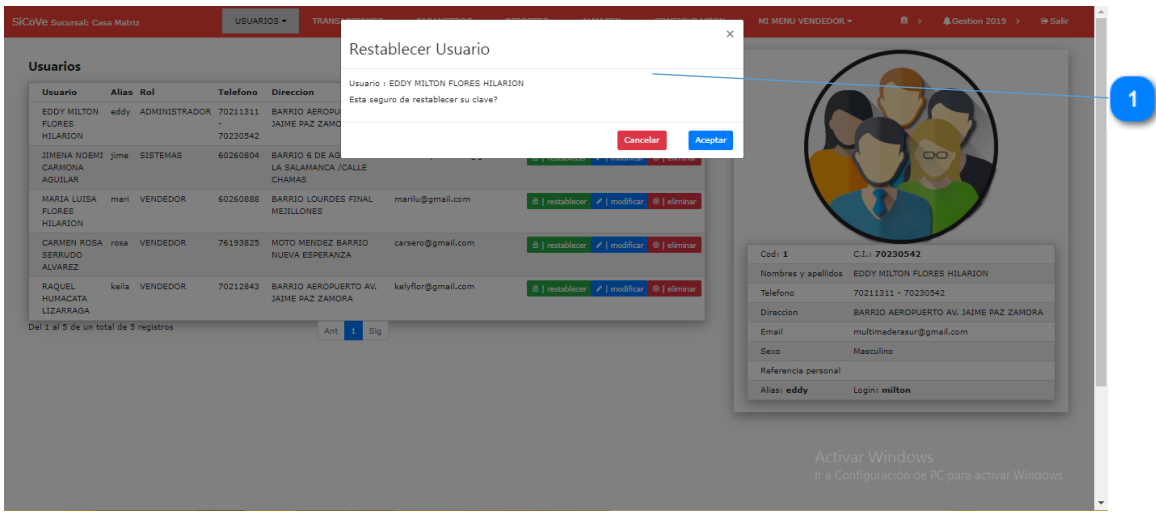

Reestablecer la clave de acceso, a la por defecto, "mineyra123"

#### <span id="page-53-1"></span>**5. COLORES Y MARCAS**

Aquí gestionamos los colores y marcas que son característica de los productos

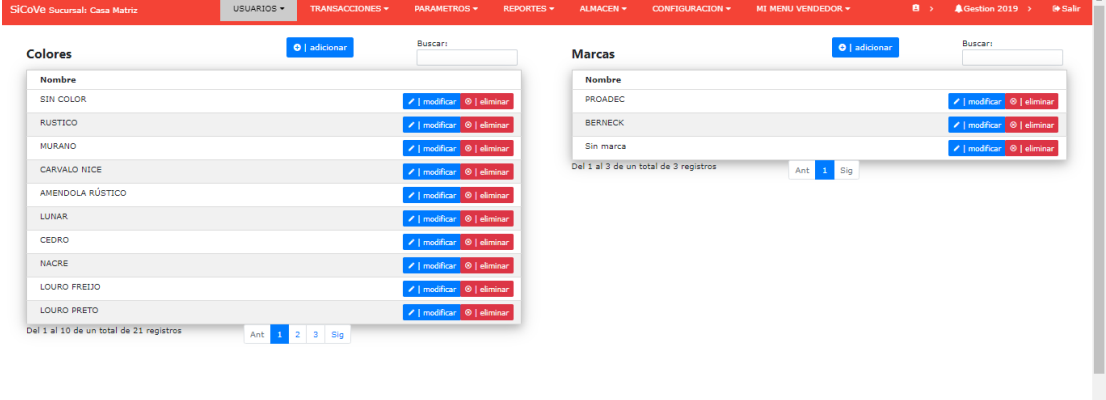

Activar Windows<br>Ir a Configuración de PC para activar Windows.

### <span id="page-54-0"></span>**5.1 Adicionar Color**

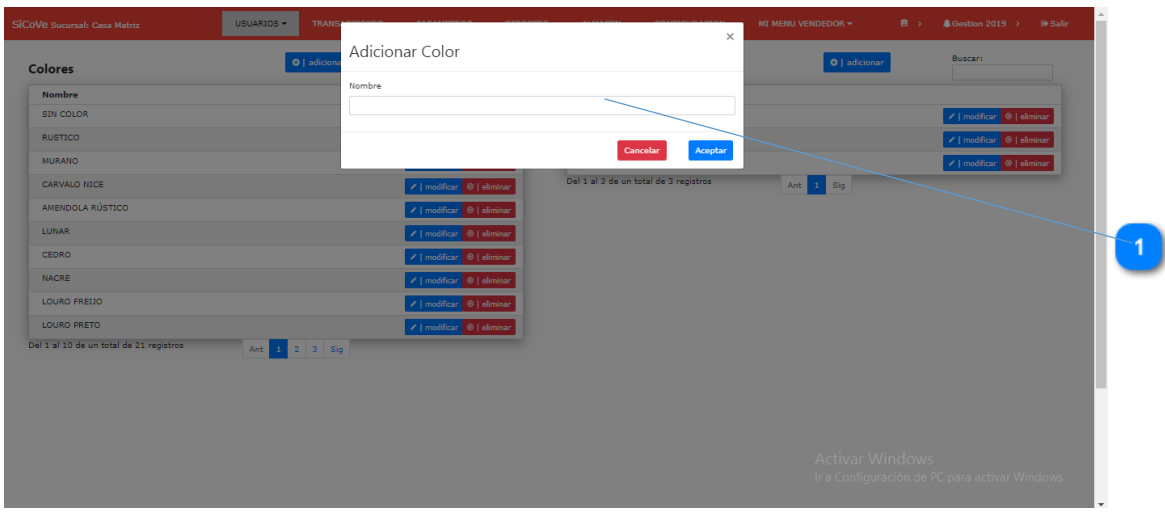

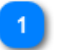

Nombre del color que se ingresa.

## <span id="page-54-1"></span>**5.2 Modificar Color**

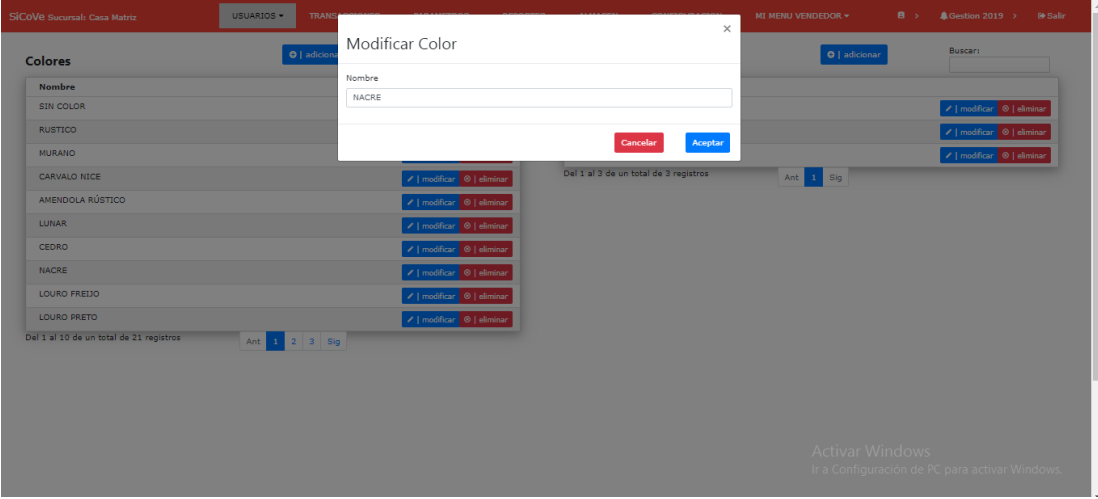

## <span id="page-55-0"></span>**5.3 Eliminar Color**

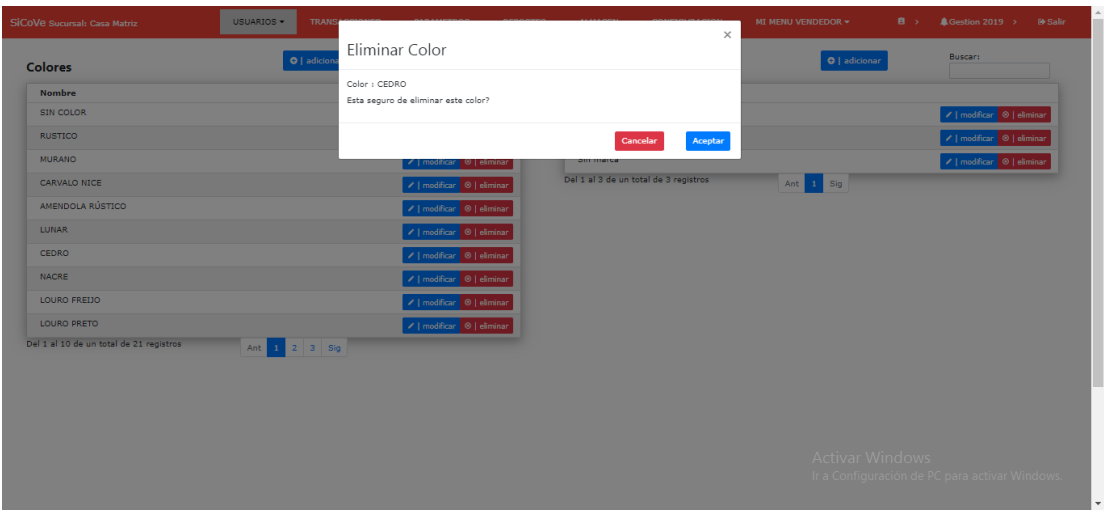

## <span id="page-55-1"></span>**5.4 Adicionar Marca**

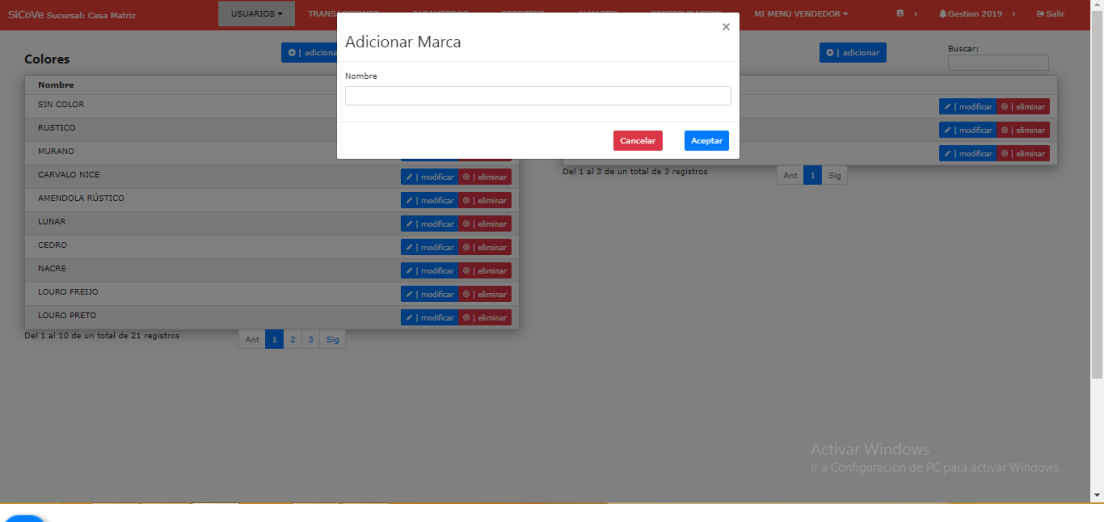

**1** Nombre de la marca para los productos

## <span id="page-56-0"></span>**5.5 Modificar Marca**

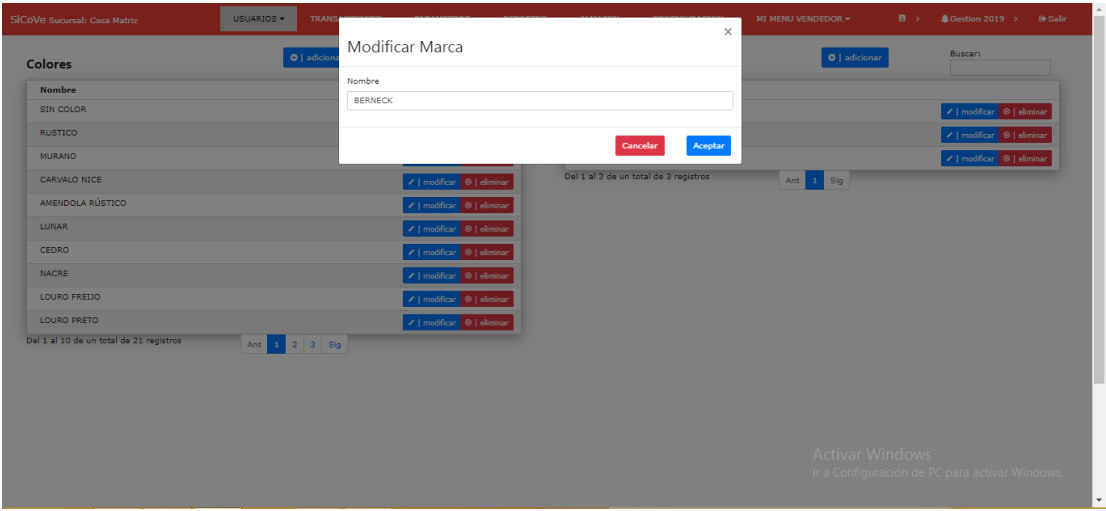

## <span id="page-56-1"></span>**5.6 Eliminar Marca**

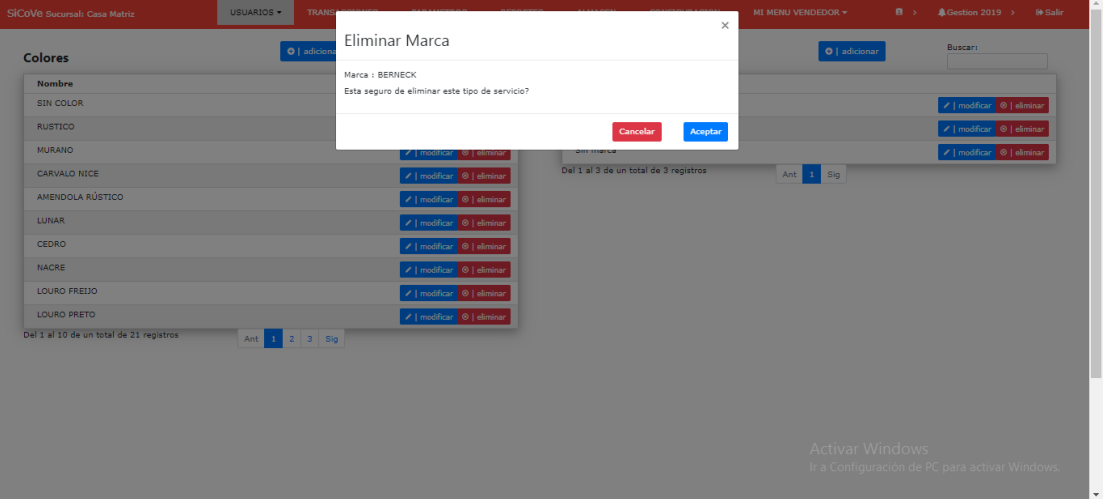

## <span id="page-57-0"></span>**6. CATEGORIAS Y TIPOS**

**Categorías**. - Aquí se gestiona las categorías del tipo de producto

**Tipos de producto**. - Aquí se gestiona los tipos de productos

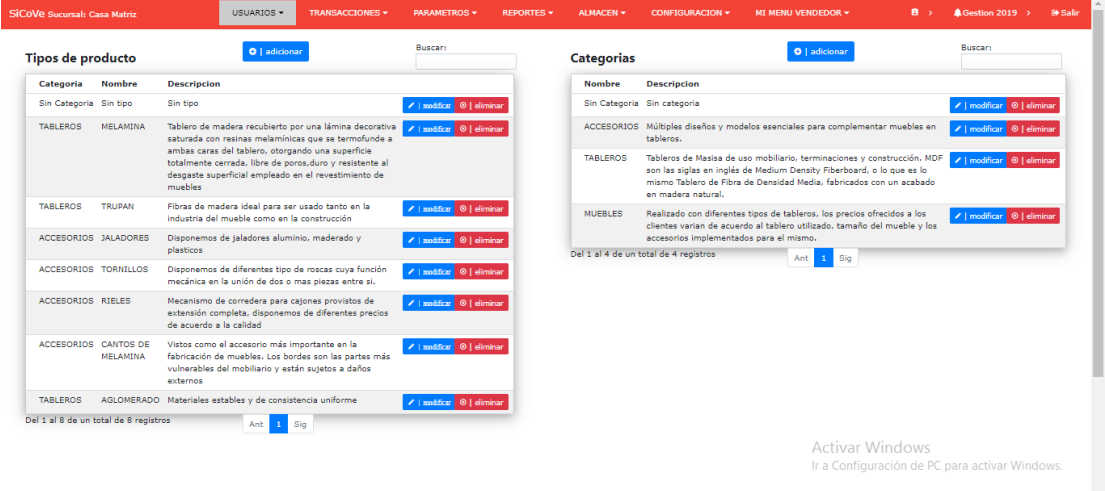

## <span id="page-57-1"></span>**6.1 Adicionar Categoría**

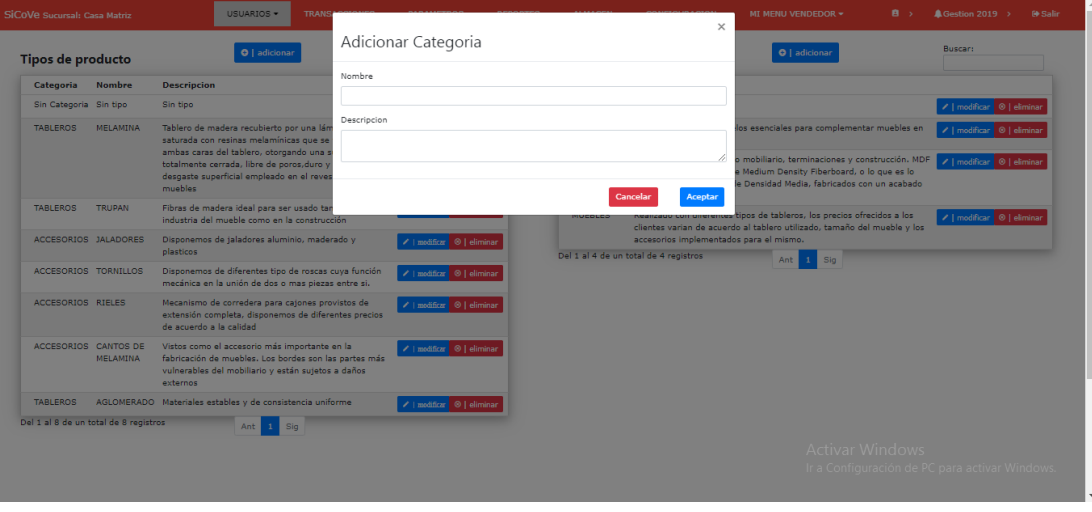

Nombre de la categoría

Descripción de la categoría

### <span id="page-58-0"></span>**6.2 Modificar Categoría**

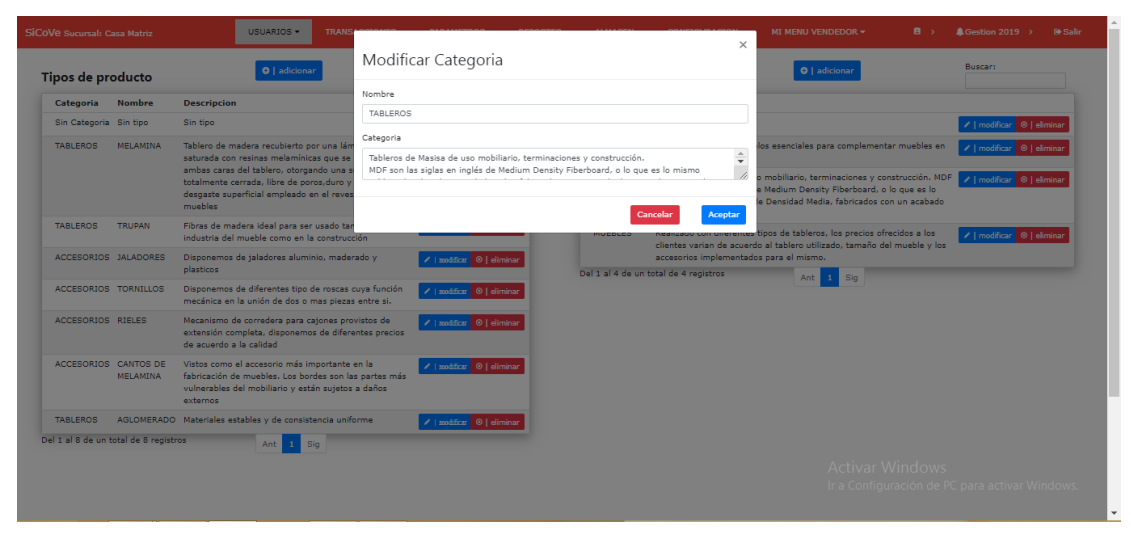

### <span id="page-58-1"></span>**6.3 Eliminar Categoría**

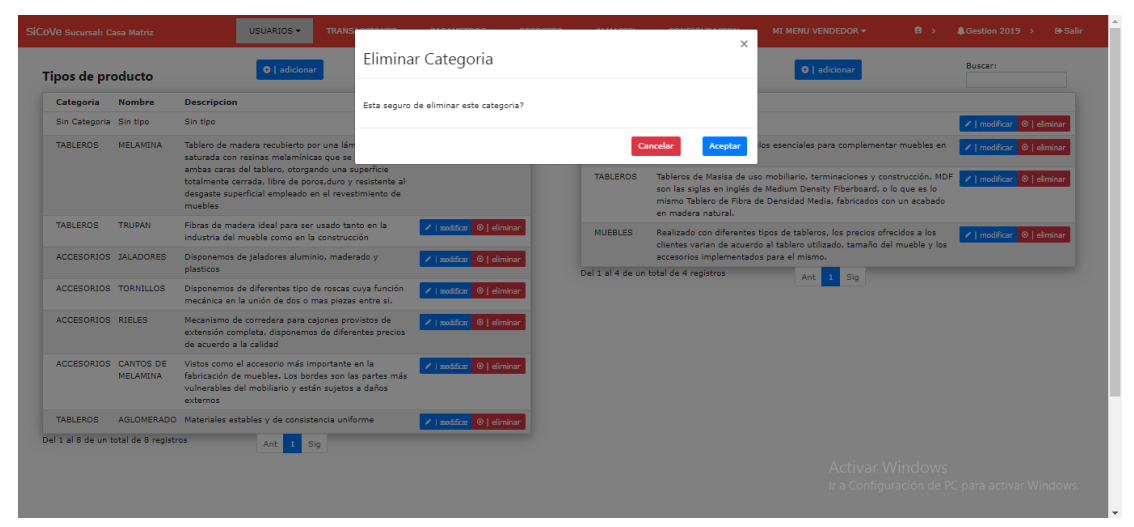

## <span id="page-59-0"></span>**6.4 Adicionar Tipo**

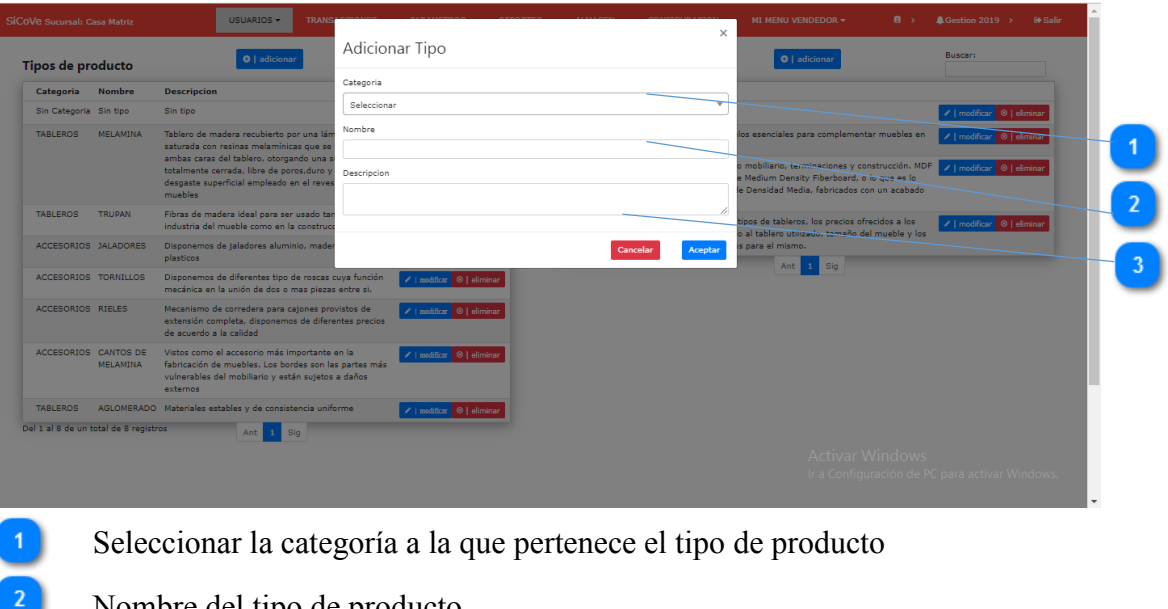

- Nombre del tipo de producto
- Descripción del tipo de producto

## **6.5 Modificar Tipo**

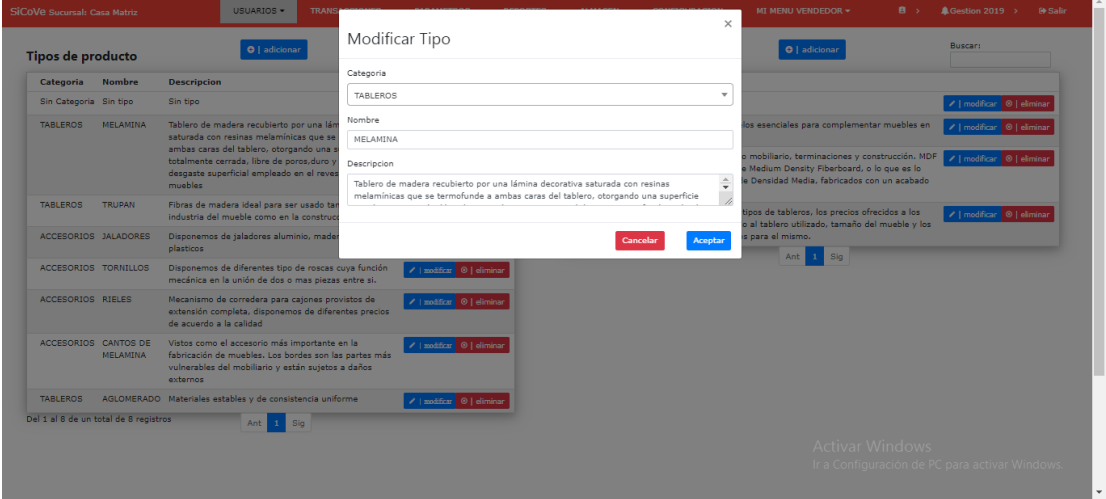

## **6.6 Eliminar Tipo**

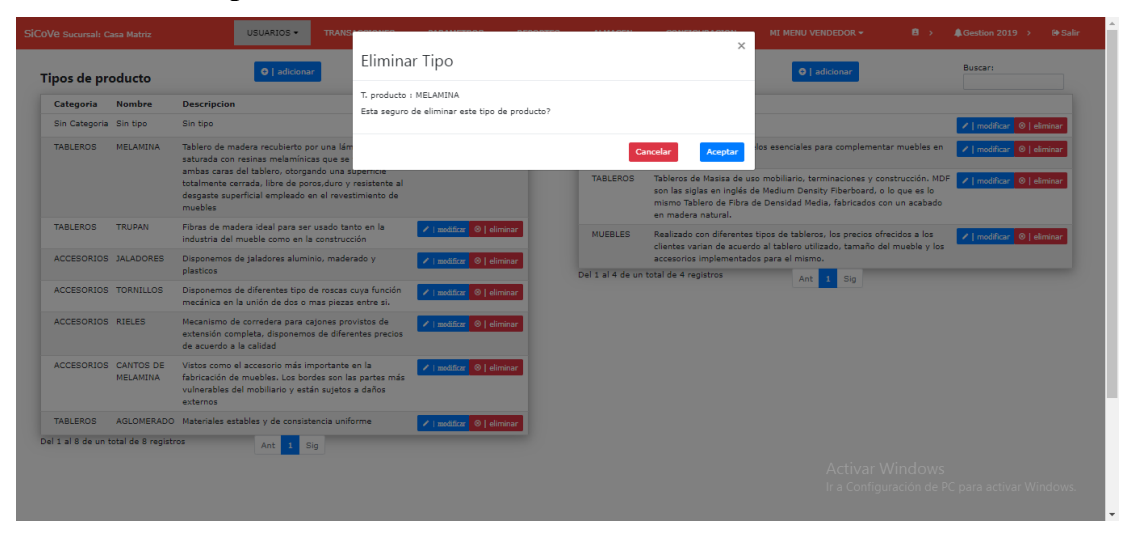

#### <span id="page-60-0"></span>**7. EMPRESAS**

I

Aquí se gestiona las empresas que son parte de los clientes y proveedores.

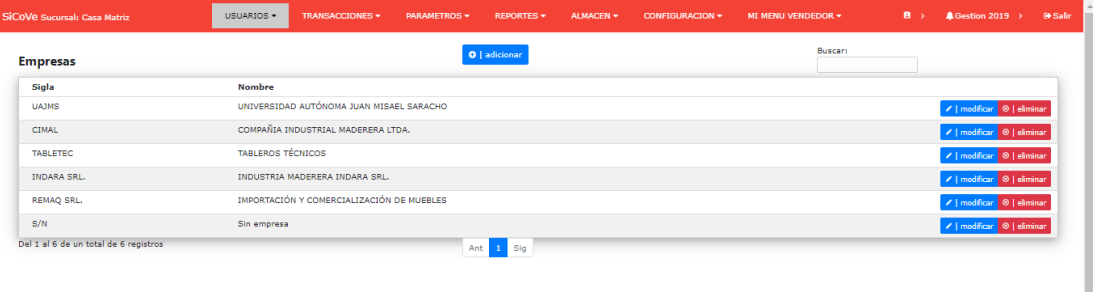

Activar Windows Ir a Configuración de PC para activar Wind

## <span id="page-61-0"></span>**7.1 Adicionar Empresa**

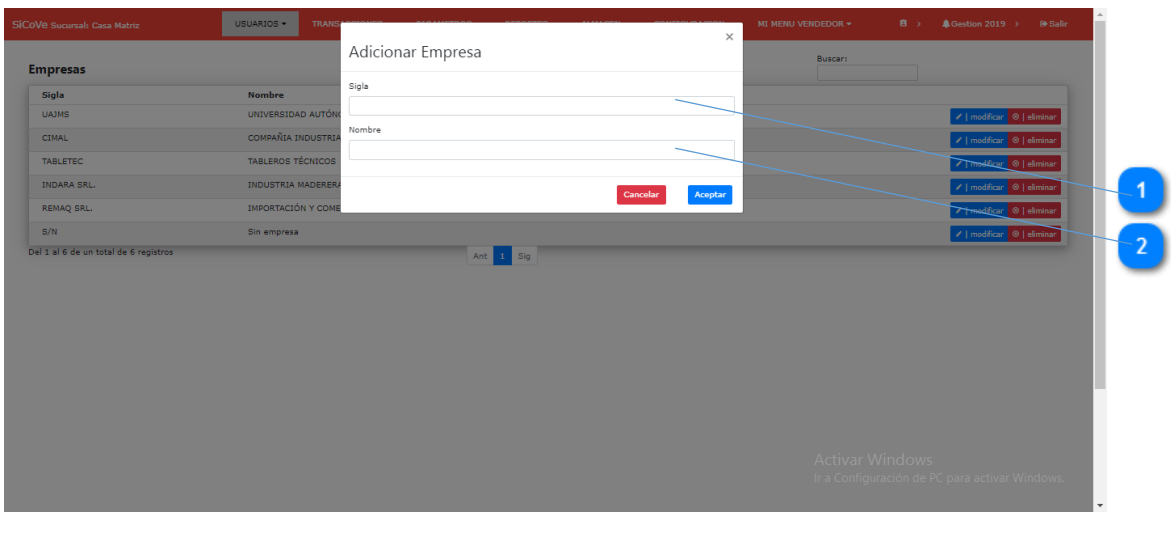

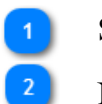

Sigla de la empresa

Nombre de la empresa

## <span id="page-61-1"></span>**7.2 Modificar Empresa**

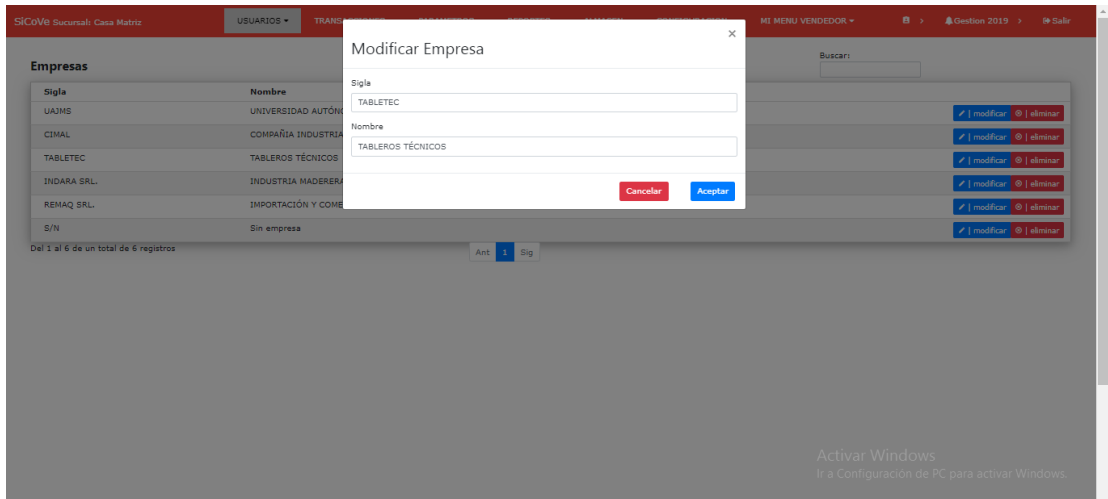

## <span id="page-62-0"></span>**7.3 Eliminar Empresa**

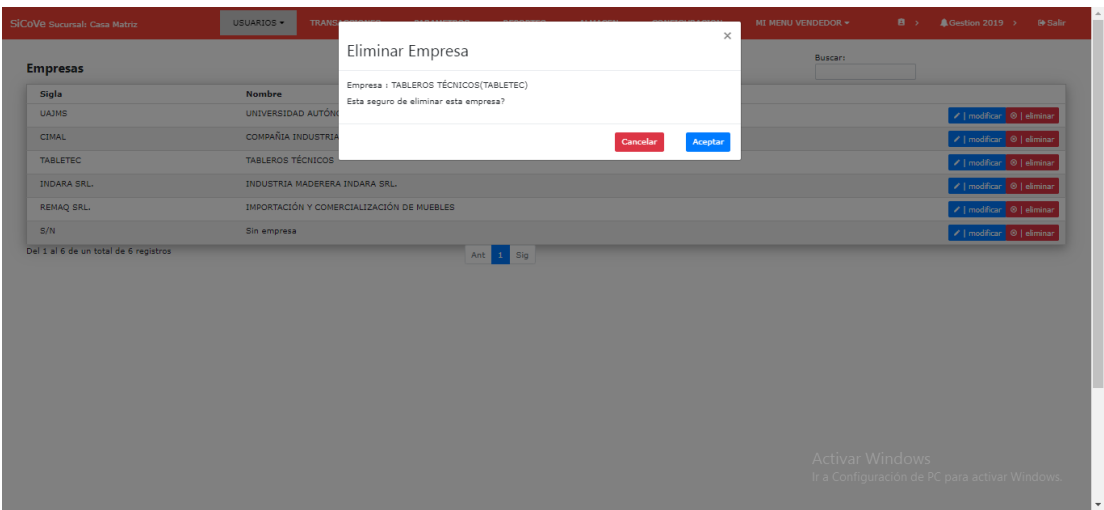

## <span id="page-62-1"></span>**8. CLIENTES**

Aquí se gestiona los clientes de la empresa.

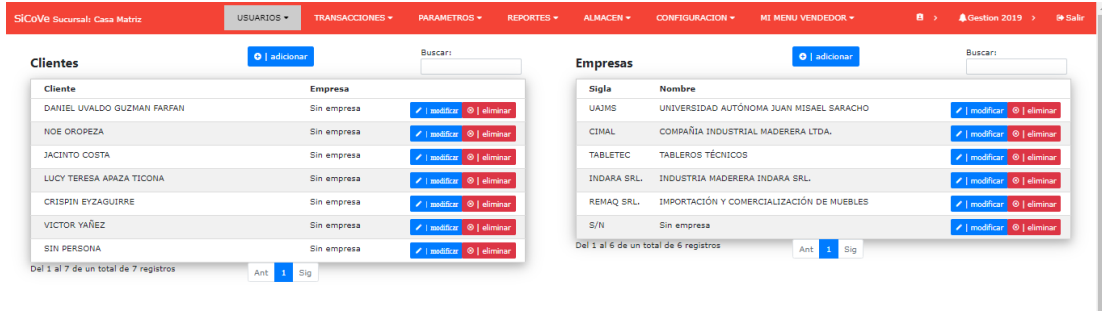

Activar Windows<br>Ir a Configuración de PC para activar Wind

#### <span id="page-63-0"></span>**8.1 Adicionar Cliente**

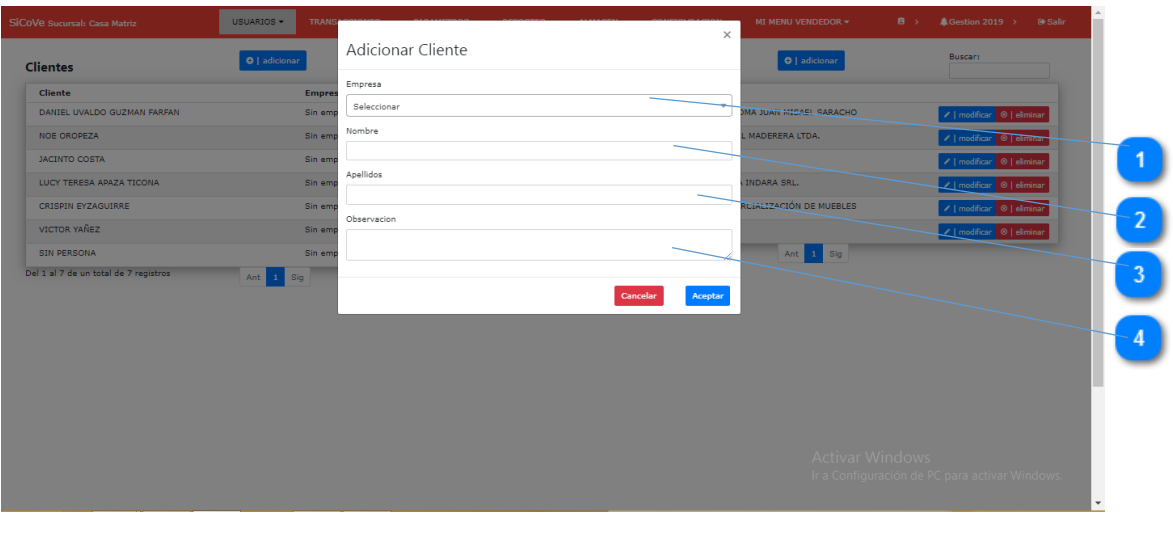

- Seleccionar la empresa del cliente 0
- $\overline{\mathbf{c}}$ Nombre del cliente
- 3 Apellidos del cliente
- $\left| \right|$ Observación del cliente

## <span id="page-63-1"></span>**8.2 Modificar Cliente**

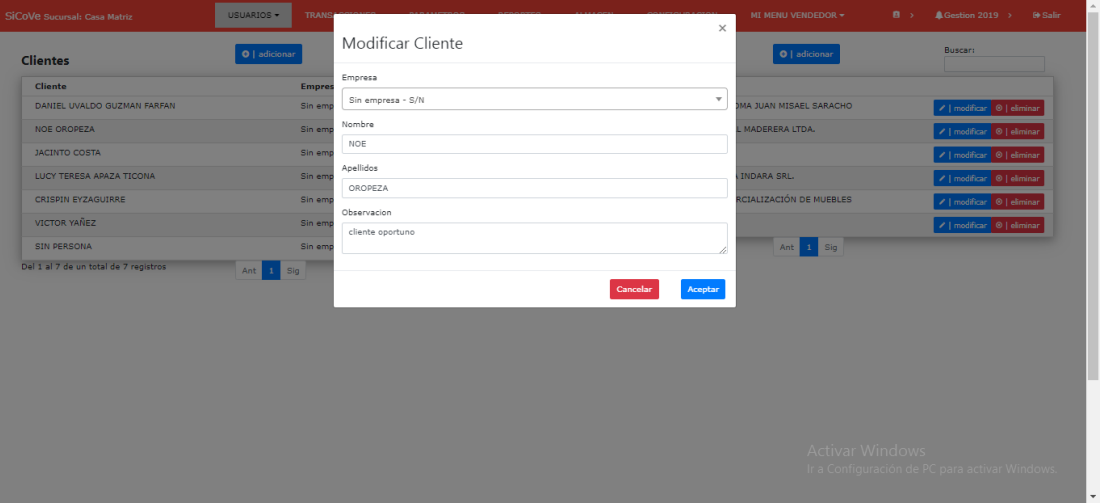

### <span id="page-64-0"></span>**8.3 Eliminar Cliente**

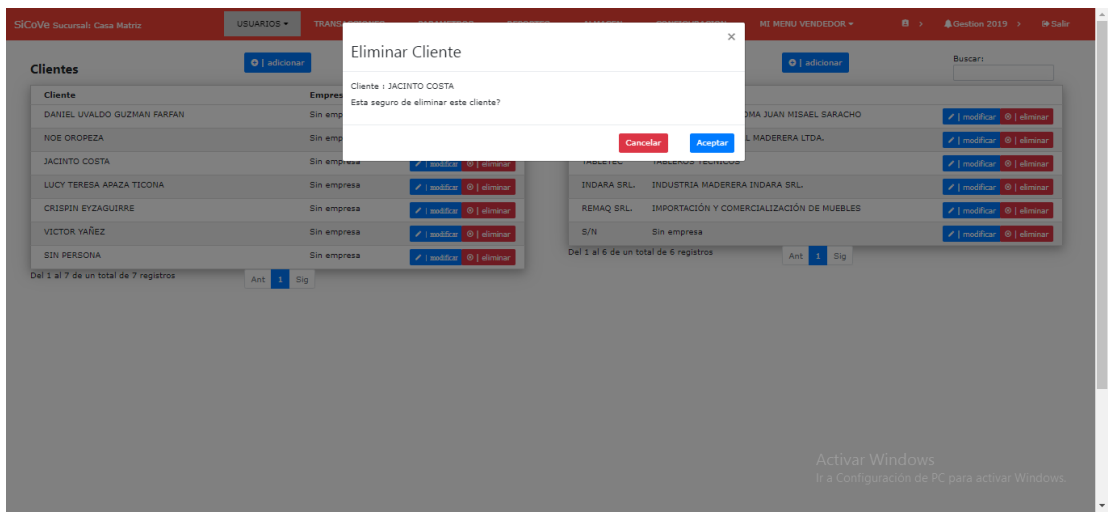

## <span id="page-64-1"></span>**9. PROVEEDORES**

Aquí se gestiona los proveedores de la empresa.

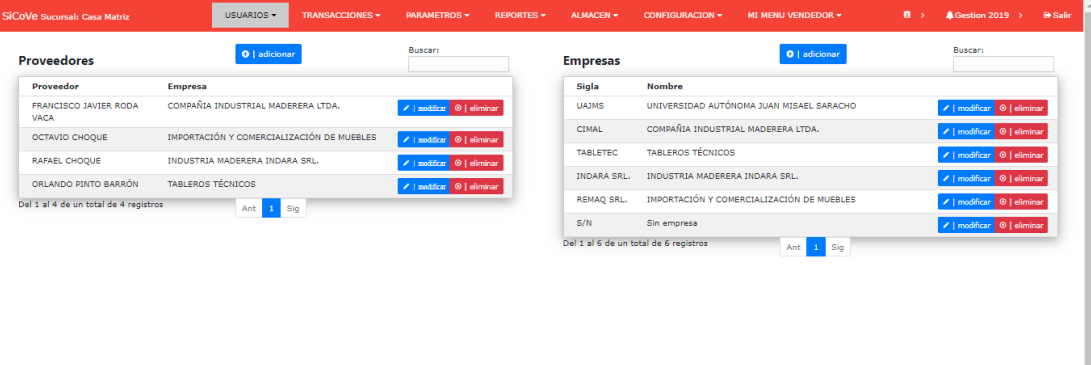

Activar Windows<br>Ir a Configuración de PC para activar Windows

#### <span id="page-65-0"></span>**9.1 Adicionar Proveedor**

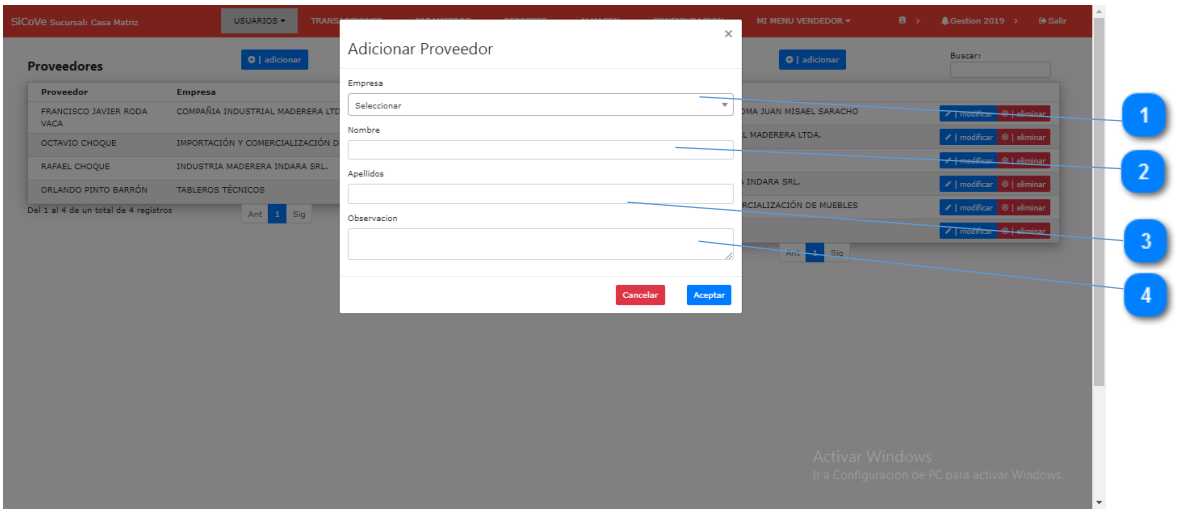

- Seleccionar la empresa a la que pertenece un proveedor O
- $\bullet$ Nombre del proveedor
- $\boxed{3}$ Apellidos del proveedor
- $\begin{array}{|c|} \hline \hline \hline \end{array}$ Observaciones del proveedor

#### <span id="page-65-1"></span>**9.2 Modificar Proveedor**

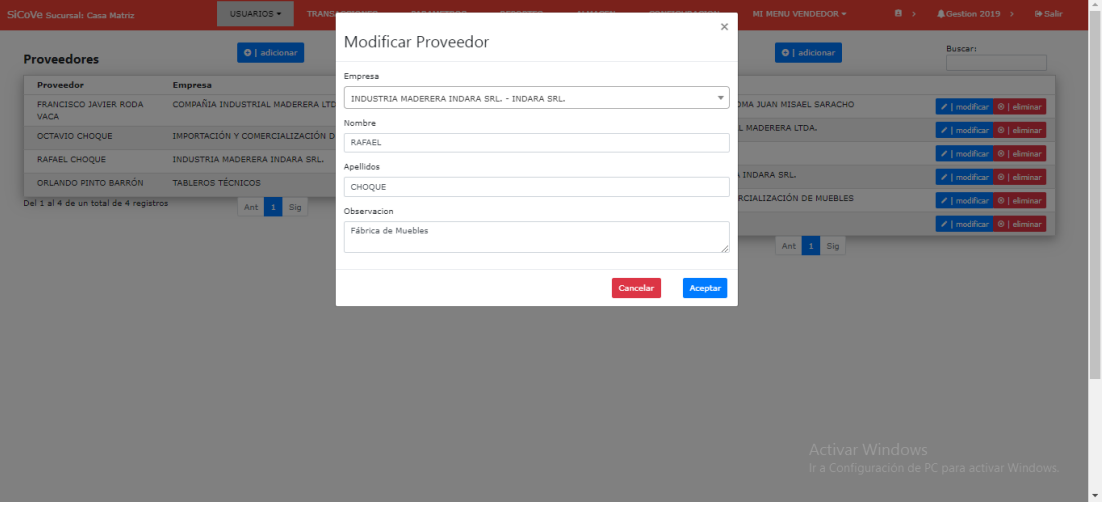

#### <span id="page-66-0"></span>**9.3 Eliminar Proveedor**

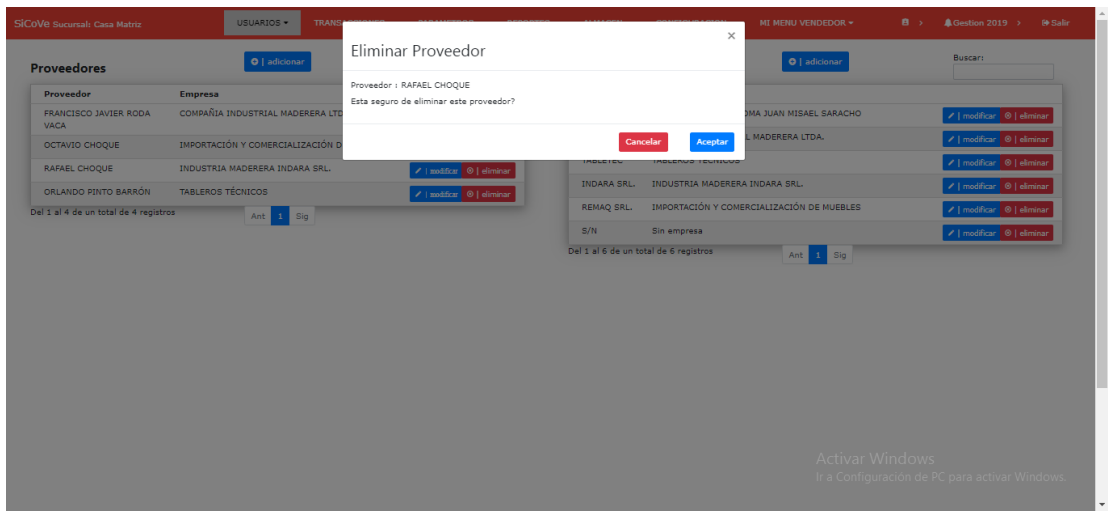

#### <span id="page-66-1"></span>**10. PRODUCTOS**

Gestiona los datos del producto, estos productos tienen relación marcas, colores tipos y categorías.

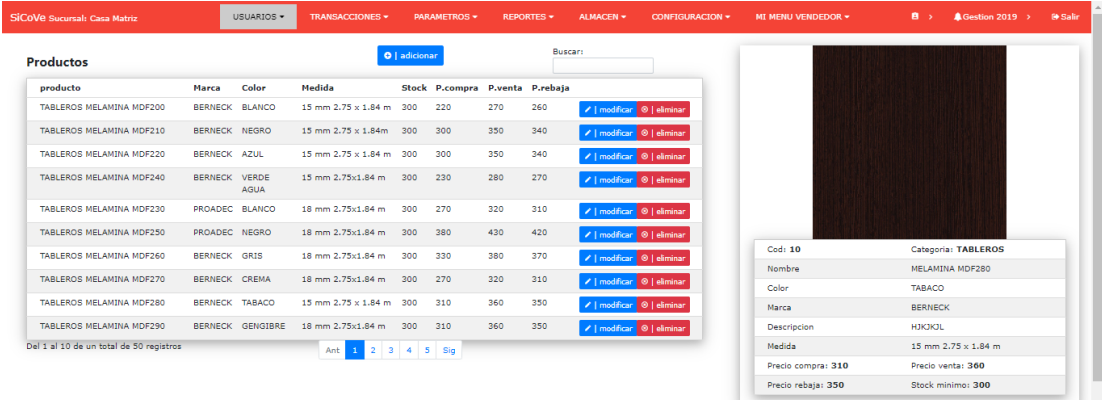

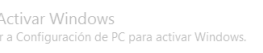

#### <span id="page-67-0"></span>**10.1 Adicionar Producto**

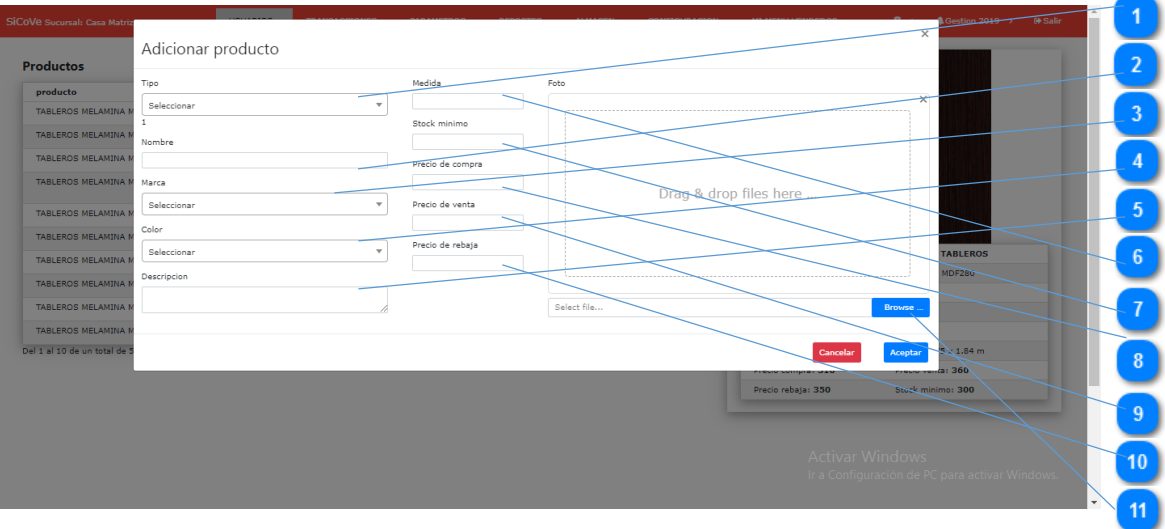

- $\vert \cdot \vert$ Seleccionar el tipo de producto al que pertenece el producto a registrar.  $\overline{\mathbf{c}}$ Nombre del producto
- 3 Seleccionar la marca del producto
- $\overline{\mathbf{A}}$ Seleccionar el color del producto
- $\boxed{5}$ Descripción del producto
- $\begin{array}{c} 6 \end{array}$ Medida o tamaño del producto. Ejm. 50cm x 60cm.
- $\boxed{7}$ Stock mínimo del producto, esto para que el sistema de una alerta a los usuarios cuando el stock es menor al registrado.
- $\begin{array}{|c|c|} \hline \mathbf{8} \end{array}$ Precio compra del producto
- $\bullet$ Precio de venta del producto
- $\boxed{10}$ Precio de rebaja del producto
- $\boxed{11}$ Ingresar la foto del producto

## <span id="page-68-0"></span>**10.2 Modificar Producto**

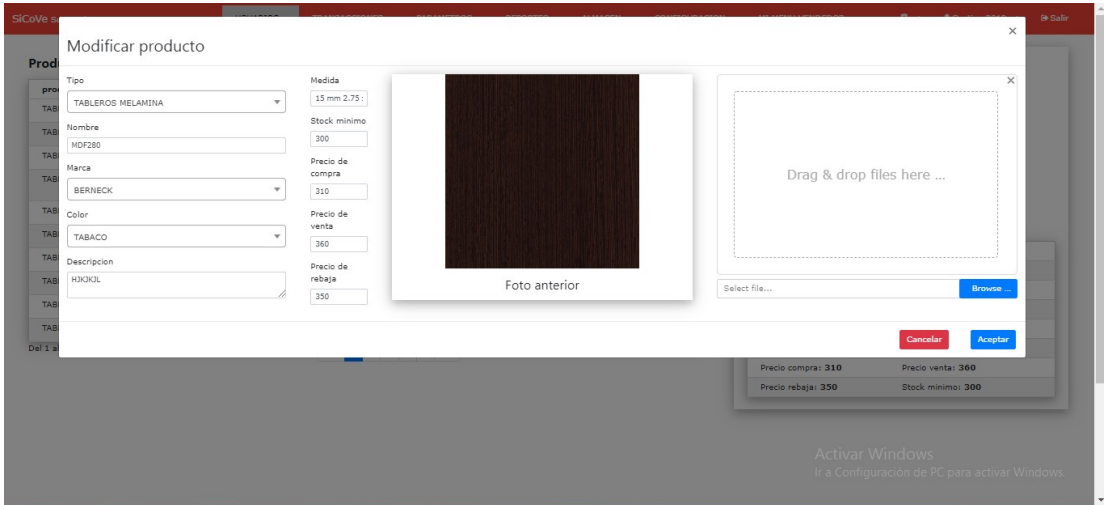

## <span id="page-68-1"></span>**10.3 Eliminar Producto**

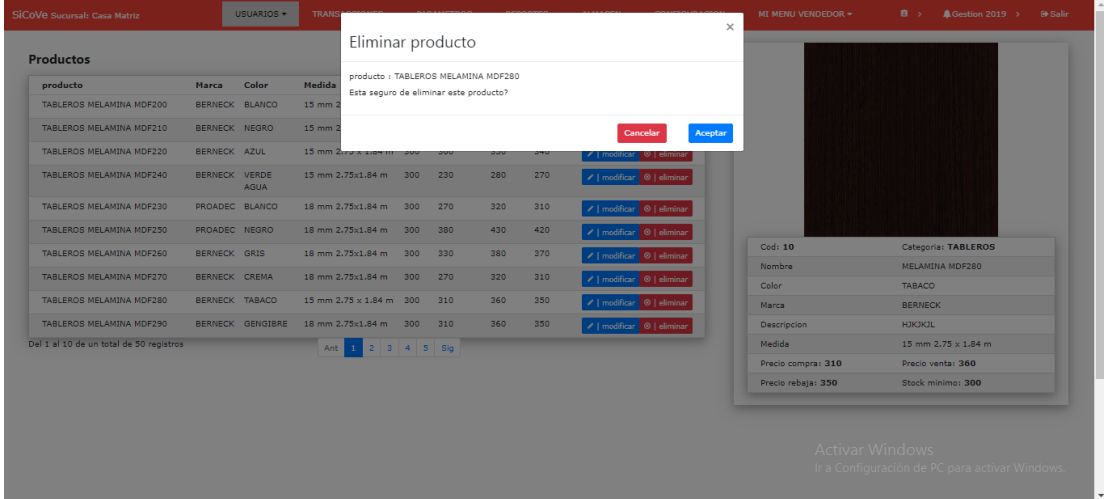

#### <span id="page-69-0"></span>**11. DOSIFICACIONES**

Aquí se gestiona las dosificaciones para la facturación

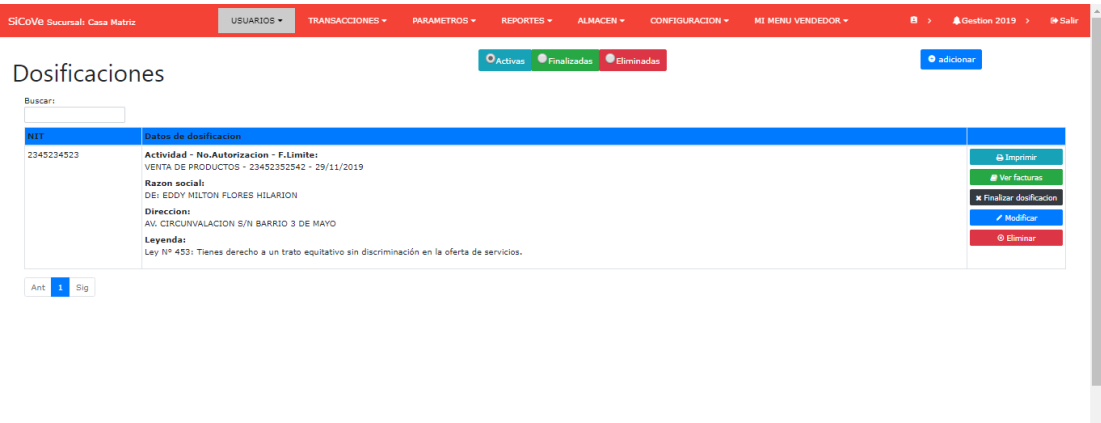

Activar Windows Ir a Configuración de PC para activa

#### <span id="page-69-1"></span>**11.1 Adicionar Dosificación**

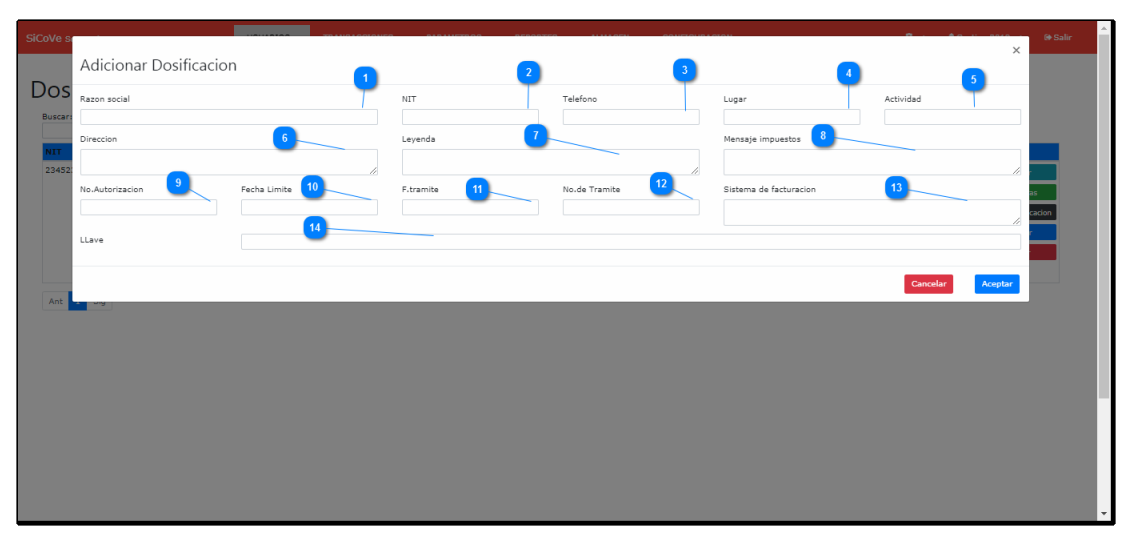

<TAREAS PENDIENTES>: Añada aquí la descripción. No olvide añadir una palabra clave para este tema.

- **Razón social. -** Nombre del apoderado de la facturación
- $\overline{2}$
- **Nit. -** Numeración de la facturación
- 
- Teléfono de la facturación

 $\left| 4 \right|$ Lugar de la actividad económica  $\boxed{5}$ Actividad que se realiza 6 Dirección en la que se realiza la actividad  $\bullet$ Leyenda que aparece en la factura  $\bullet$ Mensaje que se impone por Impuestos nacionales en la factura  $\bullet$ Número autorización de la dosificación  $10<sub>1</sub>$ Fecha límite de la facturación vigente  $\boxed{11}$ Fecha de trámite para la facturación  $\overline{\mathbf{12}}$ Numero de tramite realizado en impuestos nacionales  $\bullet$ Nombre del Sistema registrado en impuestos nacionales  $\boxed{14}$ Llave para la generación de código para la factura

#### <span id="page-70-0"></span>**11.2 Modificar Dosificación**

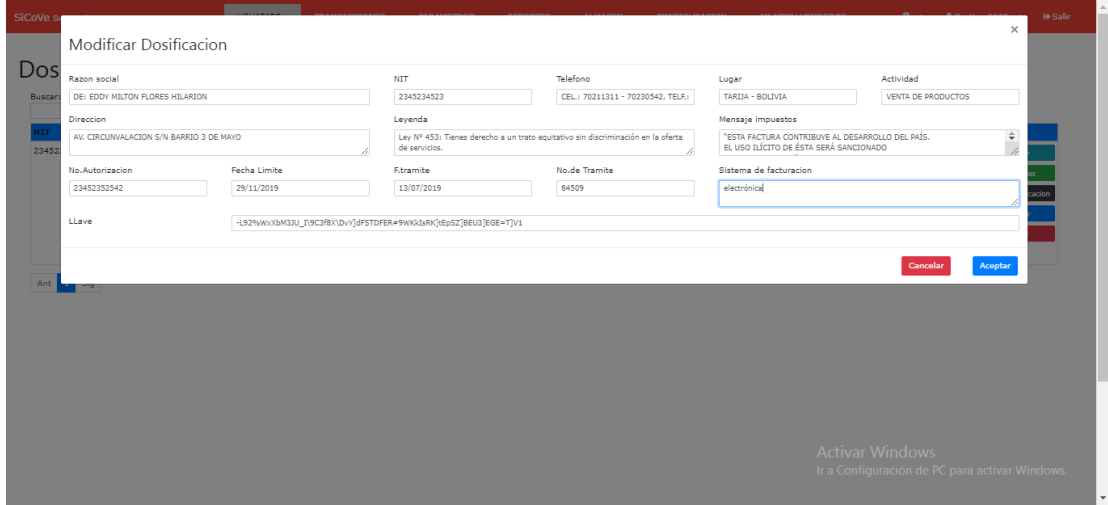

## Editación de la dosificación

### <span id="page-71-0"></span>**11.3 Eliminar Dosificación**

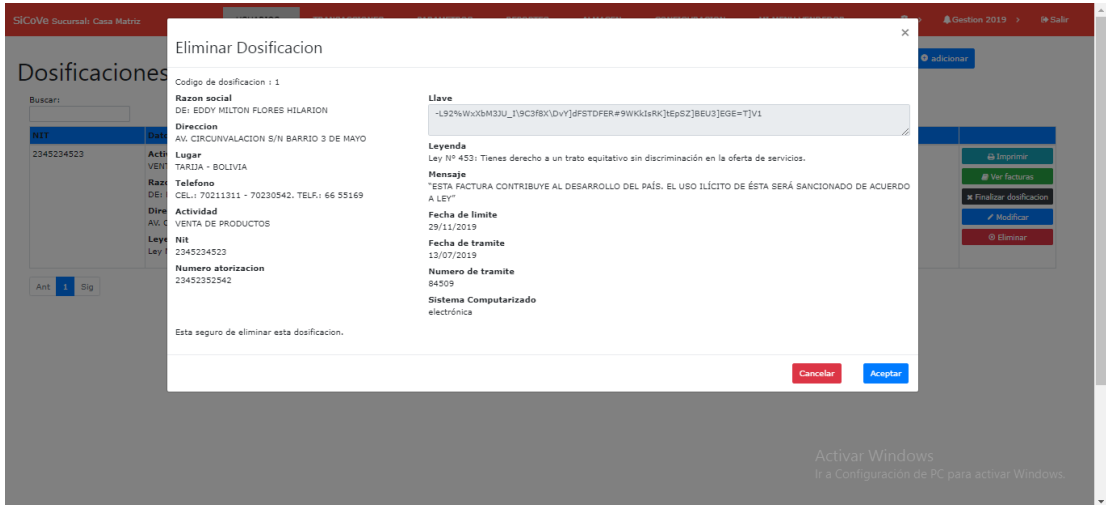

## <span id="page-71-1"></span>**11.4 Finalizar Dosificación**

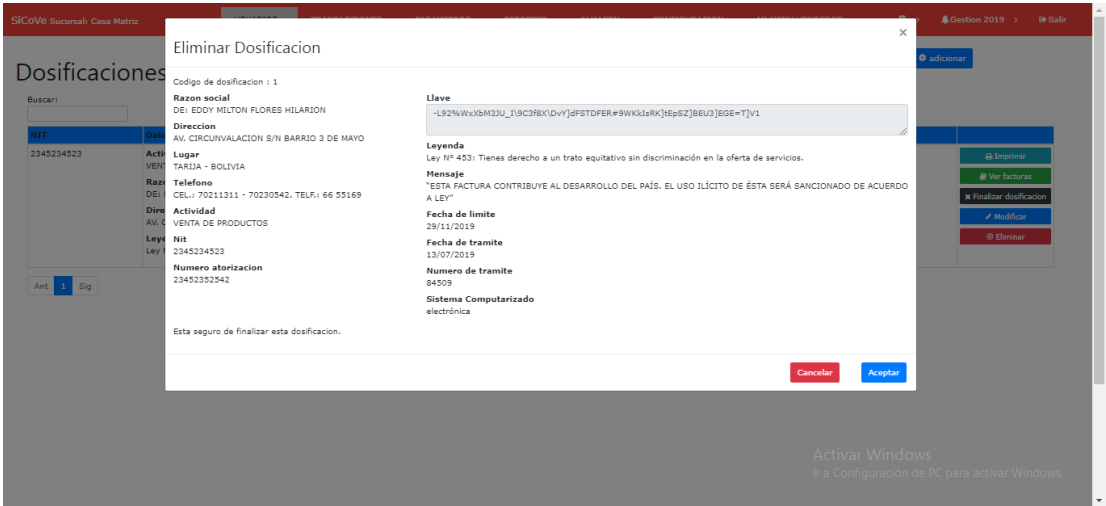
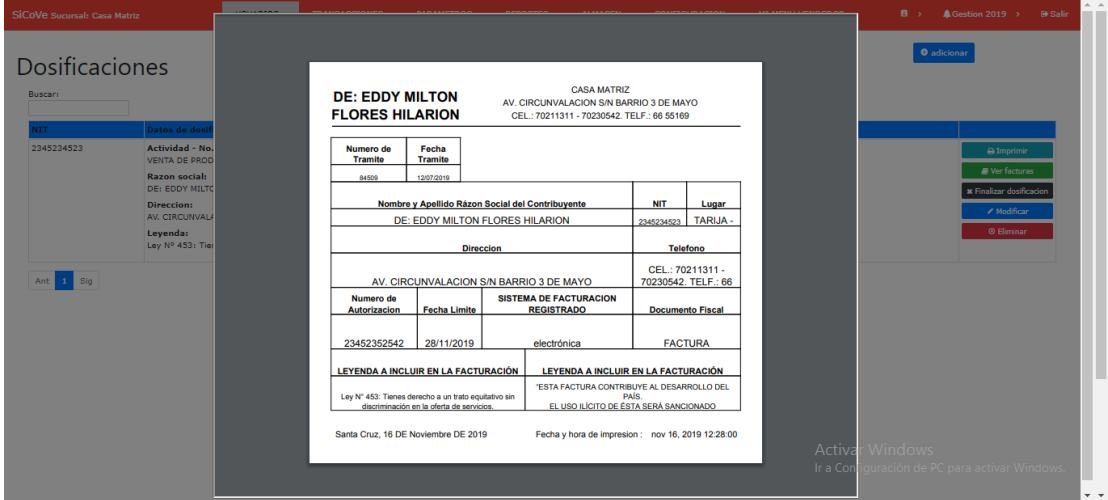

# **11.6 Ver Facturas**

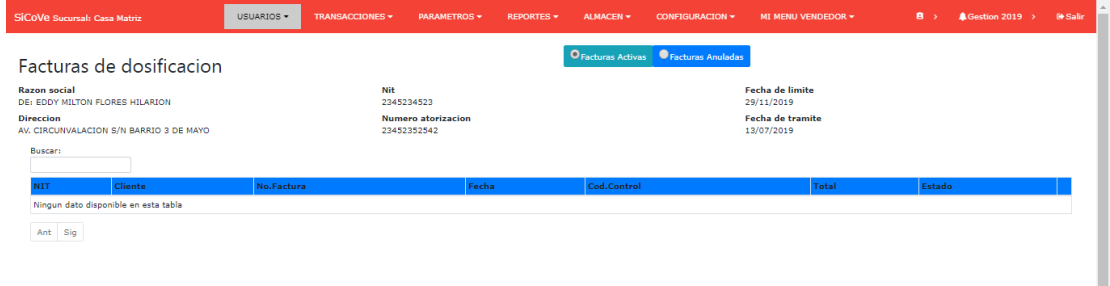

Activar Windows<br>Ir a Configuración de PC para activar Windows

#### **12. ALMACENES**

Gestiona los almacenes que se registran en la empresa y donde se guardan los productos que se registraron con su respectiva cantidad.

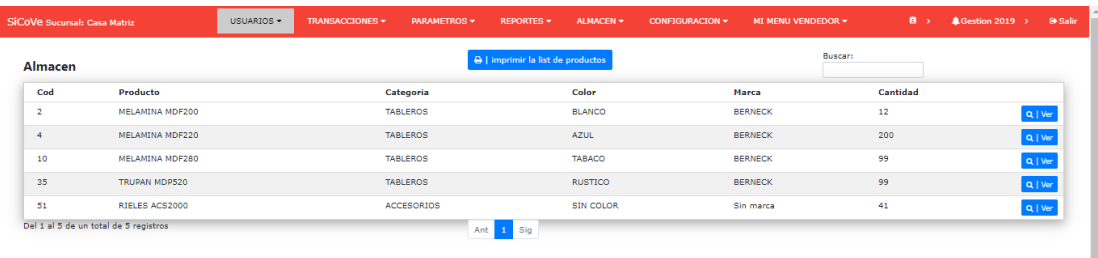

Activar Windows<br>Ir a Configuración de PC para activar Windows

### **12.1 Ver Producto del Almacén**

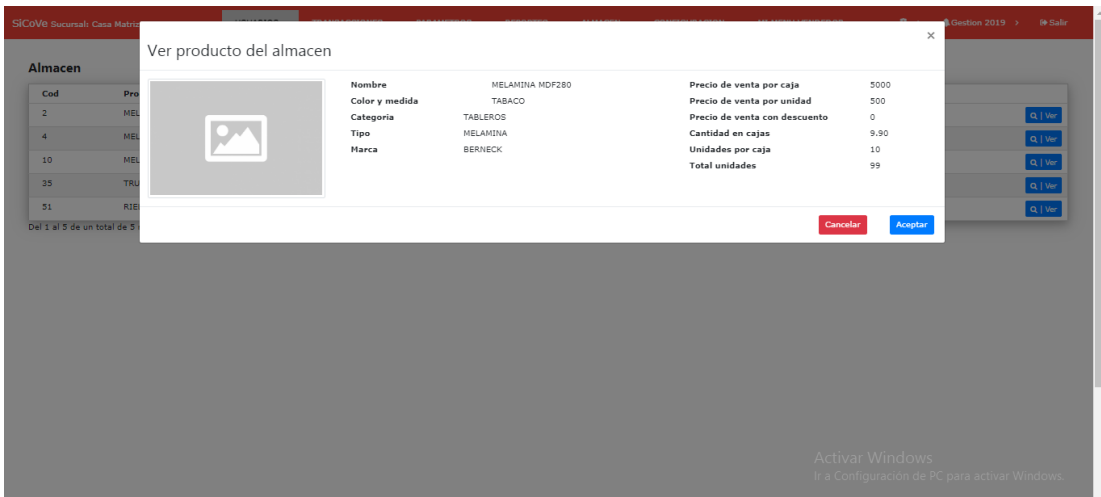

### **12.2 Imprimir Almacén**

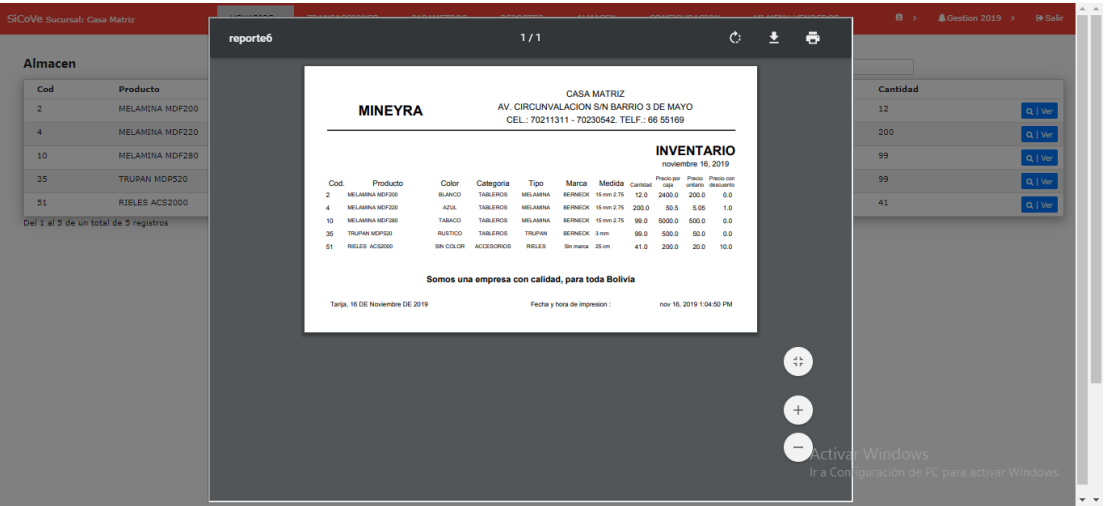

# **13. CAJAS**

Gestiona las cajas que se aperturan para los usuarios que realizan transacciones de compras y ventas.

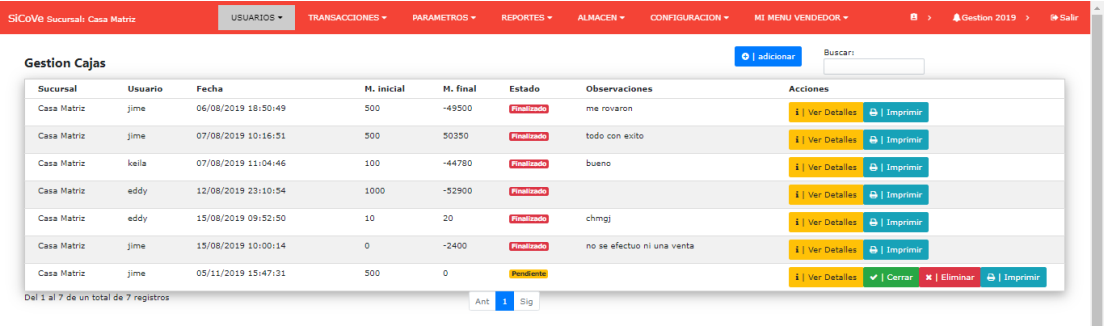

Activar Windows<br>Ir a Configuración de PC para activar Windows.

### **13.1 Adicionar Caja**

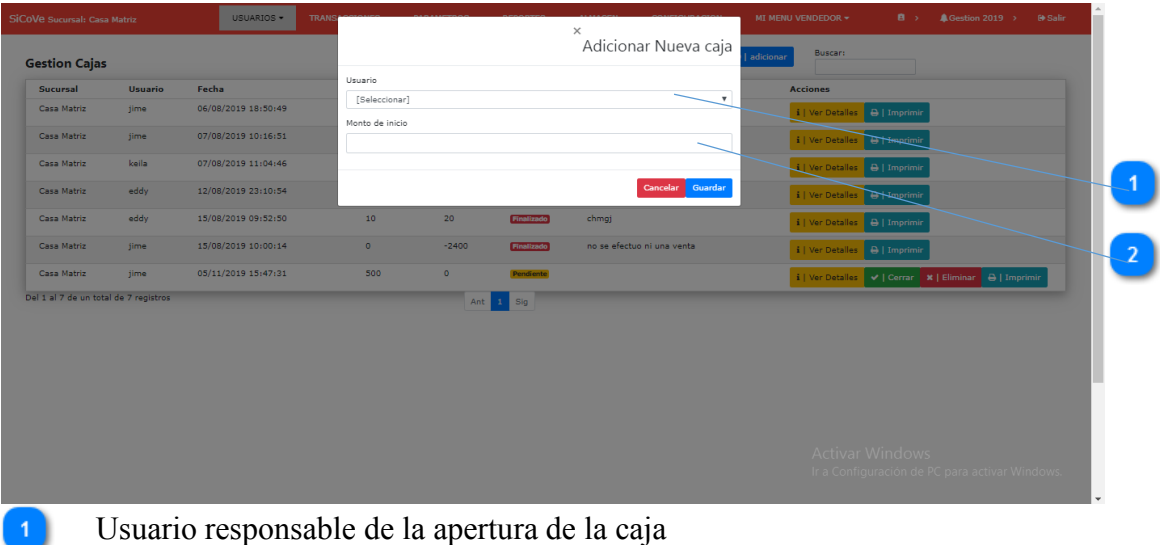

Monto de apertura

### **13.2 Cerrar Caja**

 $\overline{2}$ 

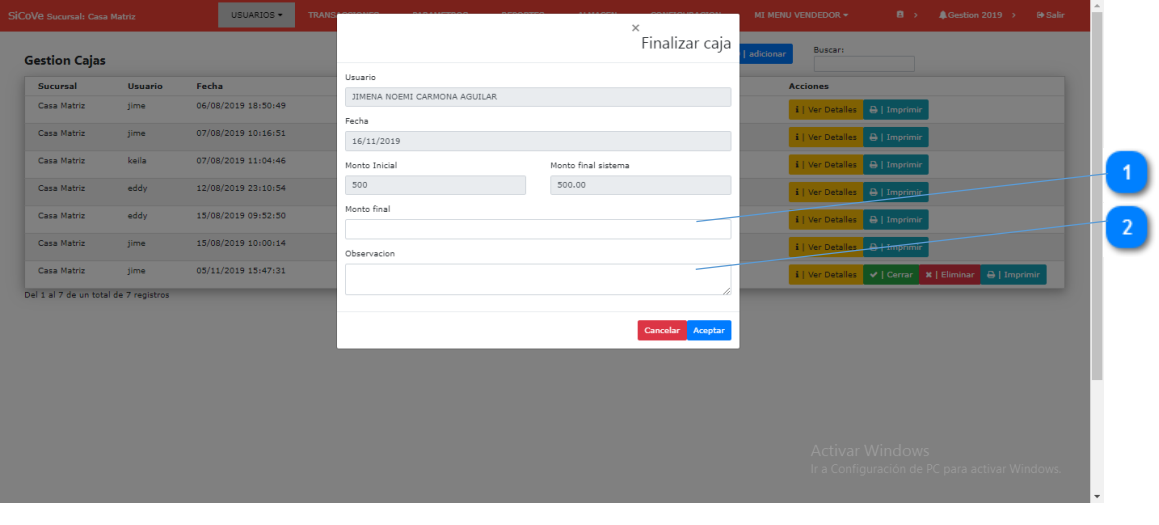

- Monto final real que existen en caja
- Observación que se realiza al cerrar caja

# **13.3 Imprimir Caja**

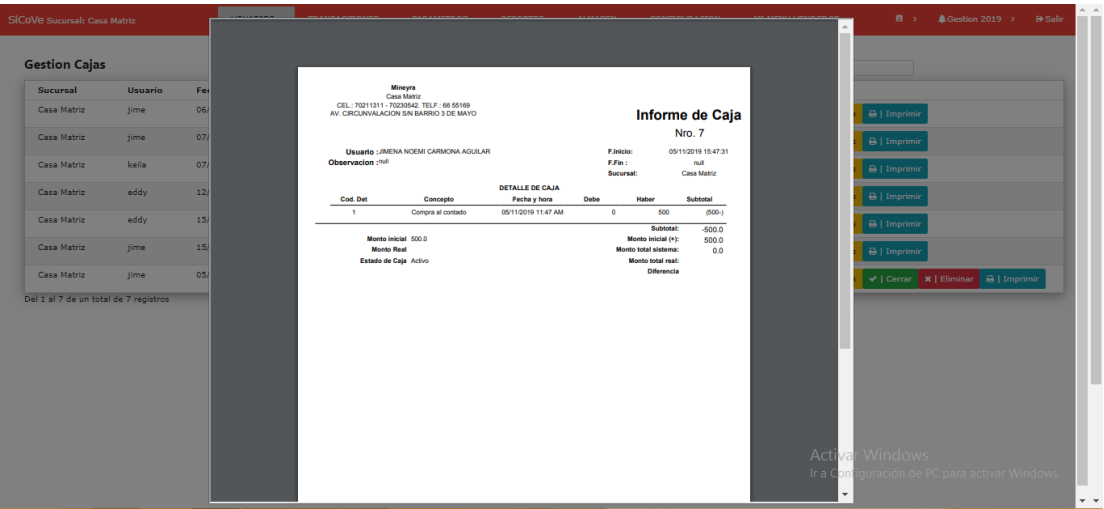

# **13.4 Ver Detalle de Caja**

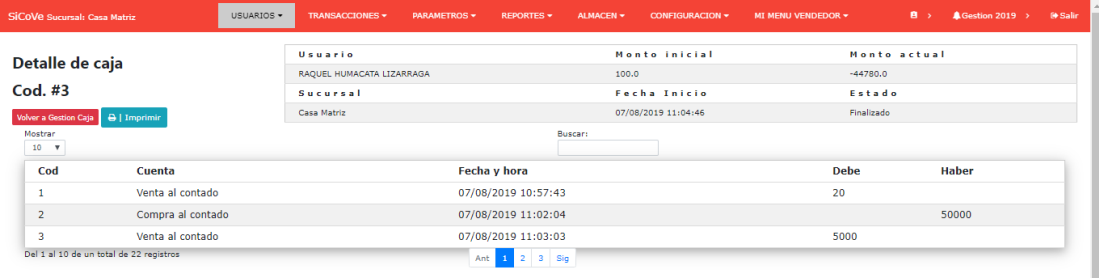

Activar Windows<br>Ir a Configuración de PC para activar Windows.

#### **14. COMPRAS**

Gestiona las compras que se registran a los proveedores para incrementar la cantidad en el almacén.

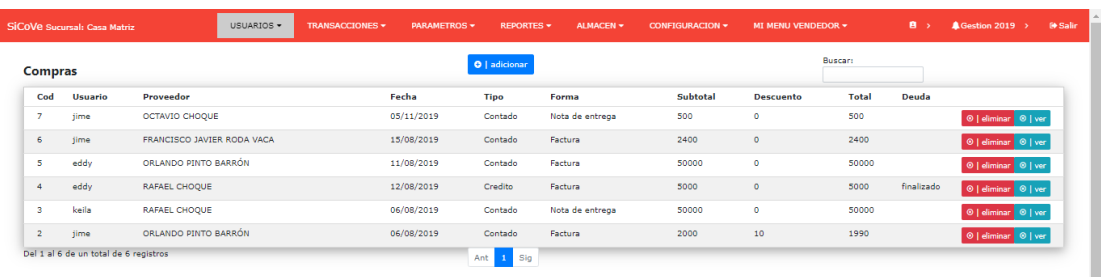

Activar Windows Ir a Configuración de PC para activar Win

## **14.1 Adicionar Compra**

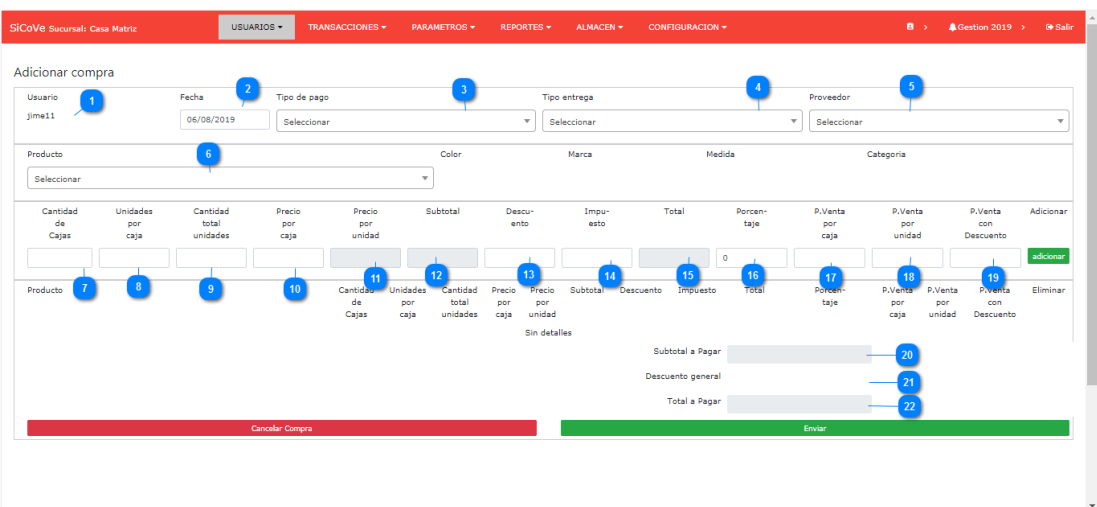

- $\boxed{1}$ Usuario que está realizando la compra
- $\boxed{2}$ Fecha en la que se realiza la compra
- Ō Tipo de pago: al contado o al crédito
- 4 Tipo de entrega: con factura o solo con nota de compra
- $\boxed{5}$ Proveedor al que se le compra los productos
- $6$ Selección del producto para el detalle de compra
	- Cantidad de cajas que se compra del producto
- Unidad que existe por caja
- Cantidad total de unidades: cantidad de cajas x unidades por caja
- $\boxed{10}$ Precio de compra por caja
- $\blacksquare$ Precio de compra del producto por unidad
- $\boxed{12}$ Subtotal de la compra

 $\overline{9}$ 

- $\boxed{13}$ Descuento del detalle del producto
- $\boxed{14}$ Impuesto del detalle del producto
- 15 Total del detalle del producto
- **16** Porcentaje de incremento para la venta
- $\mathbf{u}$ Precio de venta por caja
- 18 Precio de venta por unidad
- $\boxed{19}$ Precio de venta unitaria pero con descuento
- $\boxed{20}$ Subtotal a pagar por todos los detalles del producto
- $\boxed{21}$ Descuento total del total del detalle de producto
- $22$ Total de la compra

#### **14.2 Pagar Crédito**

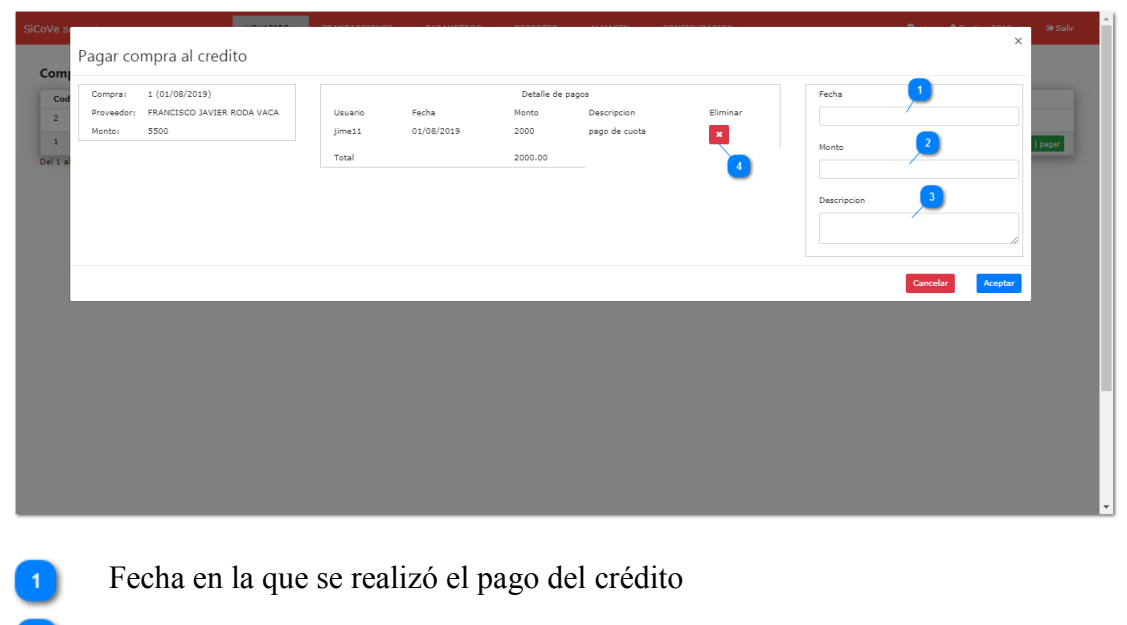

Monto que se paga del crédito de la compra

**Empresa MINEYRA**

 $\overline{2}$ 

- $\begin{bmatrix} 3 \end{bmatrix}$
- Descripción del pago del crédito de compra
- $\overline{4}$
- Eliminación de un pago realizado
- **14.3 Eliminar Compra**

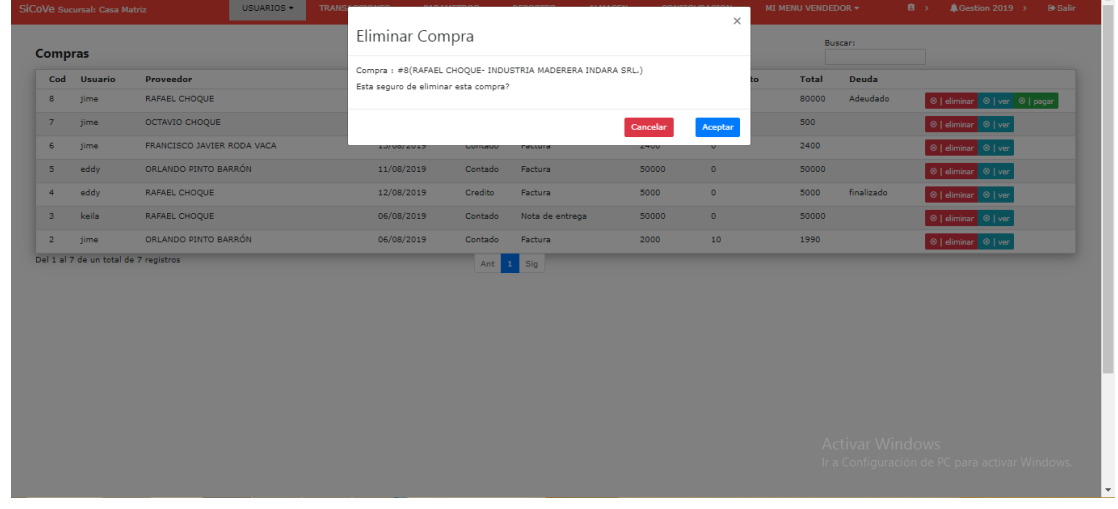

Eliminación de la compra, lo cual disminuye la cantidad en el almacén.

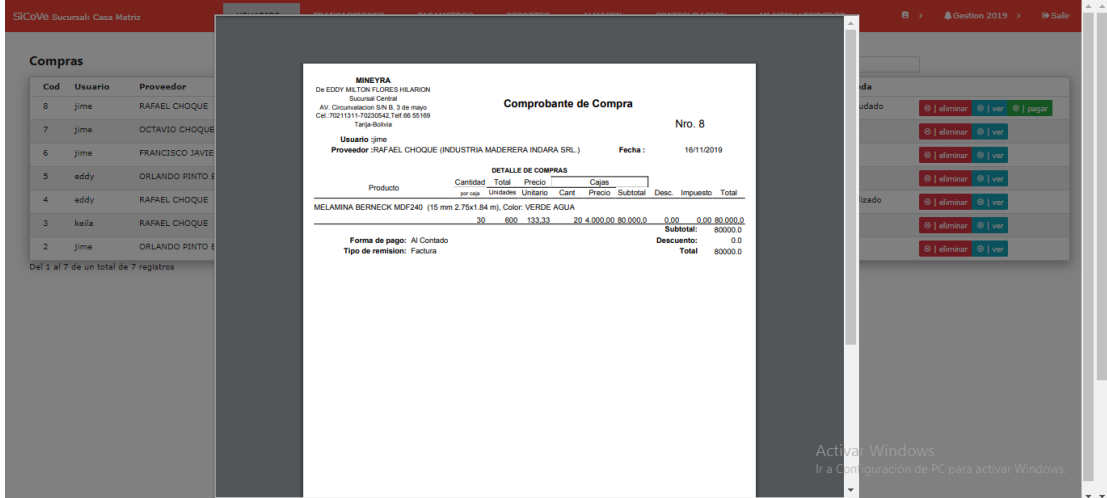

### **14.4 Ver Compra**

#### **15. VENTAS**

Gestiona las ventas que se registran a los clientes y que también se registra e monto de ingreso en caja.

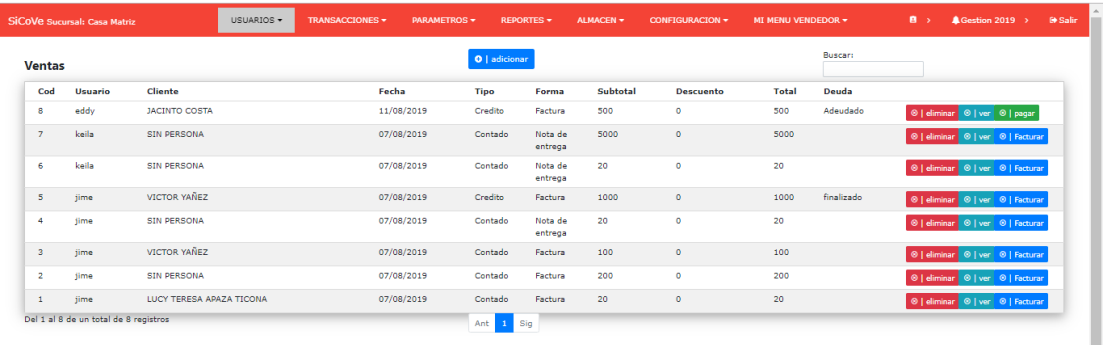

Activar Windows Ir a Configuración de PC

Adicionar venta  $\mathbf \Omega$ -<br>Tipo entrega *<u>Cliente</u>* Usuario **Fech**  $\begin{array}{c} \text{11.111} \\ \text{31.121} \end{array}$  $\sqrt{ }$  sel  $\overline{\phantom{a}}$   $\overline{\phantom{a}}$  sel  $06/08/2$ Product Selec  $\bullet$ -<br>Tipo de venta Precis  $\overline{p}$  $\Box$  Si  $\bigcirc$  caja **O** Unidad **Producto Cantidad** .<br>Sin detaller Monto ca Cambio

#### **15.1 Adicionar Venta**

Usuario que realiza la venta  $\overline{2}$ Fecha en la que se realizó la venta  $\overline{\mathbf{3}}$ Tipo de pago: al contado o al crédito Tipo de entrega: facturado o nota de venta Cliente al que se le realizo la venta  $6<sup>°</sup>$ Nombre de la factura para la venta

- $\boxed{7}$ Producto que se agrega al detalle de venta
- $\begin{pmatrix} 8 \end{pmatrix}$ Tipo de venta: por unidad o por caja
- $\bullet$ Precio del detalle del producto
- $\boxed{10}$ Descuento del detalle del producto
- $\boxed{11}$ Cantidad del detalle de producto
- $\boxed{12}$ Subtotal del detalle de producto
- $\boxed{13}$ Subtotal de todos los detalles de venta
- $\boxed{14}$ Descuento total de todos los detalles de venta
- Total de la venta  $\boxed{15}$
- $16$ Monto cancelado físicamente
- $\overline{11}$ Cambio que se le debe dar al cliente

#### **15.2 Pagar Crédito**

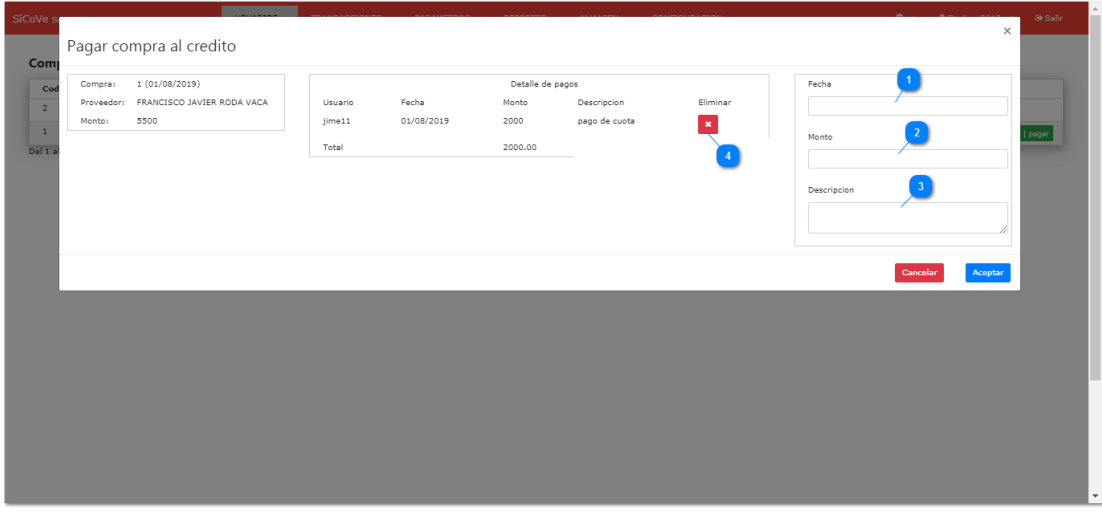

Pago del crédito por la venta realizada

- $\overline{2}$ Fecha en la que se realizó el pago de la venta al crédito Monto del pago de venta
- $\vert 3 \vert$ Descripción del pago de venta.

#### **15.3 Facturar Venta**

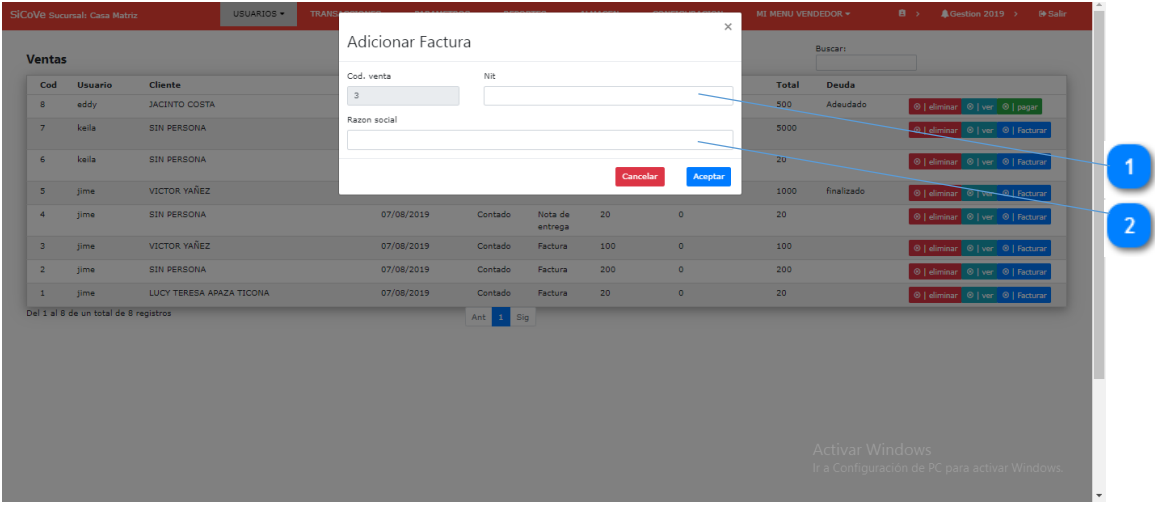

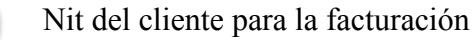

Nombre de la razón social

### **15.4 Anular Factura**

 $\overline{2}$ 

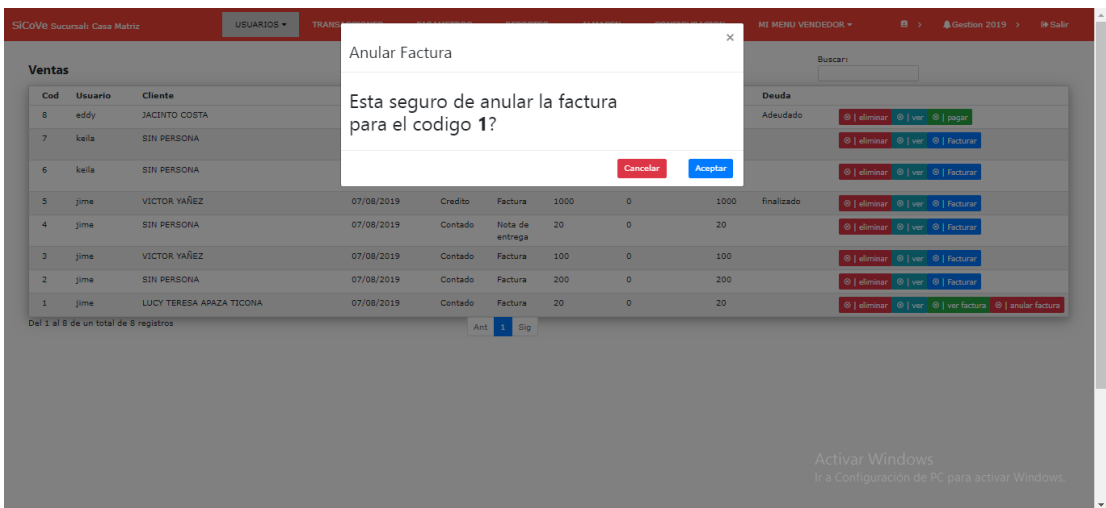

Anulación de la factura, pero se registra la anulación del producto

### **15.5 Eliminar Venta**

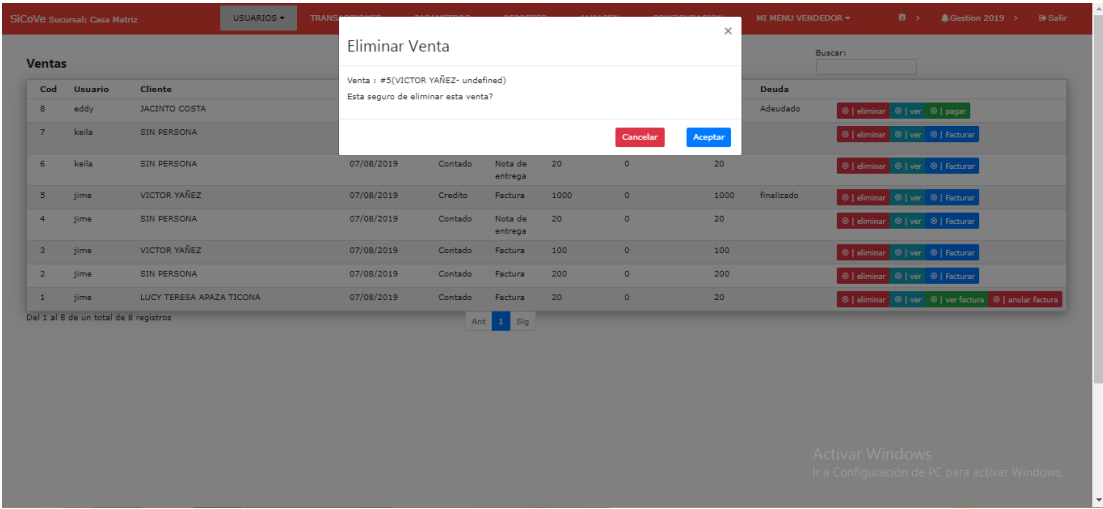

#### **15.6 Ver Nota de Venta**

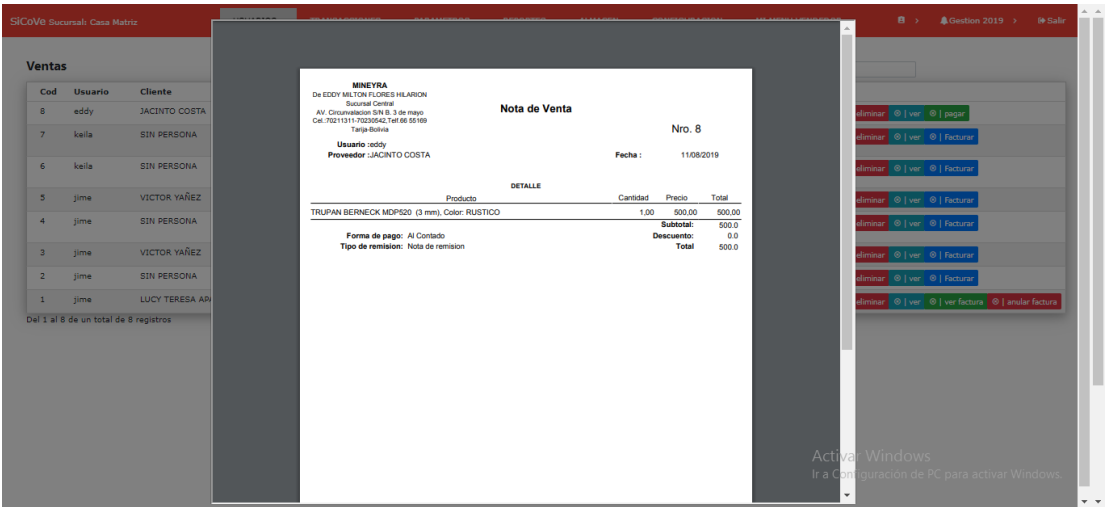

Impresión de la venta

### **15.7 Ver Factura**

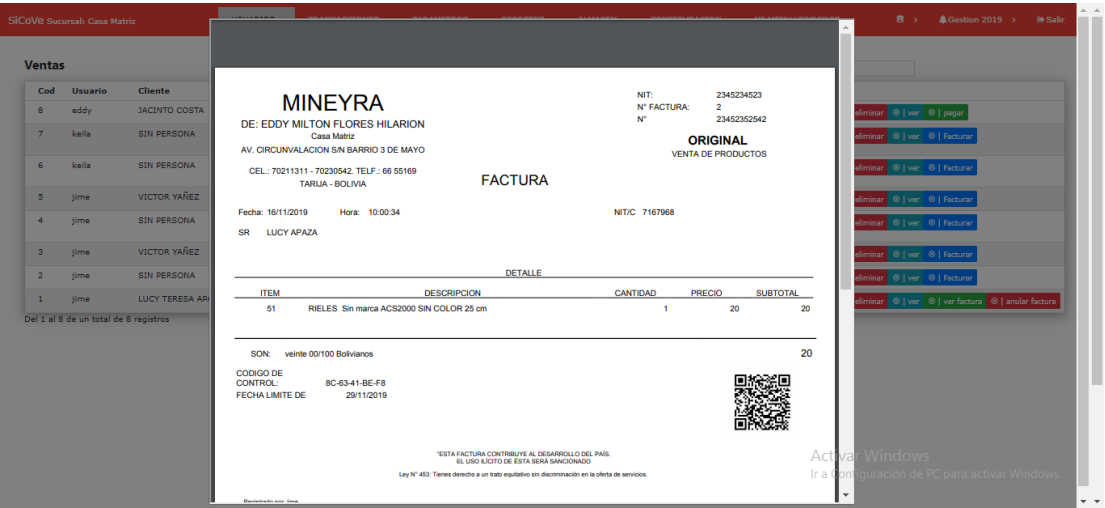

# **16. REPORTES**

Gestiona los reportes del sistema

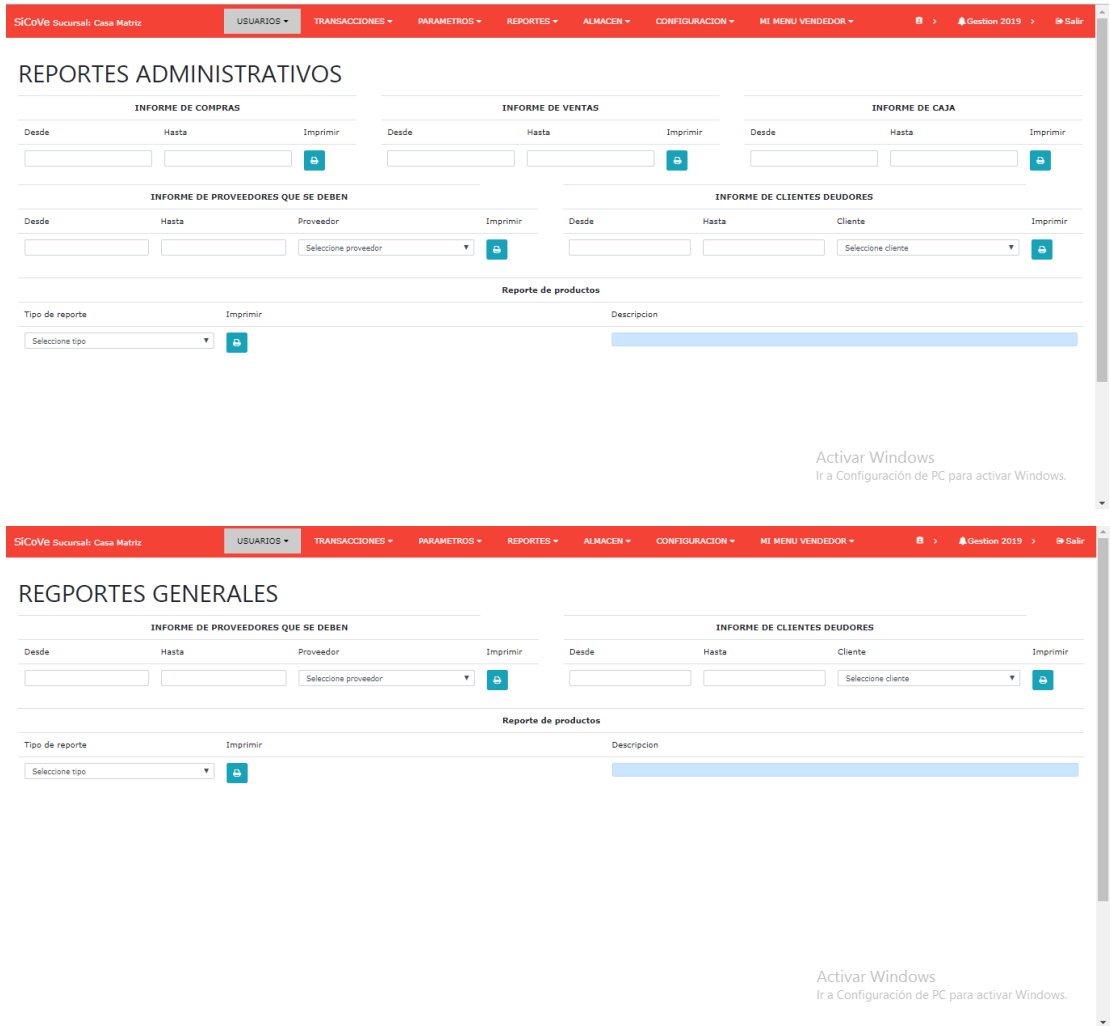